### HP Smart Wand **Example 2014**<br>
HP Smart Wand<br>
Users Manual Users Manual

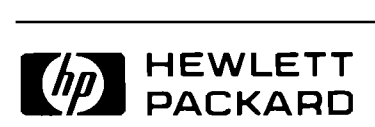

Edition <sup>1</sup> March 1987 39960-90001

### Notice

|]

The information contained in this document is subject to change without notice.

Hewlett-Packard makes no warranty of any kind with regard to this material, including, but not limited to, the implied warranties of merchantability and fitness for a particular purpose. Hewlett-Packard shall not be liable for errors contained herein or for incidental or consequential damages in connection with the furnishing, performance, or use of this material.

Hewlett-Packard assumes no responsibility for the use or reliability of its software on equipment not furnished by Hewlett-Packard.

o Copyright 1987, Hewlett-Packard Company.

This document contains proprietary information that is protected by copyright. All rights are reserved. No part of this document may be photocopied, reproduced or translated into another language without the prior written consent of the Hewlett-Packard Company. The information contained in this  $\frac{1}{2}$  document is subject to change without notice. In this document is subject to change without notice.<br>
In this document is subject to change without notice.<br>
In the set of merchantability and fitness for a particular purpose. Hewletter<br>
Intertors contained herein or for This document contains propri<br>No part of this document may<br>the prior written consent of the<br>document is subject to change

### List of Effective Pages

The List of Effective Pages gives the date of the current edition and of any pages changed in updates to that edition. Within the manual, any page changed since the last edition is indicated by the date of the changes printed at the bottom of the page. Changes are marked with a vertical bar in the margin. When an update is incorporated into a reprinting, the update number and the vertical bar are removed, but the update number remains in the List of Effective Pages.

First Edition ..... MARCH <sup>1987</sup>

### Printing History

IE

New editions are complete revisions of the manual. Update packages, which are issued between editions, contain additional material and replacement pages to be merged into the manual by the customer. The data on the title page and the back cover of the manual changes only when a new edition is published. When an edition is reprinted, all the prior updates to the edition are incorporated. No information is incorporated into a reprinting unless it appears as a prior update. The number of the edition does not change.

All pages are original issue.

## **Contents Contents**

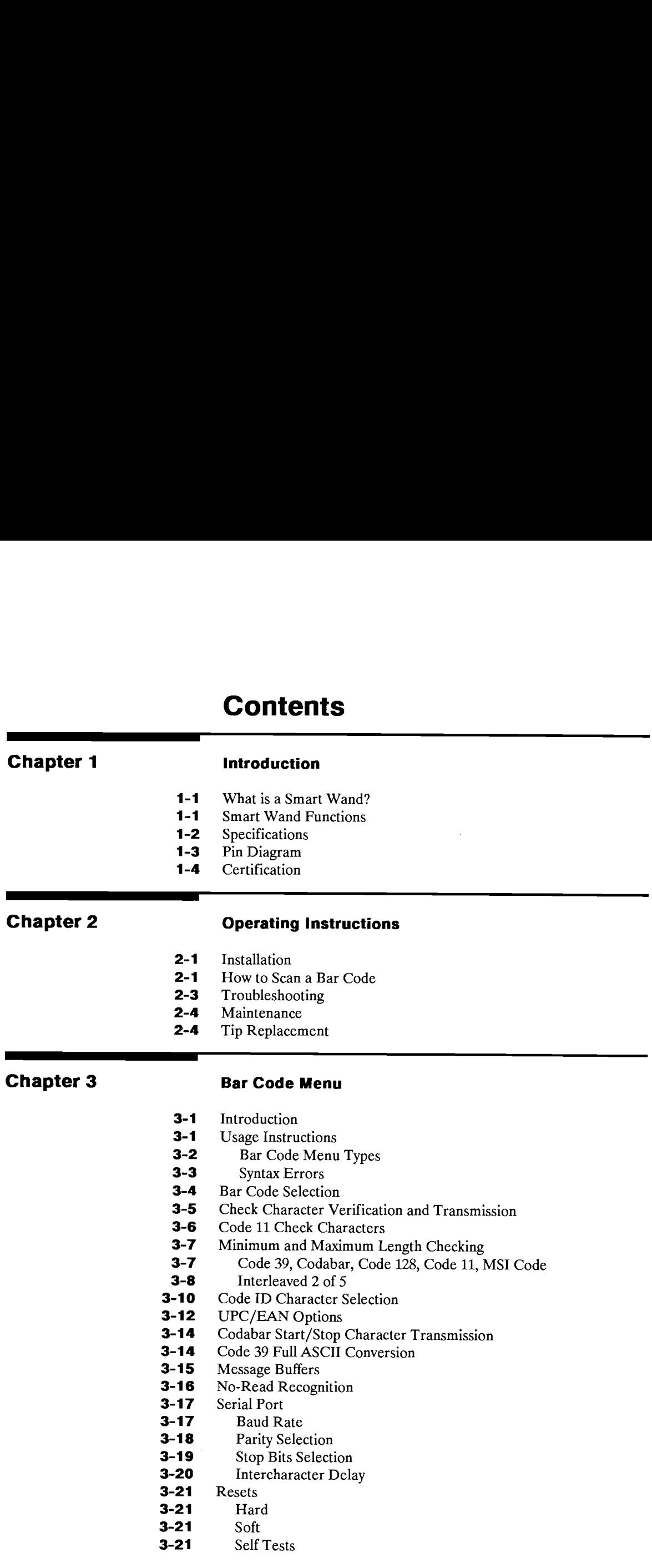

 $\sim 10^{-11}$ 

- 3-23 Bar Code Menu Scan Response
- 3-24 Configuration Dump
- 3-24 Fixed Serial Port Configuration at Hard Reset Bar Code Menu Scan Response<br>
Configuration Dump<br>
Fixed Serial Port Configuration at Hard Reset<br>
Smart Wand Default Configuration for HP-94 **3-23** Bar Code Menu Scan Response<br> **3-24** Configuration Dump<br> **3-24** Fixed Scrial Port Configuration at Hard Reset<br> **3-25** Smart Wand Default Configuration for HP-94<br> **Chapter 4** Data Output Formats<br> **4-1** Individual Bar Bar Code Menu Scan Response<br>
Configuration Dump<br>
Configuration Dump<br>
Tixed Serial Port Configuration at Hard Reset<br>
Smart Wand Default Configuration for HP-94<br> **Data Output Formats**<br>
Code 3<br>
Interleaved 2 of 5<br>
UPC/EAN<br>
Co
	- 3-25 Smart Wand Default Configuration for HP-94
- $3-23$ <br> $3-24$ <br> $3-24$ <br> $3-25$

### Data Output Formats

- 4-1 Individual Bar Code Type Output Formats
- 4-2 Code 39
- 4-2 Interleaved 2 of 5
- 4-3 UPC/EAN
- 4-3 Codabar
- a-a Code 128
- a-a Code 11
- a-a MSI Code
- 4-5 Configuration Data Bytes format

### Appendix A

Chapter 4

### Bar Code Symbology

- A-1 Standard Code 39
- A-3 Extended Code 39
- A-4 Interleaved 2 of 5
- A-6 UPC/EAN Codes
- A-6 UPC-A
- A-8 UPC-E
- A-9 JAN Codes
- A-9 EAN-13
- A-10 EAN-8
- A-11 UPC/EAN Check Character Generation
- A-13 Supplemental Encodations
- A-16 Codabar
- A-17 Code 128
- A-22 Code 11
- A-23 MSI Code
- A-24 Sample Bar Code Labels

### Appendix B Bar Code Menu Scan Response<br>
Configuration Dump<br>
Configuration Incel<br>
Sixed Serial Port Configuration at Hard Reset<br>
Smart Wand Default Configuration for HP-94<br> **Data Output Formats**<br>
Individual Bar Code Type Output Format Bar Code Standardization References Appendix C Bar Code Menu Scan Response<br>
Configuration Dump<br>
Fixed Serial Port Configuration at Hard Reset<br>
Smart Ward Default Configuration for HP-94<br> **Data Output Formats**<br>
Individual Bar Code Type Output Formats<br>
Individual Bar Cod U.S. ASCII Character Codes Appendix D Bar Code Configuration Menus

### 1<br>Introduction Introduction

### What is a Smart Wand?

A Smart Wand is a peripheral device that attaches to the HP-94 to allow the input of bar code data. It consists of an optical sensor, digitizing electronics, a microprocessor to decode the data, and a line driver. The output from the Smart Wand to the HP-94 is serial ASCII data that represents the bar What is a Smart Wand<br>A Smart Wand is a peripheral consists of an optical sensor, dig<br>driver. The output from the Sm<br>coded information. coded information. **d?**<br>levice that attaches to the HP-94 to allow the input of bar code data. It<br>gitizing electronics, a microprocessor to decode the data, and a line<br>nart Wand to the HP-94 is serial ASCII data that represents the bar

### Smart Wand Functions

The Smart Wand will decode bar codesofthe following types:

- Code 39 (with optional Full ASCII conversion)
- $\blacksquare$  Interleaved 2 of 5
- = UPC/EAN/JAN
- m Codabar
- Code 128
- Code 11
- **MSI** Code

The Smart Wand supports autorecognition of all codes, and each code may be enabled or disabled individually. After the data is decoded, it is transmitted to the HP-94 in a configurable format. A header of 0 to 10 characters may be placed in front of the decoded data, a code ID character may pre-<br>cede the data, and a trailer of 0 to 10 characters may follow the data.

# 

### SPECIFICATIONS

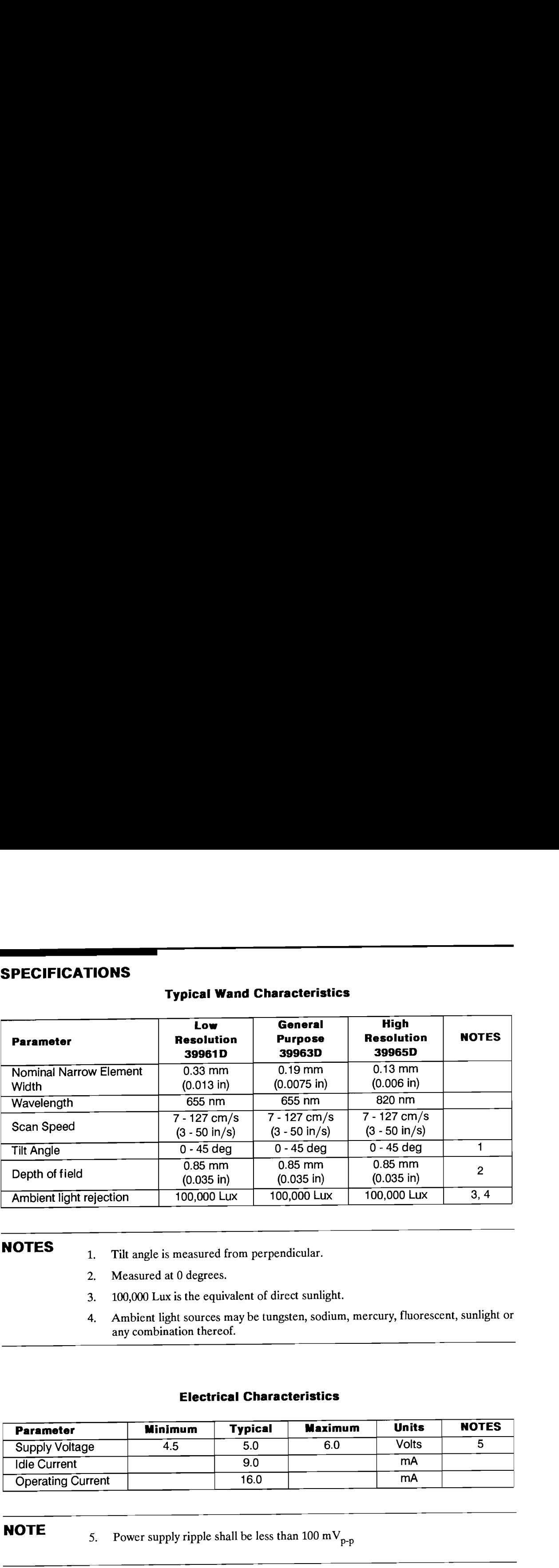

### Typical Wand Characteristics

- **NOTES** 1. Tilt angle is measured from perpendicular.
	- 2. Measured at 0 degrees.
	- 3. 100,000 Lux is the equivalent of direct sunlight.
	- 4. Ambient light sources may be tungsten, sodium, mercury, fluorescent, sunlight or any combination thereof.

### Electrical Characteristics

![](_page_7_Picture_413.jpeg)

### **NOTE**

5. Power supply ripple shall be less than 100 mV<sub>p-p</sub>

### 1-2 Introduction

### Absolute Maximum ratings

![](_page_8_Picture_311.jpeg)

### Pin Diagram

The connector used on the Smart Wand is <sup>a</sup> 240 degree 5 pin DIN connector.

![](_page_8_Figure_4.jpeg)

![](_page_8_Picture_312.jpeg)

- **NOTES** 6. While the wand has a pin for received data, the HP-94 bar code port leaves this pin unconnected.
	- 1. The shield MUST be connected to ground.

### Certification

### **FCC Certification** (USA Only)

1

This equipment generates radio frequency energy and if not installed and used properly, may cause interference to radio and television reception. It has been type tested and found to comply with the limits for <sup>a</sup> Class B computing device in accordance with the specifications in Subpart <sup>J</sup> of Part <sup>15</sup> of FCC Rules, which are designed to provide reasonable protection against such interference. However, there is no guarantee that interference will not occurin <sup>a</sup> particular installation. If this equipment does cause interference to radio or television reception, which can be determined by turning the equipment off and on, the user is encouraged to try to correct the interference by one or more of the following measures: nly)<br>
o frequency energy and if not installed an<br>
sion reception. It has been type tested an<br>
revide reasonable protection against such<br>
revide reasonable protection against such<br>
on reception, which can be determined b<br>
y nly)<br>
nly)<br>
o frequency energy and if not installed an<br>
sion reception. It has been type tested an<br>
recordance with the specifications<br>
ce will not occur in a particular installatio<br>
on reception, which can be determined b nly)<br>
o frequency energy and if not installed an<br>
sion reception. It has been type tested an<br>
rice in accordance with the specifications<br>
ce will not occur in a particular installatio<br>
on reception, which can be determined

- $\blacksquare$  Reorient the receiving antenna
- Relocate the wand with respect to the receiver
- m Move the wand away from the receiver

If necessary, the user should consult the dealer or an experienced radio/television technician for additional suggestions. The user may find the following booklet prepared by the Federal Communications Commission helpful: "How to Identify and Resolve Radio-TV Interference Problems". This bookletis available from the U.S. Government Printing Office, Washington, D.C. 20422, Stock No. 044-003450-4.

![](_page_9_Picture_477.jpeg)

### 1-4 Introduction

## 2<br>Operating Inst<br>———————————————————— Operating Instructions

### Installation

Plug the connector of the HP Smart Wand into the connector on the front edge of the HP-94. Make **2**<br> **Operating Installation**<br>
Plug the connector of the HP S<sub>i</sub><br>
sure that the wand is securely connection sure that the wand is securely connected to the HP-94, Tuctions<br>mart Wand into the connector on the front edge of the HP-94. Make<br>ponnected to the HP-94.

### How to Scan a Bar Code

Follow these guidelines to ensure successful bar code scanning with the Smart Wand:

- 1. Turn on the HP-94 and start the application program. (See HP-94 manual for programming instructions).
- 2. Hold the Smart Wand in <sup>a</sup> comfortable position, much as you would hold <sup>a</sup> pencil. (see Figure 1.) The Smart Wand works best when tilted from 10 to 30 degrees from the vertical, although any angle from 0 to 45 degrees will work. (see Figure 2.)

![](_page_10_Picture_8.jpeg)

Figure 1. Wand Positioning

![](_page_11_Figure_0.jpeg)

Figure 2. Wand Tilt

3. Place the tip of the Smart Wand on the white margin on either side of the bar code label to be scanned. "Whisk" the wand smoothly and lightly through the bar code label from margin to margin without lifting the tip of the wand from the surface of the label, asif the wand was being used to draw a line through the bar code label. (See Figure 3.)

![](_page_11_Picture_3.jpeg)

Figure 3. Scanning the Label Smoothly from End to End

### 2-2 Operating Instructions

4. The application program in the HP-94 should give the user some feedback. If it does not, try 4. The application program in the HP-94 should give the user some feedback. If it does not, try<br>scanning again. If there are no positive results after two or three tries, see the following section. scanning again. If there are no positive results after two or three tries, see the following section.

**CAUTION** Two rapid scans of short bar codes may cause the decoded messages to be concatenated by the "HNWN ; HNBC" handlers in the HP-94. See the HP-94 Refer-<br>ence manual for details.<br>The user should allow at least 0.2 seconds between bar code scans. ence manual for details. 4. The application program in the HP-94 should give the user some feedback. If it does not, try<br>scanning again. If there are no positive results after two or three tries, see the following section.<br>**CAUTION** Two rapid sca 4. The application program<br>scanning again. If there a<br>**CAUTION** Two rapid scanners catenated by<br>ence manual<br>The user shou in the HP-94 should give the user some fore no positive results after two or three trans of short bar codes may cause the define "HNWN ; HNBC" handlers in the lot for details.

The user should allow at least 0.2 seconds between bar code scans.

![](_page_12_Picture_3.jpeg)

### Troubleshooting

- 1. Is the Smart Wand powered? If the part number of the wand is 39961D or 39963D, a red light should be visible from the tip. The high resolution wand, part numberis 39965D, uses infrared light and no light will be visible. If the wand is off, or suspected to be off in the 39965D, check the following;
	- a. Is the HP-94 application program running? The power to the wand socket is controlled by the application program.
	- b. Is the Smart Wand connected firmly to the socket?
- 2. Has the Smart Wand been configured correctly? If not, scan the HP-94 default configuration label.
- 3. Does the wavelength of the wand match the tag to be scanned? If the wand does not match the label, it may not read. The following combinations are NOT recommended:
	- a. 39965D with thermally printed labels, or dye based ink printed labels. Thermal transfer labels are OK.
	- b. 39963D or 39961D with security (black on black) labels.

In both of the above cases, the optical signal that is returned from the label is not sufficient to allow measurement of bars and spaces.

- 4. Does the resolution of the wand match the label? The following combinations are **NOT** recommended:
	- a. 39965D with dot matrix printed tags
	- b. 39961D with high resolution tags.

In the first case, the wand will interpret the defects in the printing as extra bars and spaces. The resulting image will not match <sup>a</sup> valid bar code. In the second case, the resolution of the wand is not sufficient to allow the wand to detect the narrow elements, causing them to disappear. Again, the resulting image of the bar code is not decodable.

5. Is the Smart Wand being held at the correct angle?

The angle should be from 0 to 45 degrees from the vertical, or from 10 to 30 degrees for best readability. held at the correct angle?<br>
ould be from 0 to 45 degrees from the vertical, or from 10 to 30 degrees<br>
ability.<br>
octhly scanned through the **entire** bar code label at a constant speed?<br>
ceds. People tend to scan too slowly. held at the correct angle?<br>
sould be from 0 to 45 degrees from the vertical, or from 10 to 30 degrees<br>
ability.<br>
sothly scanned through the **entire** bar code label at a constant speed?<br>
eeds. People tend to scan too slowly

6. Was the Smart Wand smoothly scanned through the entire bar code label at a constant speed?

Try faster speeds. People tend to scan too slowly.

7. Did the Smart Wand scan off of the bar code label (either above or below the label) before the label was completely scanned?

Make sure that the complete label was scanned.

8. Was the Smart Wand lifted from the bar code label before the scan was complete?

Make sure that the wand tip stays in contact with the bar code label throughout the complete scan.

9. Is the bar code label damaged, dirty, or worn such that the wand did not detect all of the bars and spaces? 2012. Did the smart wand seam<br>abel was completely scan<br>Make sure the<br>Make sure the<br>complete scan<br>9. Is the bar code label dama<br>spaces?<br>If so, try to s<br>10. Is the tip of the Smart Wa<br>If so, see the Make sure the complete sca<br>
9. Is the bar code label dama<br>
spaces?<br>
If so, try to see the Smart Wa<br>
If so, see the<br>
If so, see the<br>
If so, see the<br>
The Smart Wand requires no pe 5. In the Smart Wand being held at the correct angle?<br>
The angle should be from 0 to 45 degrees from the vertical, or from 10 to 50 degrees<br>
for best cardiolidly,<br>
6. Was the Smart Wand smoothly seamed through the **entire** 5. Is the Smart Wand being held at the correct angle?<br>
The engle shunklike from 0 to 45 degrees from the vertical, or from 10 to 30 degrees.<br>
for beat readability,<br>
6. Was the Smart Wand snearchly steamed through the enti

If so, try to scan an area of the label that is not damaged.

10. Is the tip of the Smart Wand damaged?

If so, see the Tip Replacement section.

### Maintenance

The Smart Wand requires no periodic maintenance.

### Tip Replacement

If the tip shows signs of damage or the sapphire ball tip is scratched or broken, the performance of the Smart Wand will be degraded. The replacement part number is 39960-60010.

NOTE Before unscrewing and replacing the tip, disconnect the wand from the HP-94.

### 2-4 Operating Instructions

## 3<br>Bar Code Men Bar Code Menu

### **INTRODUCTION**

The bar code menu allows the Smart Wand to be configured by means of manually scanning special bar code labels. The bar code labels in the menu are printed using a uniquely identifiable bar code, so that they will never be confused with standard bar code labels.

One of the Smart Wand default options is to output an escape sequence to the HP-94 after any of the bar code menu labels are scanned. The possible outputs are:

- 1.  $E_c \$ \* The menu label scanned was valid, and the configuration operation is complete.
- 2.  $E_C$  + The menu label scanned was valid, and the configuration operation is incomplete.
- 3.  $E_C \setminus -$  The menu label scanned was invalid, causing a syntax error.

The conditions that cause these outputs are described in the USAGE INSTRUCTIONS section.

It is recommended that the application program in the HP-94 use the "HNWN; HNBC" handlers for the Smart Wand configuration operations. Before the bar code port is OPENed to "HNWN ; HNBC", be sure HNWN is enabled to receive escape sequences by the CALL 3.  $\epsilon_c$  The menu label sc<br>The conditions that cause these<br>It is recommended that the app<br>for the Smart Wand configurati<br>"HNWN ; HNBC", be sure HI<br>SYWN (1, 2) statement. SYWN(1,2) statement. Smart Wand to be configured by means of manually scanning special<br>abels in the menu are princed using a uniquely identifiable bar code, so<br>with standard bar code labels.<br>to options is to output an escape sequence to the HP

### USAGE INSTRUCTIONS

In order to configure the Smart Wand by using the bar code menus, the Smart Wand must first be placed into the configuration mode by scanning the **enter** label. Bar code menu labels may then be scanned until all of the con configuring the Smart Wand. While the Smart Wand is in the configuration mode, scanning normal bar code labels will generate a syntax error, but will not alter any configuration information.

### Bar Code Menu Types

To best use the bar code menus, it is important to understand that the configuration operations from the menu can be divided into three types:

- Type 1 A single scan that by itself completes a configuration selection.
- Type 2 Two scans, the first specifying a configurable variable, and the second specifying the value of the variable.
- Type 3 Multiple scans: The first scan specifying a message component, and the subsequent scans specifying the data contained in the message component. This data must be terminated by the end of characters label.

Type 1 is the most commonly used configuration type. An example of a Type 1 label is the enable decoding label under the CODE 39 heading. Another example is the UPC Only label in the UPC heading. Scans of Type 1 may be done in any order, since each controls a entirely independent function, and each configuration option is complete as soon as the label has been scanned. If the HP-94 application program uses "HNWN; HNBC" as recommended above, Type 1 configuration bar codes will cause the HP-94 to sound four high pitched beeps.

Type <sup>2</sup> and Type <sup>3</sup> configuration labels use the number and character menus in Appendix D. <sup>A</sup> Type <sup>2</sup> example is the **minimum** = label under the CODABAR heading. It is then necessary to scan one of the number labels from the number menu, such as the one labeled 5. As soon as the number has been scanned, the configuration selection is complete. Note that all of the available numbers are encoded as single labels, rather than forcing the user to build the number argument by scanning individual digits, which could complicate syntax and increase the risk of error. Several menu labels of Type <sup>2</sup> require <sup>a</sup> single character instead of <sup>a</sup> number; then the character is scanned from the character menu in the same way.

Type 3 configuration operations begin by scanning a menu label such as **header** = from the MES-SAGE COMPONENTS category. Then characters of the buffer (in this case, the header buffer), are scanned one by one from the character menu. The end of the message entered is signified by scanning the end of characters label, included on the character menu. As soon as the label has been scanned, that configuration operation is complete.

In general, menu labels of Type 2 and 3 will have nearby text which indicates how arguments are to be supplied. The text may specify <sup>a</sup> number argument or one or more character arguments. For numerical arguments, <sup>a</sup> range is also specified. For example, in the SERIAL PORT CONFIGURATION category, the **character delay period** = label specifies that it requires a numerical argument in the range 0 to 32.

If the HP-94 application program uses the "HNWN ; HNBC" handlers with the escape sequences transmitted as recommended above, both Type <sup>2</sup> and Type <sup>3</sup> configuration operations will cause the HP-94 to sound two high pitched beeps for each bar code scanned, until the configuration operation is completed. The HP-94 will then sound four high pitched beeps.

Two other menu labels are replicated on every page of the menu, the **Configuration dump** label and the exit label. The Configuration Dump label causes the Smart Wand to transmit its configuration to the HP-94 in a compact 216 byte format. The **exit** label enables the Smart Wand to resume normal bar code decoding.

### 3-2 Bar Code Menu

### Syntax Errors

The user may encounter bar code menu syntax errors while using the Smart Wand. The common ways are:

- 1. Not entering the bar code configuration mode before scanning <sup>a</sup> configuration label. When not in bar code menu configuration mode, the only menu labels that the Smart Wand will recognize are the enter label, the Set HP-94 Default Configuration label, and Hard Reset label.
- 2. Scanning normal bar code labels while in the bar code configuration mode. If a normal bar code label is scanned, it will generate a syntax error, but it will not change any configuration values.
- 3. Scanning arguments of the wrong type, in the wrong order, or numerically out of range.

As soon as a syntax error occurs, the user may continue the configuration operation by scanning the correct menu tags. The user may also restart the configuration session by scanning the **enter** label again to clear the error, and then begin scanning the first label in the configuration sequence. For example, suppose the user scans the **trailer** = label, and then the **UPC Only** label. Since the Smart Wand was expecting a character argument, it responds with a syntax error. The user may correct the error by scanning character labels and continuing the configuration operation, or may start over by scanning the **enter** label and the **trailer**  $=$  label again, followed by character labels from the character menu, and ending with the end of characters label to complete the configuration.

If the HP-94 application program uses the "HNWN ; HNBC" handlers as recommended, then syntax errors will cause four low pitched beeps.

As long as each configuration operation is individually completed, the configuration operations may be carried out completely independently. There is no constraint against moving from category to category while configuring separate items. However, the user may not interrupt a Type 2 or a Type 3 configuration scan sequence to begin another. If this is attempted, a syntax error will occur, the second configuration operation will be ignored, and the user will have to recover from the syntax error to continue the interrupted configuration operation, as described above.

### **BAR CODE SELECTION**

EE

Before a particular bar code symbology may be decoded by the Smart Wand, it must be enabled. Once a bar code symbology is enabled, bar code symbols of that type may be decoded, depending also upon the enabled decoding options. The Smart Wand will not decode any bar code labels of symbologies that are not enabled. **BAR CODE SELECTION**<br>Before a particular bar code symbology may be decoded by the Smart Wand, it must be enabled. Once<br>a bar code symbology is enabled, bar code symbols of that type may be decoded, depending also upon<br>the

Default: The decoding of all bar code symbologies is enabled.

![](_page_17_Figure_3.jpeg)

### CHECK CHARACTER VERIFICATION AND TRANSMISSION

### Code 39 and Interleaved 2 of 5 Only

EY

The Smart Wand has the option of verifying that the check character printed as the last character was valid. If this verification option is enabled, and the check character is valid, then the check character mayeither be deleted from the message or transmitted along with the message. If the check character is incorrect, then the bar code label will be ignored, or if No-Read recognition is enabled, a No-Read message will be transmitted. Whenever the check character verification has been turned off, all bar code labels will be read, whether or not a check digit is present, and all of the decoded characters will be transmitted. **CHECK CHARACTER VERIFICATION AND TRANSMISSION**<br> **Code 39 and Interleaved 2 of 5 Only**<br>
The Smart Wand has the option of verifying that the check character printed as the last character was<br>
vaild. If this verification opt **N AND TRANSMISSION**<br> **W**<br>
check character printed as the last character was<br>
heck character is valid, then the check character<br>
ted along with the message. If the check character<br>
or if No-Read recognition is enabled, a N

Default: Check character verification disabled for Code 39 and Interleaved 2 of 5. Check characters are removed from a valid Code 39 or Interleaved 2 of 5 message, when verification is enabled.

![](_page_18_Picture_4.jpeg)

![](_page_18_Figure_5.jpeg)

### Code 11 Check Characters

Code 11 has an option of including either one or two check characters. When only one check character is enabled, it is the "C" check character, and only labels with a valid "C" check character will be read. When two check characters are enabled, both the "C" and the "K" check characters must be present in Code 11 Check Characters<br>
Code 11 has an option of including either one or two check characters. When only one check character<br>
is enabled, it is the "C" check character, and only labels with a valid "C" check character wi the label. Code 11 Check Characters<br>
Code 11 has an option of including either one or two check characters. When only one check character<br>
is enabled, it is the "C" check character, and only labels with a valid "C" check character wi Code 11 Check Characters<br>
Code 11 has an option of including either one or two check characters. When only one check character<br>
is enabled, it is the "C" check character, and only labels with a valid "C" check character wi Code 11 Check Characters<br>
Code 11 Ras an option of including either one or two check characters. When only one check character<br>
is enabled, it is the "C" check character, and only labels with a valid "C" check character wi Note that<br>
Some the character will be read.<br>
Some that the present in<br>
the ck characters.<br>
The characters.<br>
The characters.<br>
The characters.<br>
The characters.<br>
The characters.<br>
The characters.<br>
The characters.<br>
The contract Code 11 Check Characters<br>
Code 11 She condition of including either one or two check characters. When only one check character<br>
two models, this has Code character, and only labels with a valid "C" check character will be

![](_page_19_Picture_308.jpeg)

Default: Code 11 has 1 check character

Number of Code 11 Check Characters

![](_page_19_Picture_5.jpeg)

![](_page_19_Picture_6.jpeg)

1 Character 2 Characters

Type <sup>1</sup> Label: These bar code labels complete a configuration operation.

![](_page_19_Figure_9.jpeg)

### **MINIMUM AND MAXIMUM LENGTH CHECKING**

### Code 39, Codabar, Code 128, Code 11, MSI Code

The length to be checked includes any check characters but does not include the start and stop characters. If the length of the label does not fit within the minimum and maximum values, the label will be ignored. If the user wants to check for a specific length, then the minimum and the maximum may be set to the same number. Setting the maximum less than the minimum is not allowed, and will cause a syntax error. **MINIMUM AND MAXIMUM LENGTH CHECKING**<br> **Code 39, Codabar, Code 128, Code 11, MSI Code**<br>
The length to be checked includes any check characters but does not include the start and stop characters. If the length of the label **Dde**<br>
include the start and stop charac-<br>
maximum values, the label will be<br>
imum and the maximum may be<br>
is not allowed, and will cause a

### Default: Minimum length = 1 Maximum length = 32

C3

![](_page_20_Figure_4.jpeg)

![](_page_20_Figure_5.jpeg)

### MINIMUM AND MAXIMUM LENGTH CHECKING (cont.)

### Interleaved 2 of 5

The minimum and maximum length checking for Interleaved 2 of 5 is different from the length checking for the other codes in that the lengths must be even numbers. If the length checking conditions are not met, then a No-Readis sent, if it is enabled. There are four mutually exclusive options available to the user to check the length of Interleaved 2 of 5 labels:

- 1. The allowed length of the labels may be set to variable, with the minimum length set to 4 and the maximum length set to 32. The minimum and maximum values may then be set to other even values between 4 and 32 to narrow the range of lengths to be read. Reading labels of length 2 is not available as an option when label length is variable. **MINIMUM AND MAXIMUM LENGTH CHECKING (COTI.)**<br> **Interleaved 2 of 5**<br>
The minimum and maximum length checking for Interleaved 2 of 5 is different from the length checkings for the other codes in that the lengths must be ev **NG (CONT.)**<br>of 5 is different from the length check-<br>out the length checking conditions are<br>mutually exclusive options available to<br>th the minimum length set to 4 and the<br>be read. Reading labels of length 2 is<br>acters lon
	- The labels may be checked to see if they are exactly 2 characters long, with no other lengths readable. The minimum and maximum values do not apply.
	- The labels may be checked to see if they are either exactly 6 or exactly 14 characters long, with no other lengths readable. Again, the minimum and maximum lengths do not apply.
	- The labels may be checked for a particular even length from 4 to 32. This may be done by scanning the Length  $=$  label, or by setting the minimum and the maximum length to the same value.

Setting the maximum to less than the minimum, or setting either the minimum or maximum to an odd number is not allowed, and will cause a syntax error.

**Default:** Minimum length  $= 4$ Maximum length = 32

![](_page_21_Figure_9.jpeg)

![](_page_21_Figure_10.jpeg)

Bar Code Menu $3 - 8$ 

## MINIMUM AND MAXIMUM LENGTH CHECKING (cont.) MINIMUM AND MAXIMUM LENGTH CHECKING (cont.)

### Interleaved 2 of 5 Length Limits

![](_page_22_Picture_2.jpeg)

EY

![](_page_22_Picture_3.jpeg)

Minimum = Maximum =

Range =  $4 - 32$ , even numbers only.

Type 2 Label: Scan a number from the number menu in Appendix D to complete the configuration operation.

interleaved 2 of 5 Specific Length <sup>|</sup> IL

![](_page_22_Picture_8.jpeg)

Length=

Range = 4 - 32, even numbers only.

Type 2 Label: Scan a number from the number menu in Appendix D to complete the configuration operation.

![](_page_22_Figure_12.jpeg)

### **CODE ID CHARACTER SELECTION**

a<br>and a strong control of the strong control of the strong control of the strong control of the strong control o<br>and the strong control of the strong control of the strong control of the strong control of the strong contro

All decoded bar code messages may have a single character which identifies the code symbology added to the beginning of each message. This character is configurable, and may be any single ASCII character. This code ID character may be suppressed or transmitted with the bar code message.

![](_page_23_Figure_2.jpeg)

## CODE ID CHARACTER SELECTION (cont.) CODE ID CHARACTER SELECTION (cont.)

|]

![](_page_24_Picture_1.jpeg)

ID Character =

Type 2 Label: Scan a character from the ASCII character menu in Appendix D to complete the configuration operation. D to complete the configuration operation.

### Code ID Character

![](_page_24_Picture_5.jpeg)

![](_page_24_Picture_6.jpeg)

Transmitted Suppressed

Type <sup>1</sup> Label: These bar code labels complete a configuration operation.

![](_page_24_Figure_9.jpeg)

### UPC/EAN OPTIONS

C

The UPC and EAN codes have several options:

- 1. All versions (UPC A, UPC E, EAN 8, or EAN 13) may be automatically recognized and decoded.
- 2. The code to be scanned may be restricted to only UPC-A and UPC-E.In this case, if either an EAN-13 or an EAN-8 label is scanned, it will not be decoded.

- 3. UPC-E labels may be expanded into the UPC-A format.
- 4. Supplemental encodations may be enabled. If they are enabled, then the label must be scanned in the forward direction, supplemental encodations last. If the label is scanned backwards, or the label does not have a supplemental encodation, then the label will not be decoded. There are three options:
	- a. Two digit supplemental encodations may be enabled.
	- b. Five digit supplemental encodations may be enabled.
	- c. Two or five digit supplemental encodations may be enabled.
- 5. Automatic recognition of supplemental encodations may be enabled. This allows the user the option of scanning a label either with or without supplemental encodations, and having all of the data decoded. If supplemental encodations are present in the label, the label must be scanned in the forward direction, supplementalslast. If the labelis scanned in the opposite direction, with the supplementals first, or the scan misses the supplemental digits, then only the basic UPC label will be decoded. **IPC/EAN OPTIONS**<br>
The UPC and EAN codes have several options:<br>
1. All versions (UPC A, UPC E, EAN 8, or EAN 13) may be automatically recognized and<br>
2. The code to be scanned may be restricted to only UPC-A and UPC-E. In

Default: UPC-E not expanded Decode UPC and EAN codes No supplemental encodations When supplemental encodations are enabled, they will be required, not automatically recognized.

![](_page_25_Figure_11.jpeg)

### UPC/EAN OPTIONS (cont.)

1

![](_page_26_Figure_1.jpeg)

![](_page_26_Figure_2.jpeg)

### CODABAR START / STOP CHARACTER TRANSMISSION

For Codabar the Smart Wand has the option to either transmit the start/stop characters with the message or to suppress them from the message. Codabar is the only code that has alphabetic information contained in the start/stop characters. CODABAR START / STOP CHARACTER TRANSMISSION<br>For Codabar the Smart Wand has the option to either transmit the start/stop characters with the message or to suppress them from the message. Codabar is the only code that has al

Default: Start/Stop characters are transmitted with the message.

![](_page_27_Picture_3.jpeg)

### CODE 39 FULL ASCII CONVERSION

Code 39 has an option that allows the reader to decode the full ASCII character set using only the 43 characters of the Code 39 character set. This is done by pairing Code 39 characters. See Appendix A for the details. When Code 39 Full ASCII conversion is enabled, all valid character pairs will be converted into their respective ASCII symbols before being transmitted. When disabled, all decoded characters will be transmitted without being converted.

Default: Full ASCII conversion disabled.

|

![](_page_27_Figure_7.jpeg)

### MESSAGE BUFFERS

1

There are several buffers in the Smart Wand that are user configurable. They are the header buffer, the trailer buffer, and the No-read message buffer. MESSAGE BUFFERS<br>There are several buffers in the Smart Wand that are user configurable. They are the header buffer, the<br>trailer buffer, and the No-read message buffer.<br>After a good read:

After a good read:

![](_page_28_Picture_453.jpeg)

After a misread with No Read Messages enabled:

![](_page_28_Picture_454.jpeg)

The contents of each of these buffers is described below:

HEADER Buffer - a character string from 0 to 10 characters long that is appended to the beginning of each decoded data string, before the code ID character.

Default: None (Empty buffer)

TRAILER Buffer - a string from 0 to 10 characters long that is added to the end of the decoded data message, the No-Read message, the bar code menu responses, and configuration data bytes message.

Default: <sup>CRL</sup>F

No-Read MESSAGE buffer - 0 to 10 characters that are transmitted when the user scans a label but it was not decoded. This buffer is only transmitted if the No-Read RECOGNITION is enabled.

Default: None (Empty buffer)

![](_page_29_Figure_0.jpeg)

### NO-READ RECOGNITION

The Smart Wand can be configured to output the contents of the No-Read message buffer wheneverit detects bars and spaces that do not correspond to a recognized bar code.

Default: No-Read recognition is disabled.

![](_page_29_Figure_4.jpeg)

### SERIAL PORT

EY

### BAUD RATE

The baud rate at which the Smart wand communicates to the HP-94 is programmable. The range is from 150 baud to 9600 baud. **SERIAL PORT**<br> **BAUD RATE**<br>
The baud rate at which the Smart wand communicates to the HP-94 is programmable. The range is<br>
from 150 baud to 9600 baud.<br> **Default:** 9600 baud

### Default: 9600 baud

NOTE If the Smart Wand's baud rate is changed, the HP-94's baud rate must also change to the same value for communication to continue. This is accomplished by sending the appropriate escape sequence to the HP-94's ""HNWN ; HNBC" handlers. See the description of the PRINT # statement in the HP-94 manual for details. **SERIAL PORT**<br>
The baud rate at which the Smart wand communicates to the HP-94 is programmable. The range is<br>
from 150 baud to 9600 baud.<br> **Default:** 9600 baud<br> **NOTE** If the Smart Wand's baud rate is changed, the HP-94's **SERIAL PORT**<br>
The baud rate at which the Smart wand communicates to the HP-94 is programmable. The range is<br>
from 150 baud to 9600 baud.<br> **Default:** 9600 baud.<br> **NOTE** If the Smart Wand's baud rate is changed, the HP-94'

The new configuration of the serial port is effective immediately after the scan.

![](_page_30_Figure_6.jpeg)

### SERIAL PORT (cont.)

 $\mathcal{L}=\mathcal{L}$ 

### PARITY SELECTION

The parity of the transmitted data may be configured. SERIAL PORT (cont.)<br>
PARITY SELECTION<br>
The parity of the transmitted data may be configured.<br>
Default: 0's

### Default: 0's

NOTE If the Smart Wand's parity is changed, the HP-94's parity must also be changed to the same value. This is accomplished by sending the appropriate escape sequence to the HP-94's "HNWN ; HNBC" handlers. See the description of the PRINT # statement in the HP-94 manual for details. **SERIAL PORT (cont.)**<br>
The parity of the transmitted data may be configured.<br>
The parity of the transmitted data may be configured.<br> **NOTE**<br>
If the Smart Wand's parity is changed, the HP-94's parity must also be changed t **SERIAL PORT (cont.)**<br>
The parity of the transmitted data may be configured.<br> **Default:** 0's<br> **NOTE** If the Smart Wand's parity is changed, the HP-94's parity must also be changed to the<br>
same value. This is accomplished ed.<br>
gged, the HP-94's parity must also be changed to the<br>
by sending the appropriate escape sequence to the<br>
llers. See the description of the PRINT # state-<br>
ails.<br>
al port is effective immediately after the scan.

The new configuration of the serial port is effective immediately after the scan.

![](_page_31_Figure_6.jpeg)

![](_page_31_Figure_7.jpeg)

### SERIAL PORT (cont.)

### STOP BITS SELECTION

One or two stop bits may be transmitted at the end of each character byte. SERIAL PORT (cont.)<br>STOP BITS SELECTION<br>One or two stop bits may be transmitted at the end of each character byte.<br>Default: 1 Stop Bit

Default: 1 Stop Bit

SERIAL PORT (cont.)<br>
STOP BITS SELECTION<br>
One or two stop bits may be transmitted at the end of each character byte.<br>
Default: 1 Stop Bit<br>
The Smart Wand will communicate with the HP-94 with either 1 or 2 stop bits<br>
enable SERIAL PORT (cont.)<br>
STOP BITS SELECTION<br>
One or two stop bits may be transmitted at the end of each character byte.<br>
Default: 1 Stop Bit<br>
The Smart Wand will communicate with the HP-94 with either 1 or 2 stop bits<br>
enable NOTE The Smart Wand will communicate with the HP-94 with either <sup>1</sup> or <sup>2</sup> stop bits enabled. SERIAL PORT (CONT.)<br>
STOP BITS SELECTION<br>
One are two stop bis two be transmitted at the end of each character byte.<br>
NOTE<br>
The Searl V and will communicate with the HP-94 with either 1 or 2 stop bits<br>
The Searl V and will

Stop Bits

![](_page_32_Picture_6.jpeg)

![](_page_32_Figure_8.jpeg)

<sup>1</sup> Stop Bit 2 Stop Bits

Type <sup>1</sup> Label: These bar code labels complete a configuration operation.

![](_page_32_Figure_11.jpeg)

### SERIAL PORT (cont.)

### INTERCHARACTER DELAY

The Smart Wand has a programmable delay between transmitted characters. If the intercharacter delay is disabled, then there will be no delay between characters. If the delay is enabled, then the delay period, configured independently, specifies the number of milliseconds that elapses between completion of transmission of one character and beginning of transmission of the next. **SERIAL PORT (cont.)**<br>
INTERCHARACTER DELAY<br>
The Smart Wand has a programmable delay between transmitted characters. If the intercharacter delay<br>
is disabled, then there will be no olelay between characters. If the delay i

Default: Delay enabled Delay period = 1 millisecond

Range: <sup>1</sup> to 32 milliseconds

![](_page_33_Figure_5.jpeg)

![](_page_33_Figure_6.jpeg)

### RESETS

### Hard Reset

Whether caused by power up reset, or by scanning Hard Reset from the bar code menu, hard reset causes the same process to occur. Self tests are performed, the Smart Wandis configured according to the options stored in non-volatile memory, and error conditions are cleared.

### Soft Reset

Soft reset causes error conditions to be cleared . The effects of soft reset are shown below.

- status bits are cleared

- last scan was backward

ET

- last message check character was not valid
- bar code menu configuration mode exited
- no output buffer overflow
- no pending transmissions
- output buffer cleared

### Self Tests

The Smart Wand performs a series of self tests after power up. A checksum test is performed on the contents of the non-volatile memory (EEPROM) to verify that the configuration data it contains is valid. If this check passes, then the Smart Wand sets its configuration to the values stored in EEPROM. It then executes the ROM and RAM self tests, if they are enabled, as described below. If the EEPROM checksum test fails, the test is repeated until either it passes or <sup>10</sup> trys have failed. After <sup>10</sup> failures, the EEPROM fault message is transmitted with the following configuration: <sup>9600</sup> Baud, <sup>1</sup> stop bit, O's parity, and no intercharacter delay.

### EXTERNAL EEPROM FAULT  $c_R$   $L_F$

The configuration stored in the EEPROM is loaded and and the self tests continue as if the EEPROM test had passed. The user should scan the HP-94 Default Configuration label to clear the error.

The next step is to perform the ROM and RAM self tests if they are enabled. In the Smart Wand the default is to skip these tests, although the user may enable them. The ROM self test is <sup>a</sup> checksum verification, and the RAM self test consists of several checkerboard read/write tests and an addressing test. If either of these fails, the appropriate self test failure message is transmitted. If both of these tests pass, or if the tests were disabled, the hard reset message is transmitted to the HP-94, concluding the hard reset process. (The default state of the Smart Wand is to transmit the hard reset message, but it may be disabled.) The hard reset message is transmitted on the serial port using recalled configuration. The hard reset message is as follows:

### RESETS (cont.)

|<br>|-<br>|-

 $\text{readv } 12 \text{.} \text{x}^{\text{C}} \text{R}^{\text{L}} \text{F}$ 

where "x" is the revision number of the software.

If the RAM or the ROM self tests fails, a message is transmitted to the HP-94 using the configuration 9600 baud, 0's parity, 1 stop bit, and no intercharacter delay. The possible messages are below. After any self test failure, the Smart Wand is completely inactive to any input except <sup>a</sup> power up reset. **RESETS (cont.)**<br>ready 12.x<sup>c</sup><sub>R</sub> <sup>L</sup>F<br>where "x" is the revision number of the software.<br>If the RAM or the ROM self tests fails, a message is transmitted to the HP-94 using the configuration<br>9600 baud, 0's parity, 1 stop

INTERNAL ROM SELF TEST FAILED ©r Lr

### EXTERNAL RAM SELF TEST FAILED ©r '¢

![](_page_35_Figure_6.jpeg)

NOTE The Hard Reset label is different from other menu labels in that the user does not need to scan the **enter** label before this label is scanned. It will work if the user is in or out of the configuration mode. This label also causes the Smart Wand to exit the configuration mode; therefore, if other features need to be configured, the user will need to scan the **enter** label to re-enter the configuration mode.

![](_page_35_Figure_8.jpeg)
# BAR CODE MENU SCAN RESPONSE

—

In normal operation, the Smart Wand will output an escape sequence to the HP-94 when it has scanned a configuration label. The transmission of these escape sequences may be disabled. The escape sequences allow the HP-94 to give the user audio feedback during Smart Wand configuration. The three possible conditions that may occur are that the menu scan was valid and the operation is still incomplete; that the menu scan was valid and the operation is complete; or that a syntax error has occurred. The escape sequence responses to the above conditions are as follows: **BAR CODE MENU SCAN RESPONSE**<br>In normal operation, the Smart Wand will output an escape sequence to the HP-94 when it has<br>scanned a configuration label. The transmission of these escape sequences may be disabled. The<br>esca

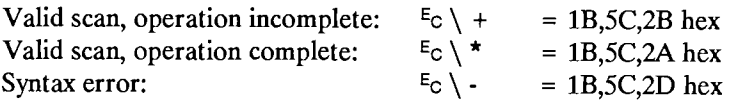

**Default:** Menu responses enabled, with configured trailer appended to the message.

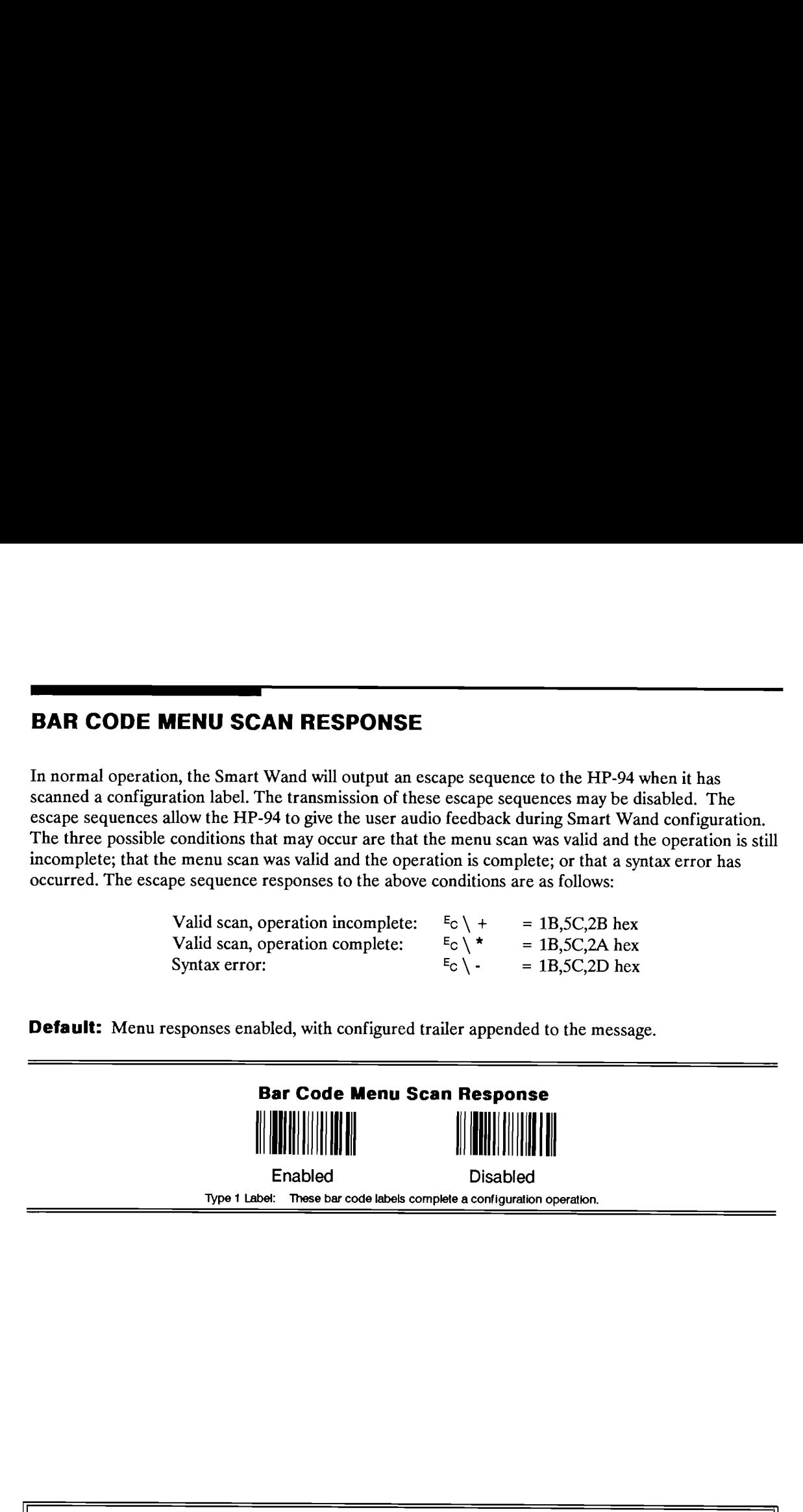

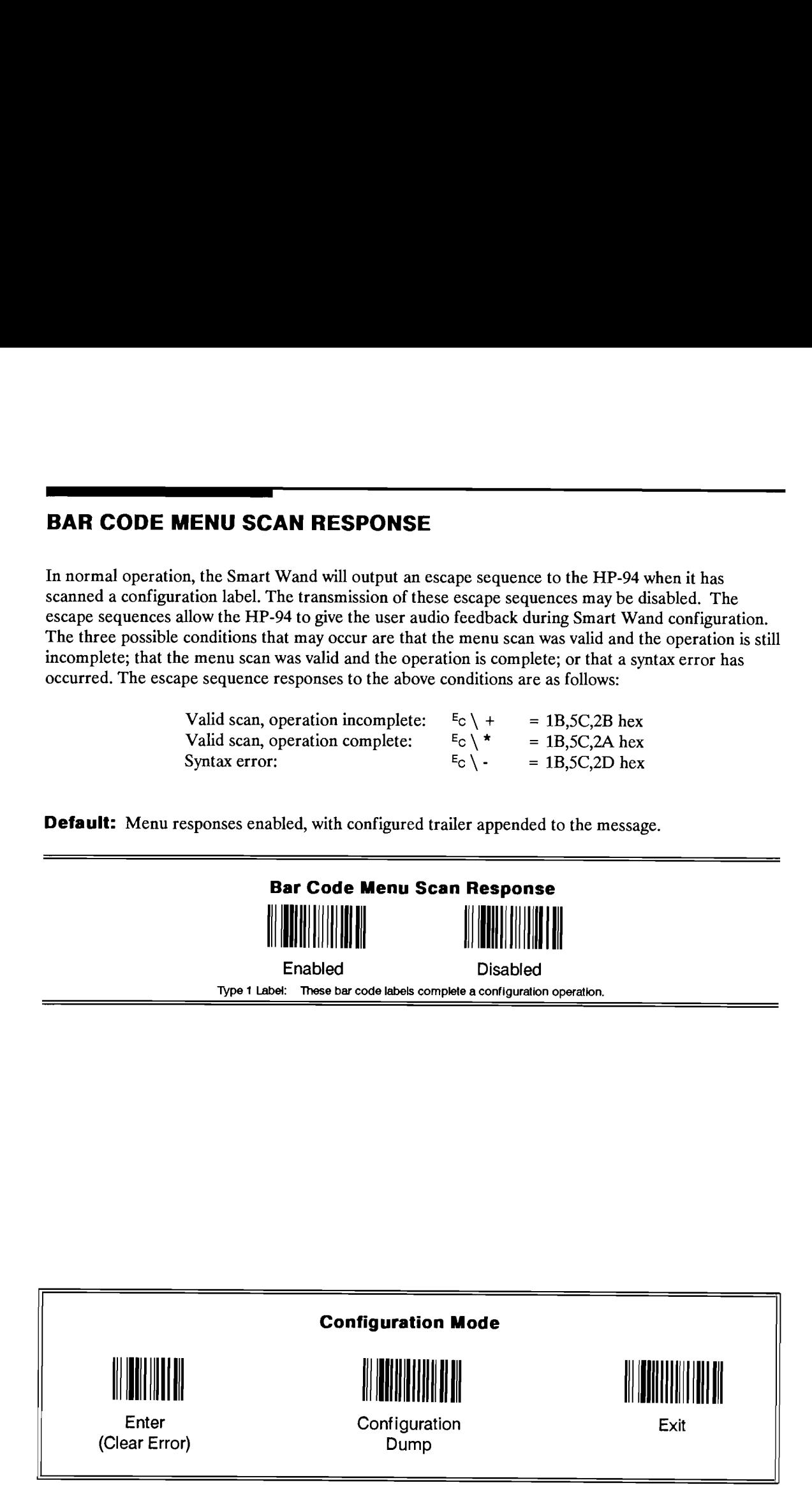

# CONFIGURATION DUMP

EE

The configuration of the Smart Wand may be examined by scanning the **Configuration dump** label. CONFIGURATION DUMP<br>The configuration of the Smart Wand may be examined by scanning the Configuration dump label.<br>The output is 212 bytes of data, which are described in the **OUTPUT FORMATS** section. The output is 212 bytes of data, which are described in the OUTPUT FORMATS section. MP<br>Wand may be examined by scanning the Configuration dump label.<br>which are described in the OUTPUT FORMATS section.<br>and the Configuration Dump<br>Configuration Dump<br>bel: These bar code labels complete a configuration operati CONFIGURATION DU<br>The configuration of the Smart<br>The output is 212 bytes of data, **CONFIGURATION DUMP**<br>The configuration of the Smart Wand may be examined by scanning the **Configuration dump** label.<br>The output is 212 bytes of data, which are described in the **OUTPUT FORMATS** section.<br>
Configuration Dump

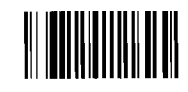

Configuration Dump

Type <sup>1</sup> Label: These bar code labels complete a configuration operation.

# FIXED SERIAL PORT CONFIGURATION AT HARD RESET

When enabled, hard reset causes the serial port configuration to be set to the following values, regardless of the previously configured values:

9600 Baud, 0's Parity, and 1 Stop Bit.

The configuration of the intercharacter delay is not affected, and it will remain at the previously configured value and state.

When disabled, the serial port configuration at hard reset is the last configured setting.

Default: Fixed serial port configuration at hard reset is enabled

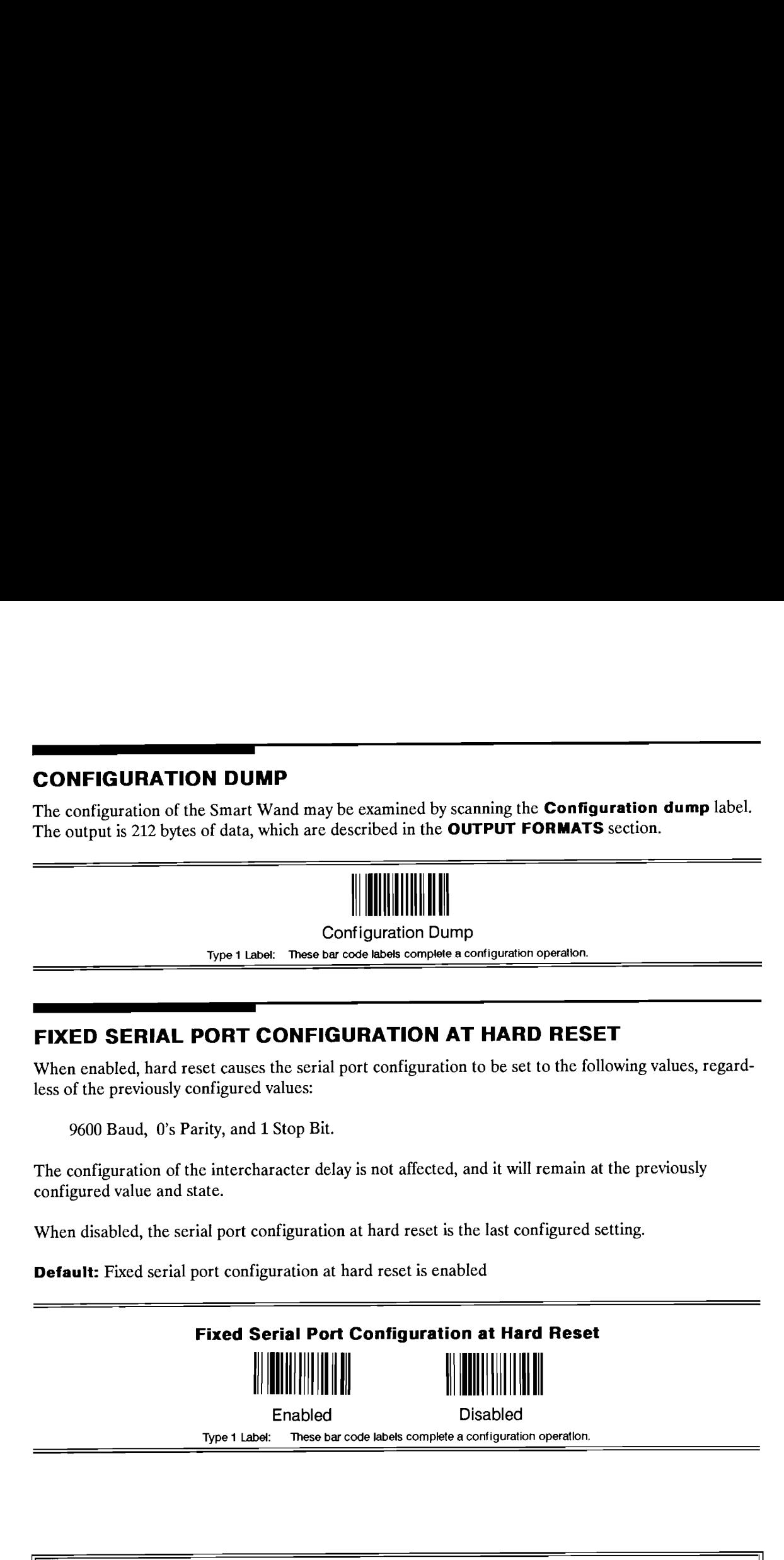

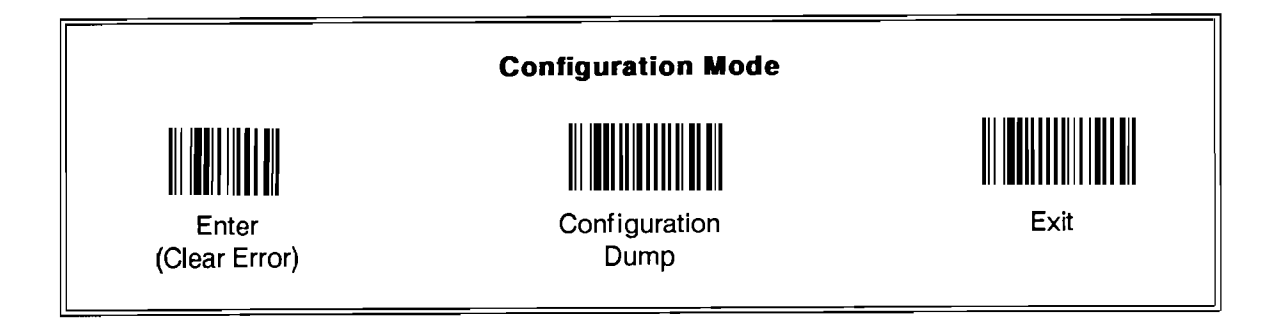

# SMART WAND DEFAULT CONFIGURATION FOR HP-94

The Smart Wand configuration may be set to the HP-94 default. The items that are reconfigured are as follows: **SMART WAND DEFAULT CONFIGURATION FOR HP-94**<br>The Smart Wand configuration may be set to the HP-94 default. The items that are reconfigured are as<br>follows:<br>1. Intercharacter delay is enabled, delay period is 1 mS.<br>2. ROM an

- 1. Intercharacter delay is enabled, delay period is 1 mS.
- ROM and RAM self tests are disabled.
- Fixed serial port configuration at hard reset is enabled.
- 4. Baud rate is 9600.
- 5. Parity is 0's.
- 2. 3. 4. 5. 6. 7. 8. 9. 6. Stop bits are 1.
- 7. Hard reset message is enabled.
- 8. Menu scan response is enabled.
- 9. No Read recognition is disabled.

NOTE The HP-94 Default Configuration label is different from other menu labels in that the user does not need to scan the enter label before this label is scanned. It will work if the user is in or out of the configuration mode. This label also causes the Smart Wand to exit the configuration mode; therefore, if other features need to be **SMART WAND DEFAULT CONFIGURATION FOR HP-94**<br>
The Smart Wand configuration may be set to the HP-94 default. The items that are reconfigured are as<br>
1. Intercharacter delay is enabled, delay period is 1 mS.<br>
2. ROM and RAM **SMART WAND DEFAULT CONFIGURATION FOR HP-94**<br>
The Smart Wand configuration may be set to the HP-94 default. The items that are reconfigured are as<br>
follows:<br>
1. Intercharacter delay is enabled, delay period is 1 mS.<br>
2. R configured, the user will need to scan the **enter** label to re-enter the configuration mode. **SMART WAND DEFAULT CONFIGURATION FOR HP-94**<br>The Smart Wand configuration may be set to the HP-94 default. The items that are reconfigured are as<br>follows:<br>1. Intercharacter delay is enabled, delay precioid is 1 mS.<br>2. ROM **SMART WAND DEFAULT CONFIGURATION FOR HP-94**<br>The Smart Ward configuration may be set to the HP-94 default. The items that are reconfigured are as<br>The Smart Ward configuration may be set to the HP-94 default. The items tha

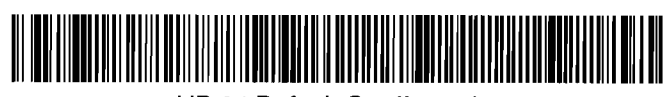

HP-94 Default Configuration

Type <sup>1</sup> Label: These bar code labels complete a configuration operation.

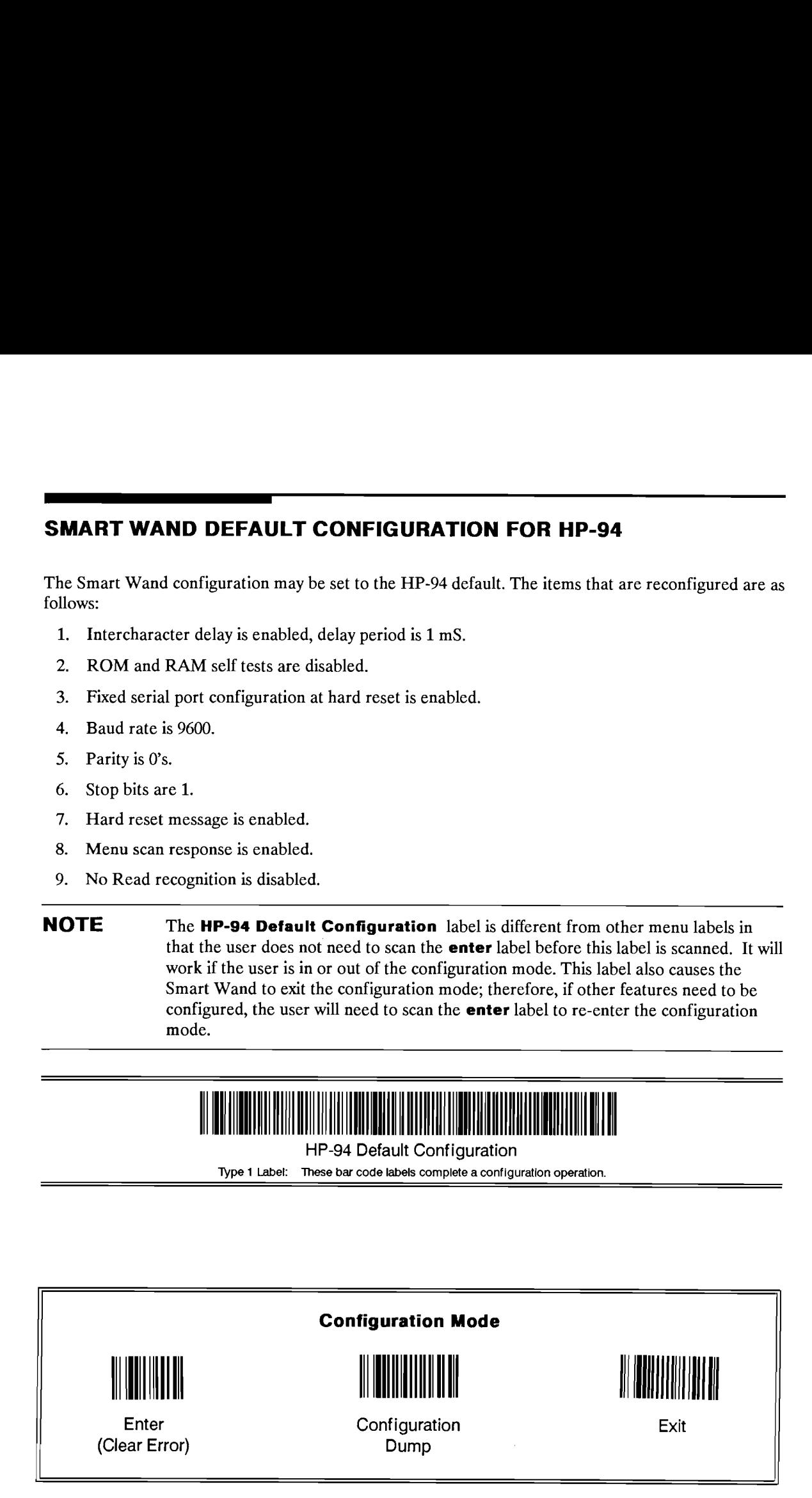

# Data Output Formats

The format of the decoded messages that are transmitted from the Smart wand to the HP <sup>94</sup> can vary depending upon which type of bar code was scanned by the user. The data is transmitted to the HP-94 as if the user scanned the bar code in the forward direction, even if the bar code was scanned backwards. The start and stop characters are not transmitted, with the exception of Codabar, where their transmission is optional. **Output Formats**<br> **Data Output Formats**<br>
The format of the decoded messages that are transmitted from the Smart wand to the HP 94 can vary<br>
depending upon which type of bar code was scanned by the user. The data is transmi **Data Output Formats**<br>
The format of the decoded messages that are transmitted from the Smart wand to the HP 94 can vary<br>
depending upon which type of bar code was scanned by the user. The data is transmitted to the HP-94<br> **14**<br> **Data Output Formats**<br>
The format of the decoded messages that are transmitted from the Smart wand to the HP 94 can vary<br>
depending upon which type of bar code was scanned by the user. The data is transmitted to the **41**<br> **Data Output Formats**<br>
The format of the decoded messages that are transmitted from the Smart wand to the HP 94 can vary<br>
depending upon which type of bar code was scanned by the user. The data is transmitted to the **14.**<br>
The format of the decoded messages that are transmitted from the Smart wand to the HP <sup>04</sup> can vary<br>
step the user scanned the her ode in the forward direction, even it details in transmitted from the Smart wand to **44**<br> **Contained Act and Container Container Container Container Container Act and Container (Act and Container Container Act and Section 20 years of the state in the formulation of the state of the state in the parti DITIRIS**<br>
Sages that are transmitted from the Smart wand to the HP 94 can vary<br>
var code was scanned by the user. The data is transmitted to the HP-94<br>
delia in the forward direction, even if the bar code was scanned<br>
beh

The generic output formats for the Smart Wand are as follows:

After a good read:

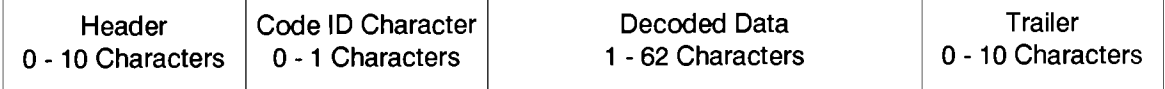

After a misread with No Read Messages enabled:

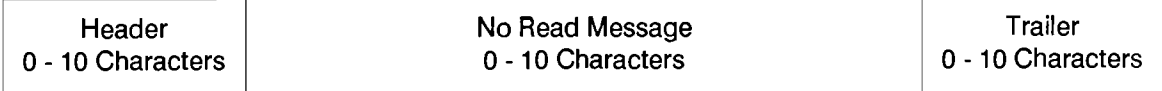

After a Configuration Data Bytes request:

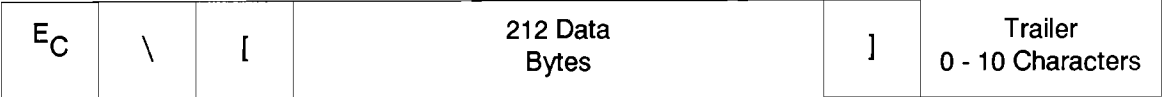

# Individual Bar Code Type Output Formats

Each bar code type has a different data format, depending upon which decoding options have been selected. The exception is Code 128, which has no decoding options. The output formats for each of the bar code types are described on the following pages.

# CODE 39

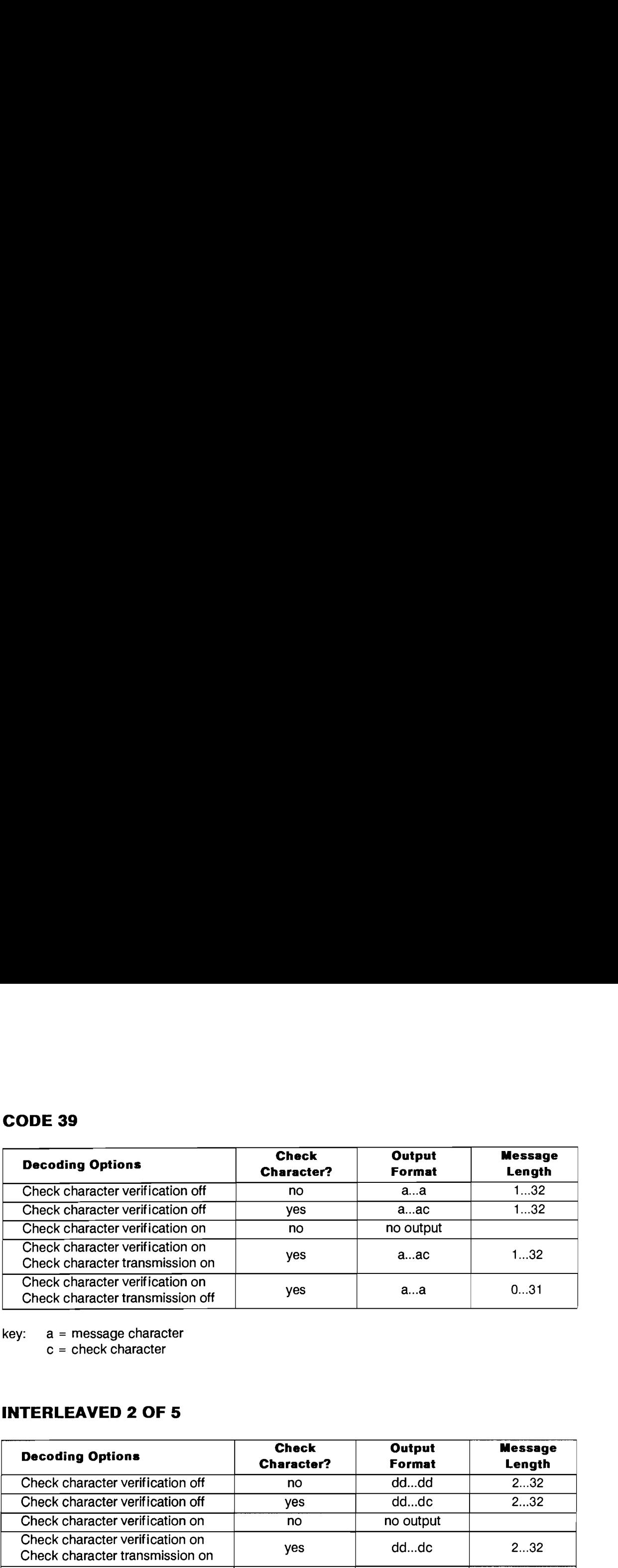

key: a = message character

 $c =$  check character

# INTERLEAVED 2 OF 5

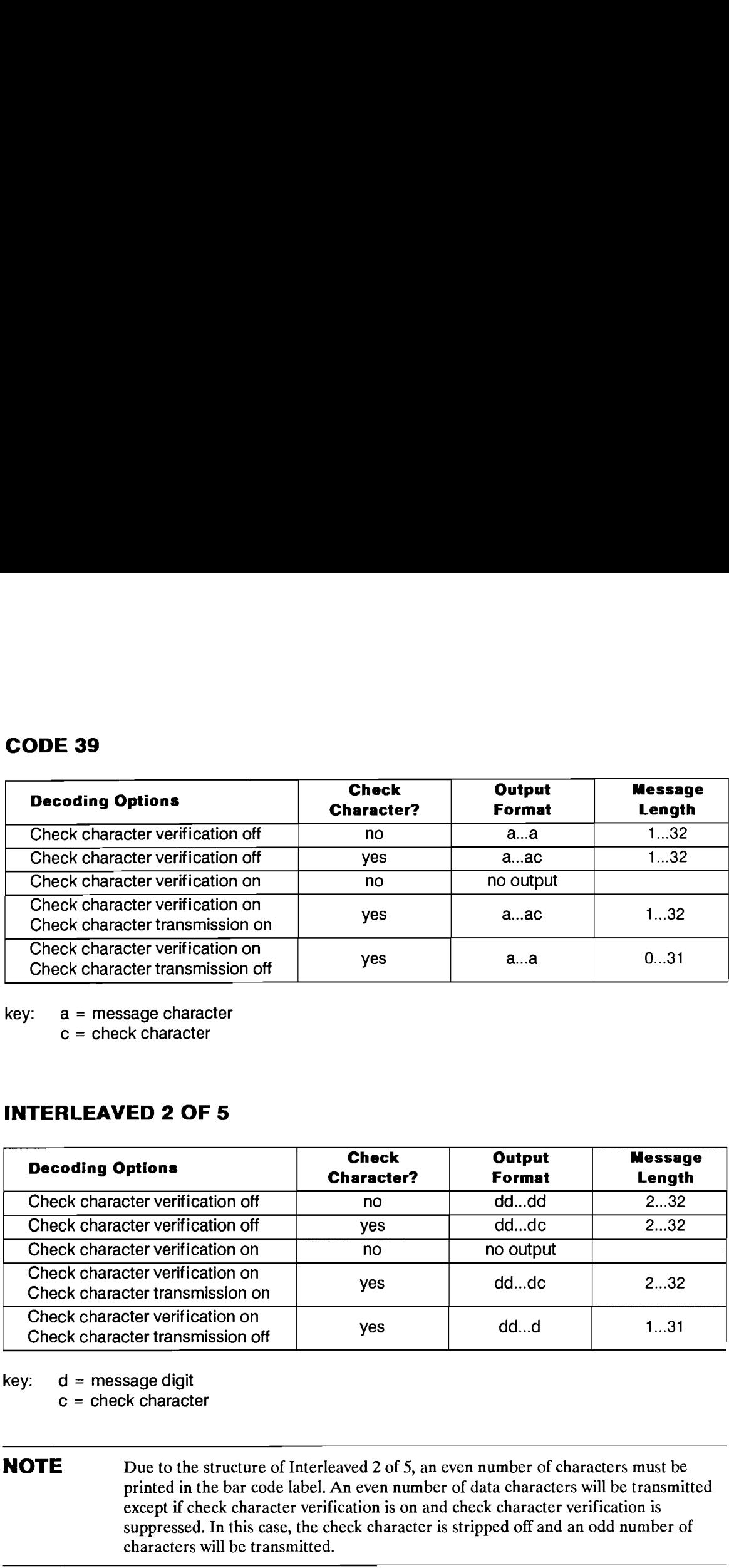

key:  $d =$  message digit

 $c =$  check character

NOTE Due to the structure of Interleaved 2 of 5, an even number of characters must be printed in the bar code label. An even number of data characters will be transmitted except if check character verification is on and check character verification is suppressed. In this case, the check character is stripped off and an odd number of characters will be transmitted.

# 4-2 Data Output Formats

# UPC/EAN

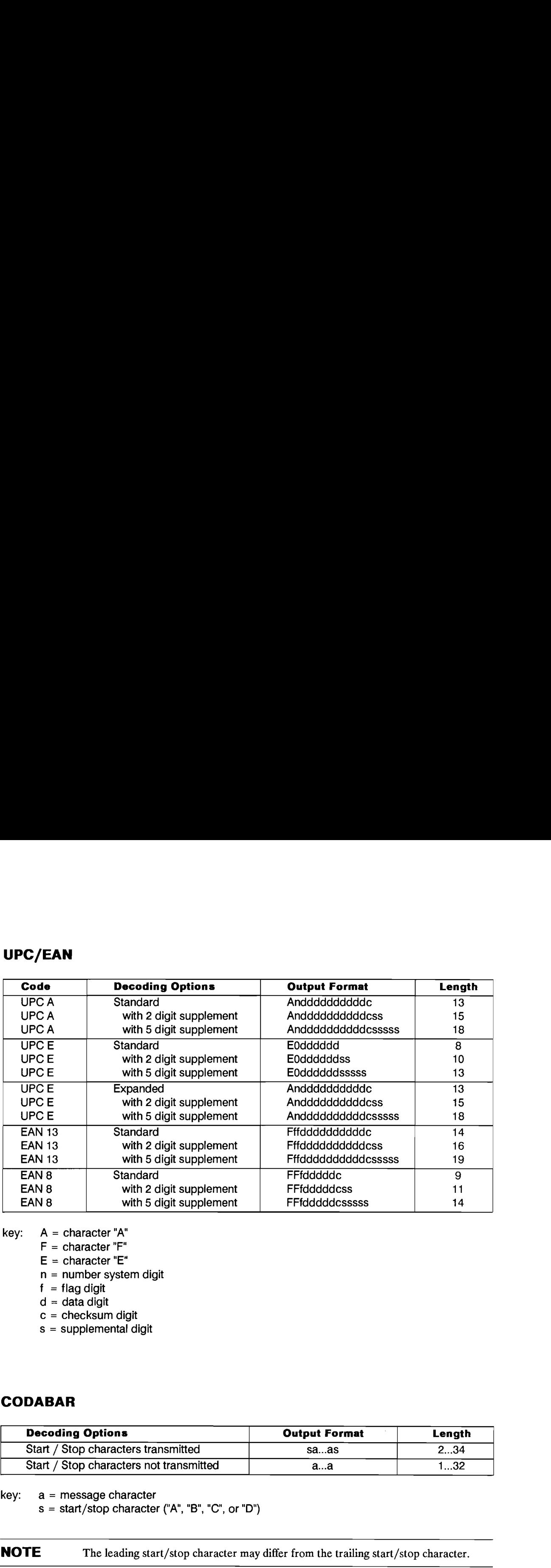

- key:  $A =$  character "A"
	- F = character "F"
	- $E =$  character "E"
	- n = number system digit
	- $f = flag$  digit
	- $d = data$  digit
	- c = checksum digit
	- s = supplemental digit

# CODABAR

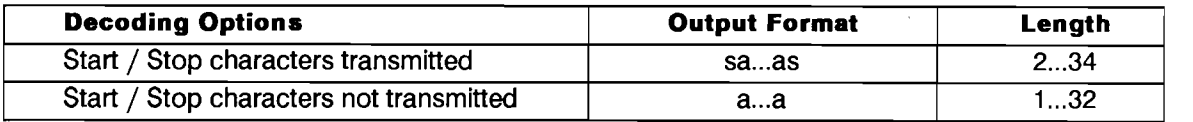

key: a = message character

 $s = start/stop character ("A", "B", "C", or "D")$ 

NOTE The leading start/stop character may differ from the trailing start/stop character.

# CODE 128

−

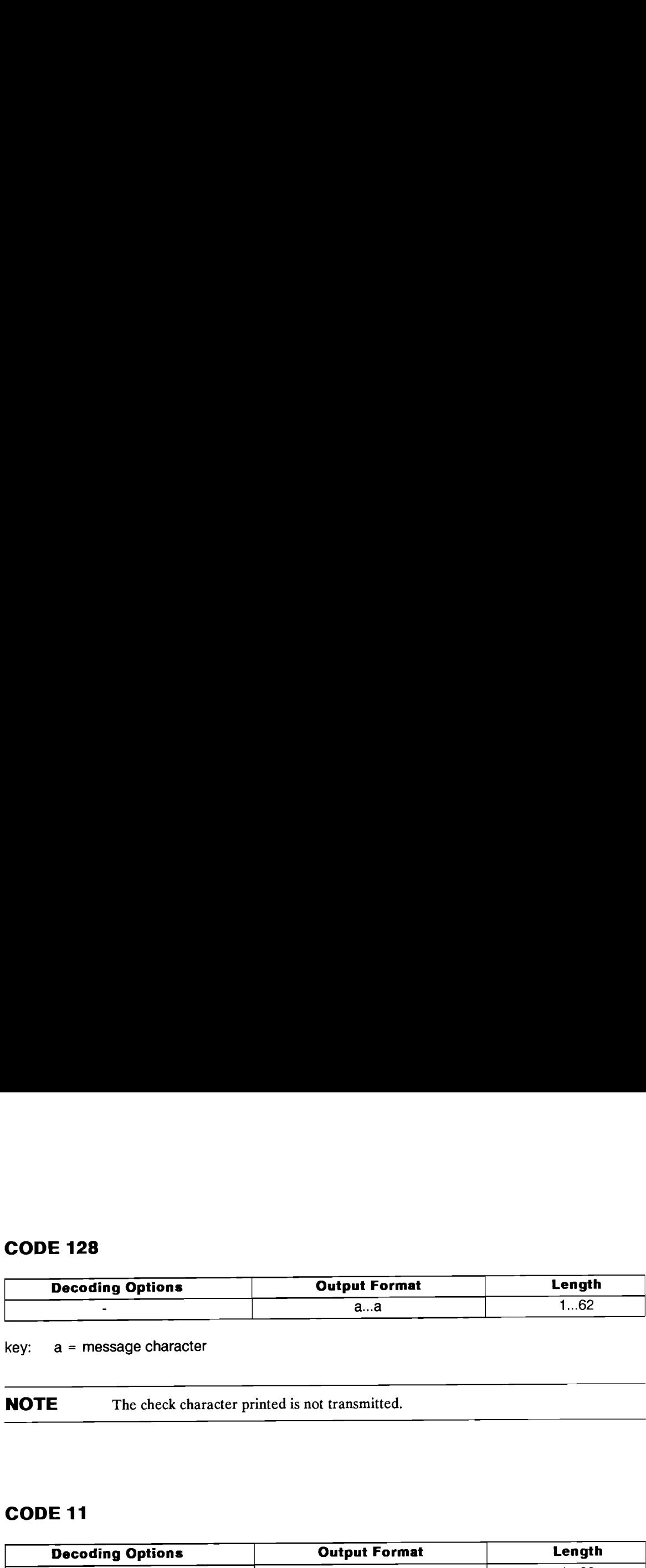

key: a = message character

**NOTE** The check character printed is not transmitted.

# CODE <sup>11</sup>

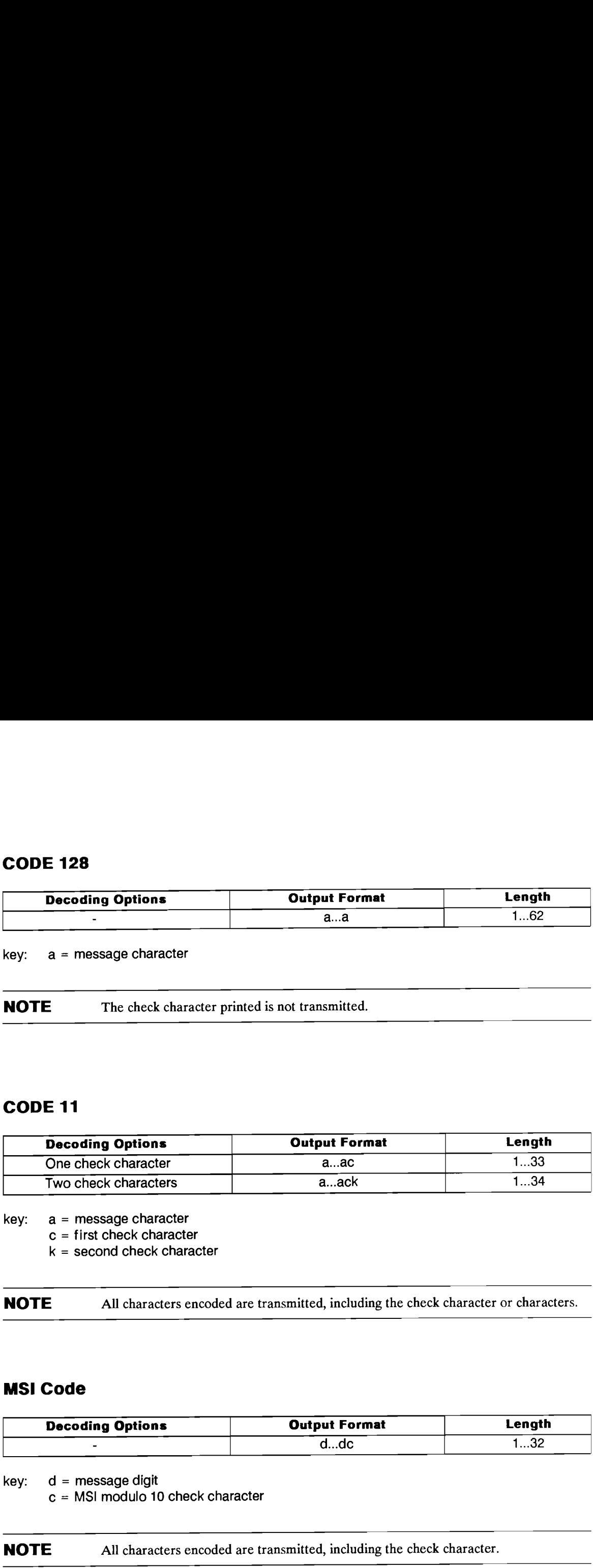

key:  $a =$  message character

 $c =$  first check character

 $k =$  second check character

NOTE All characters encoded are transmitted, including the check character or characters.

# MSI Code

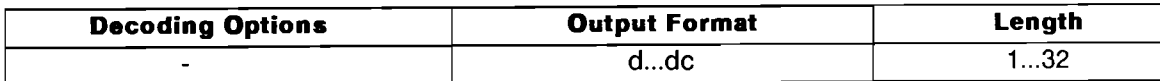

key: d = message digit

 $c = MSI$  modulo 10 check character

NOTE All characters encoded are transmitted, including the check character.

# 4-4 Data Output Formats

# CONFIGURATION DATA BYTES FORMAT

When the user scans the **Configuration Dump** label, the Smart Wand will transmit information to the HP-94 that represents the complete configuration of the Smart Wand. If the bar code menu responses are enabled, the information is preceded by the characters  $\epsilon$   $\rightarrow$   $\star$  which tell the HP-94 that the **Configuration Dump** label was scanned correctly. The selected trailer character(s) are appended **CONFIGURATION DATA**<br>When the user scans the **Configu**<br>the HP-94 that represents the com<br>responses are enabled, the informathe<br>to the menu scan response. These to the menu scan response. These characters can be considered the preamble to the data characters. **CONFIGURATION DATA BYTES FORMAT**<br>When the user scans the **Configuration Dump** label, the S<br>the HP-94 that represents the complete configuration of the<br>responses are enabled, the information is preceded by the ch<br>the **Con** 

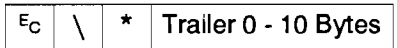

ET

The next three bytes,  $\epsilon \in \Lambda$  [, are a delimiter, followed by 212 bytes of data, a second delimiter ], and the selected trailer again.

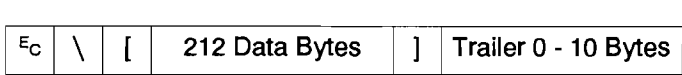

The bytes are numbered starting with the first delimiter character after the preamble. The characters 4 through 215 are paired and in the range of '0' through '?' in the ASCII table. The pairs represent one byte of information by encoding the upper nibble of the data byte in the lower nibble of the first character, and the lower nibble of the data byte in the lower nibble of the second character. The upper nibble of the paired characters is set to '0110'. The HP-94 deletes the parity bit, so the user only sees seven bits of data. For example, if the data 7E hex is to be sent, the two characters sent would be  $\frac{7}{2}$ whose values are 37 hex and 3E hex. The again.<br>
12 Data Bytes  $\begin{array}{|l|l|}\n\hline\n1 & \text{Total } \text{Bytes} \\
\hline\n\end{array}$  Trailer (<br>
mbered starting with the first coaired and in the range of '0' the<br>
on by encoding the upper nibb<br>
ver nibble of the data byte in the<br>
characte mbered starting with the first of<br>paired and in the range of '0' the<br>on by encoding the upper nibble<br>wer nibble of the data byte in the<br>characters is set to '0110'. The<br>i. For example, if the data 7E h<br>37 hex and 3E hex.<br>e

The meaning of each of the data bytes follows.

Bytes 1-3 Header information

Byte  $# 1$   $E_C$ 

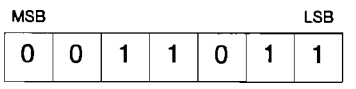

Byte # 2  $\setminus$ 

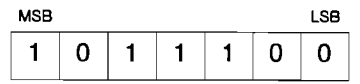

Byte  $# 3$  [

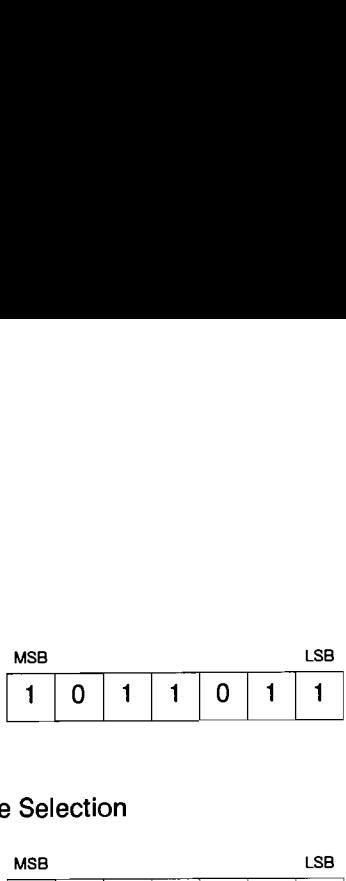

Byte # 4 Code Selection

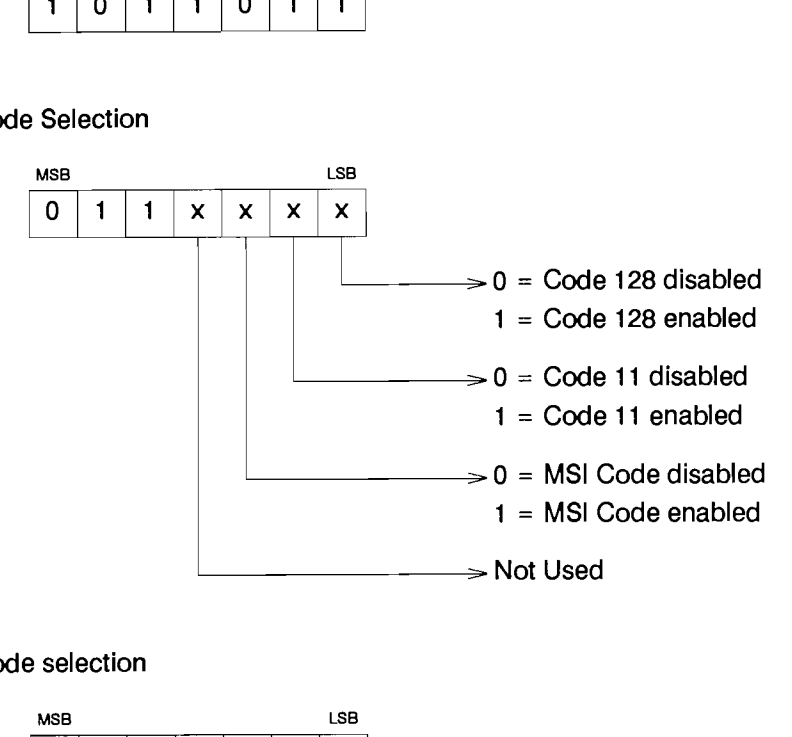

Byte #5 Code selection

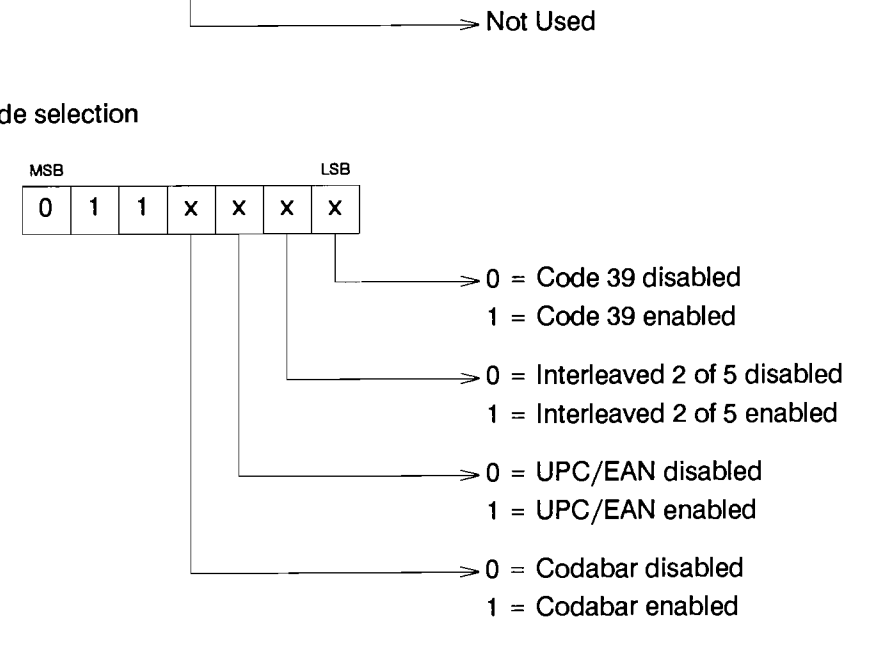

Byte # <sup>6</sup> Decoding Options

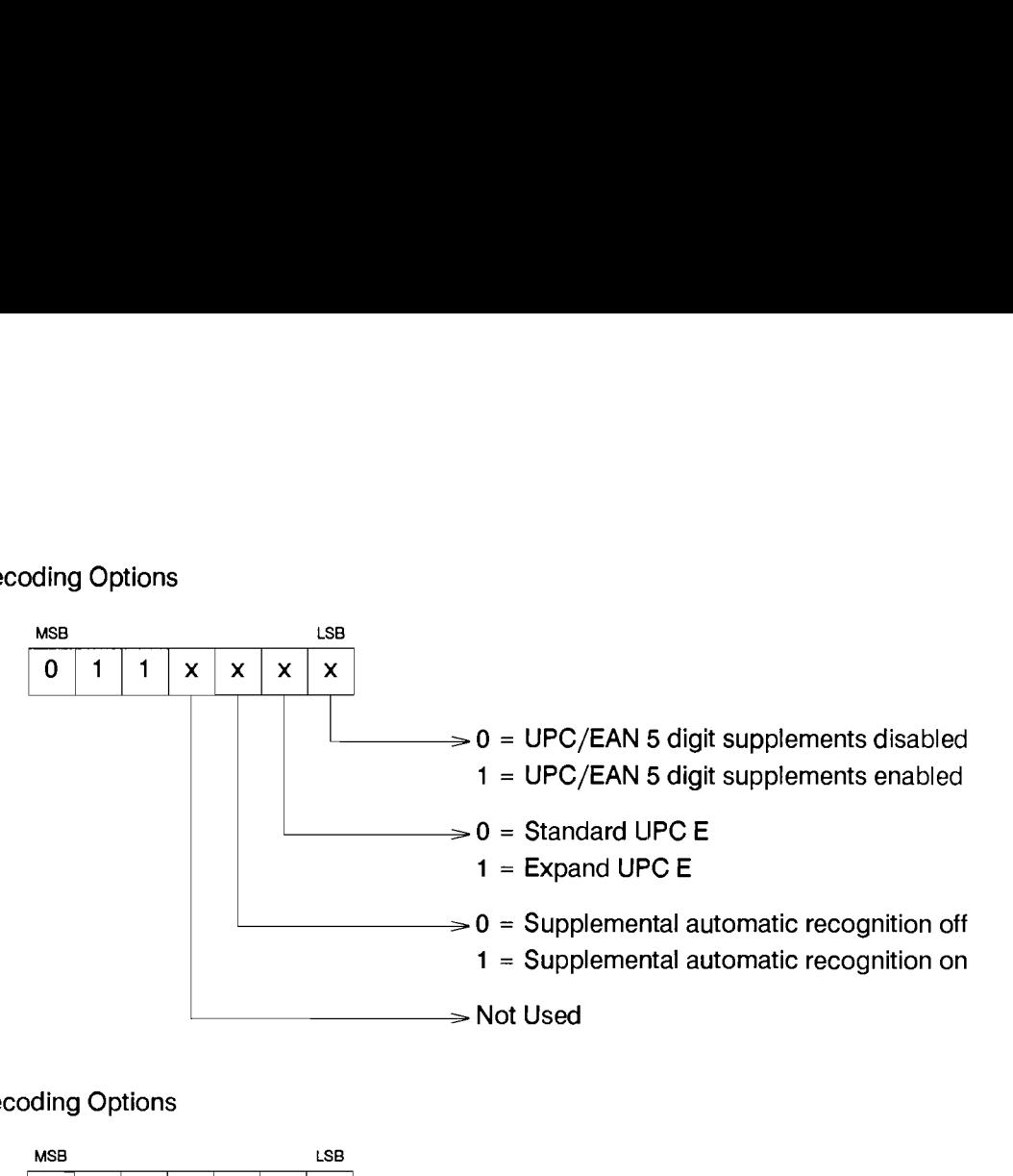

Byte #7 Decoding Options

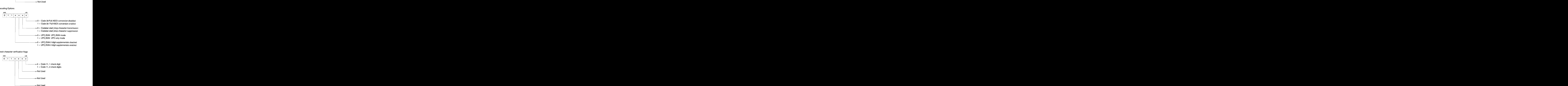

Byte  $# 8$  Check character verification flags

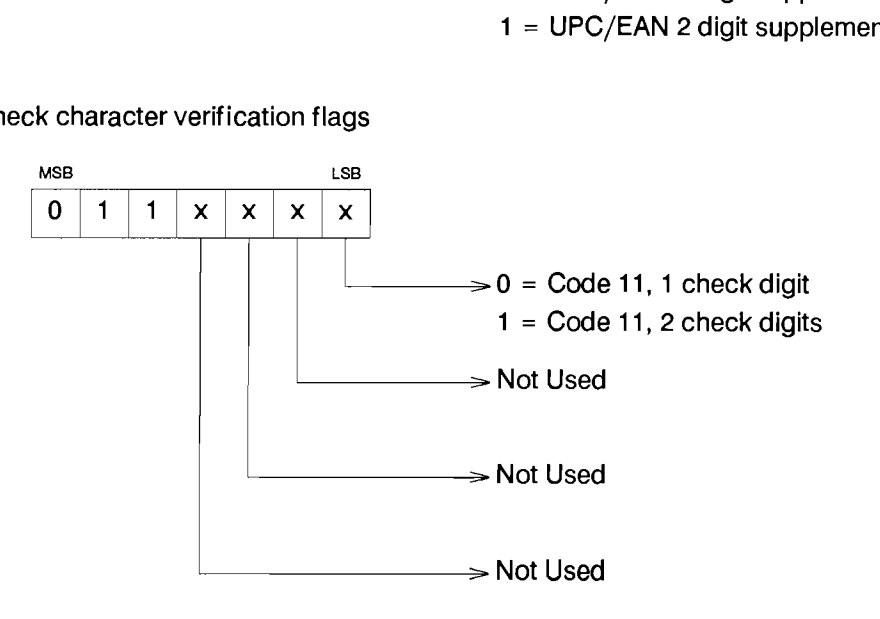

Data Output Formats 4-7

Byte  $# 9$  Check character verification flags

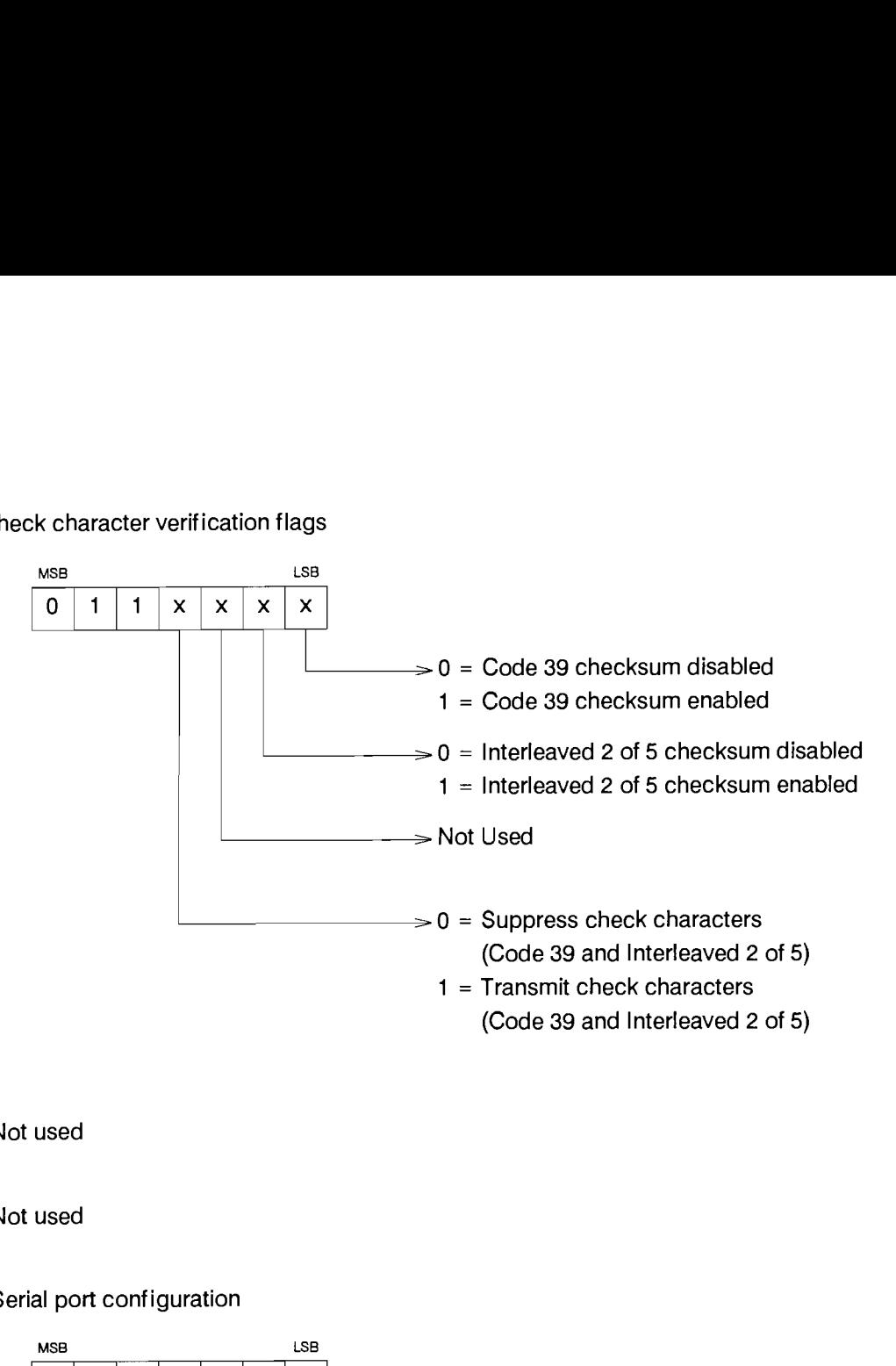

Byte # <sup>10</sup> Not used

Byte # <sup>11</sup> Not used

Byte # <sup>12</sup> Serial port configuration

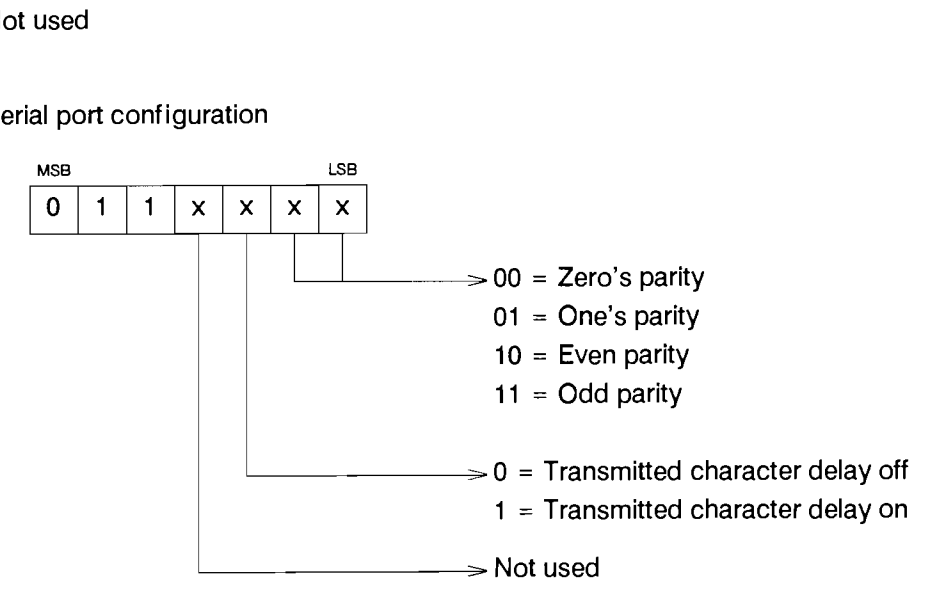

Byte # <sup>13</sup> Serial Port configuration

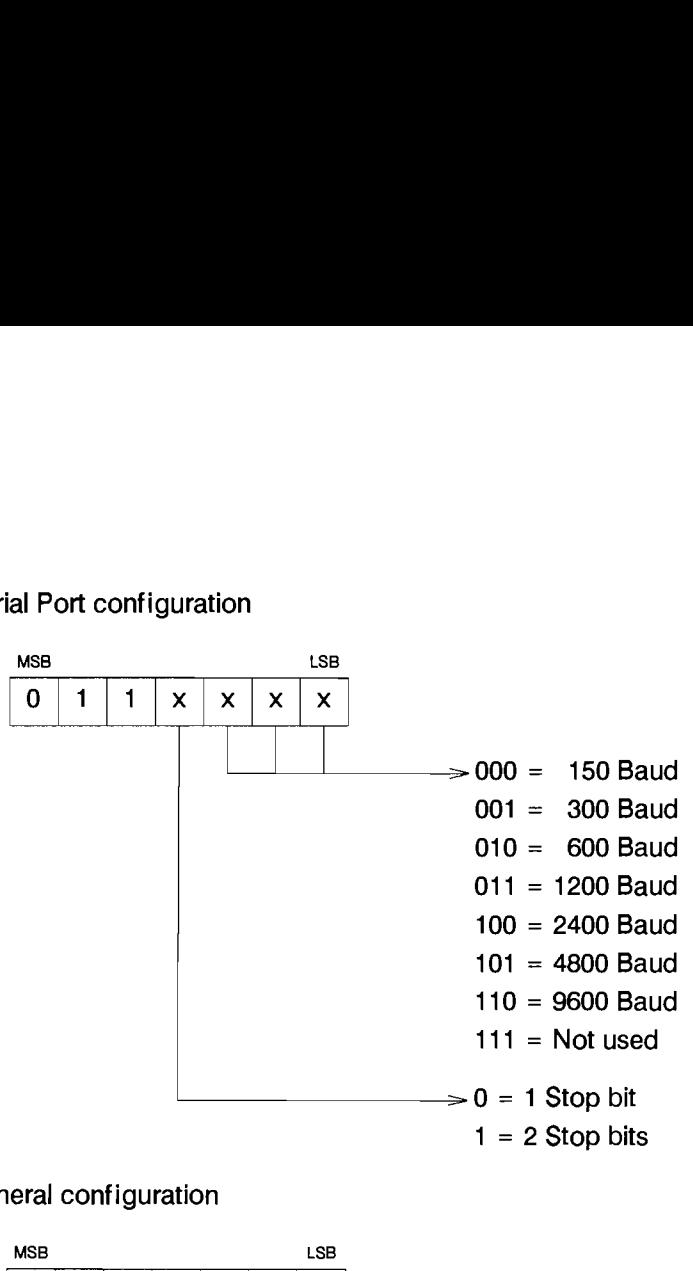

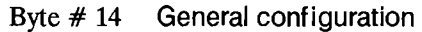

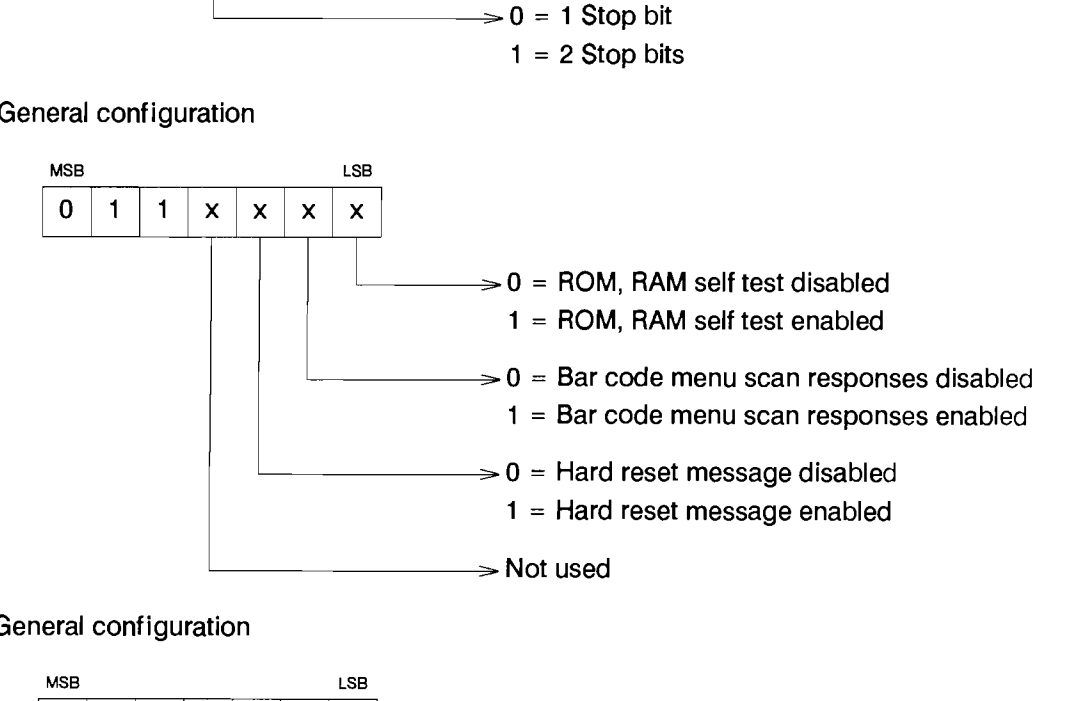

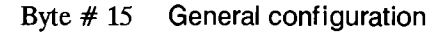

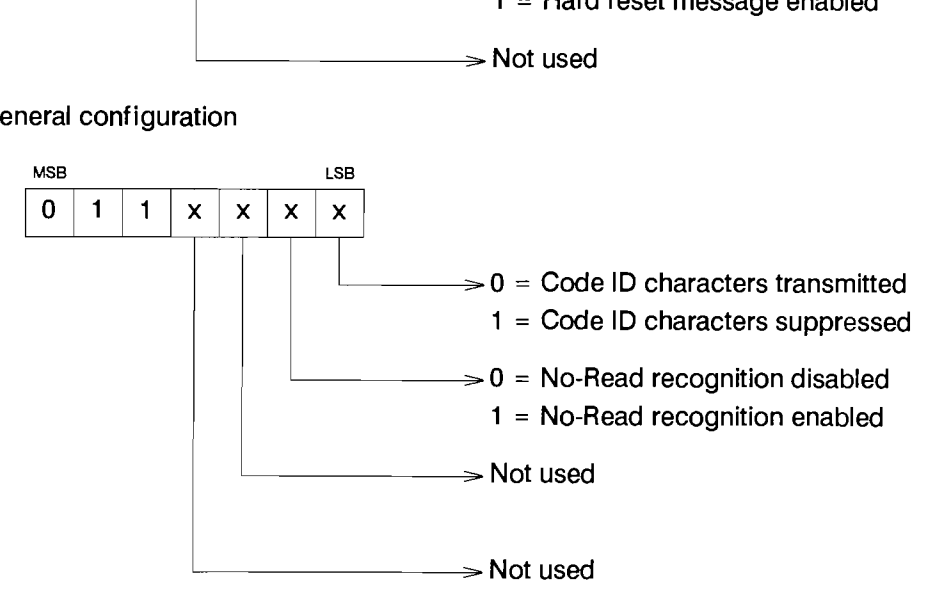

Byte # <sup>16</sup> Not used

Byte # <sup>17</sup> Not used

Byte # <sup>18</sup> Not used

Byte # <sup>19</sup> Not used

Bytes 20 - 55 contain 8 bit values of configurable variables

The format of the data storage is with the upper nibble of the eight bit value in the lower nibble of the first byte, and the lower nibble in the lower nibble of the second byte. All values are stored in hexadecimal. See the example below:  $e \neq 18$  Not used<br>  $e \neq 19$  Not used<br>  $e \leq 20 - 55$  contain 8 bit values of configurable<br>
t format of the data storage is with the upper<br>
t byte, and the lower nibble in the lower nibb<br>
al. See the example below:<br>
t num

The number for the Code 39 maximum length is stored in bytes # 30 and # 31. In this example the length has been set to 21 characters. 21 decimal equals 15 in hexadecimal, or 0010101 in binary.

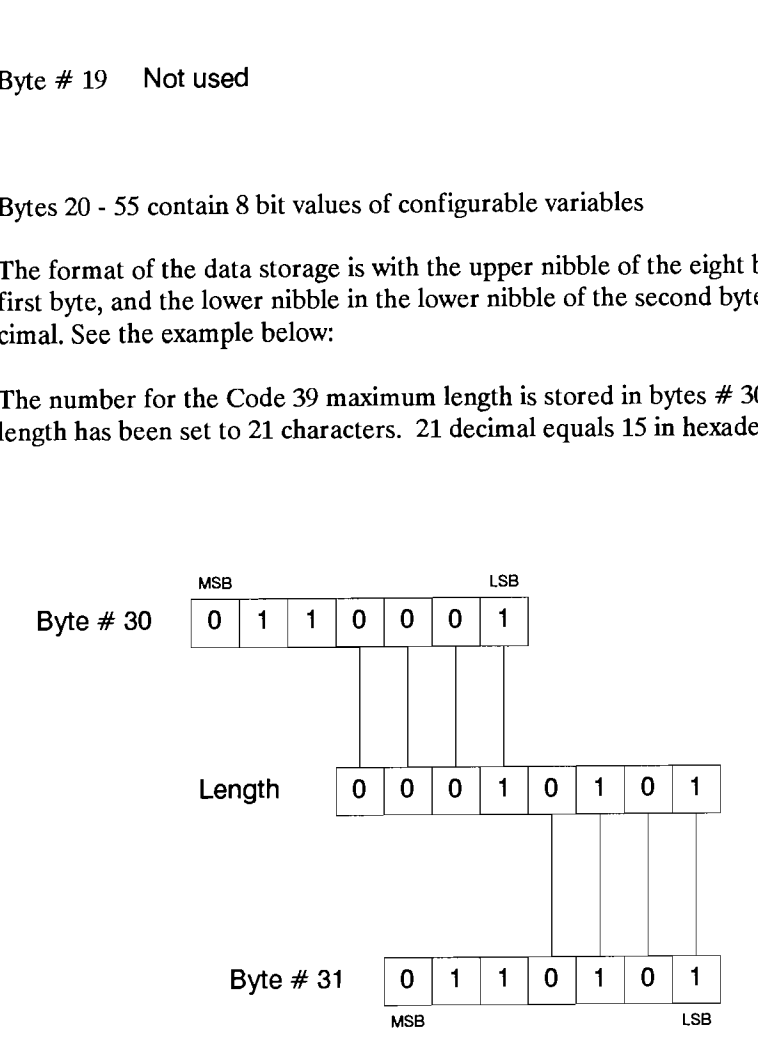

#### 4-10 Data Output Formats

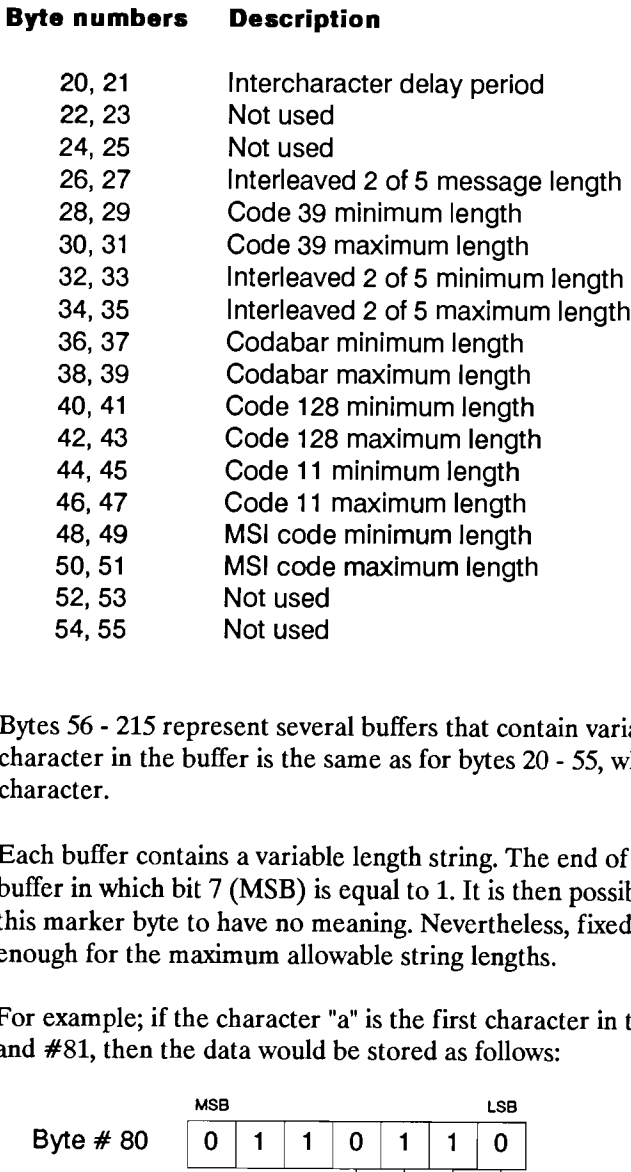

Bytes <sup>56</sup> - <sup>215</sup> represent several buffers that contain variable data strings. The storage format of each character in the buffer is the same as for bytes <sup>20</sup> - 55, where two bytes are used to represent each character.

Each buffer contains a variable length string. The end of the string is marked by the first byte in the buffer in which bit 7 (MSB) is equal to 1. It is then possible for several positions in the buffer following this mark

For example; if the character "a" is the first character in the Header Character buffer, locations #80 and #81, then the data would be stored as follows:

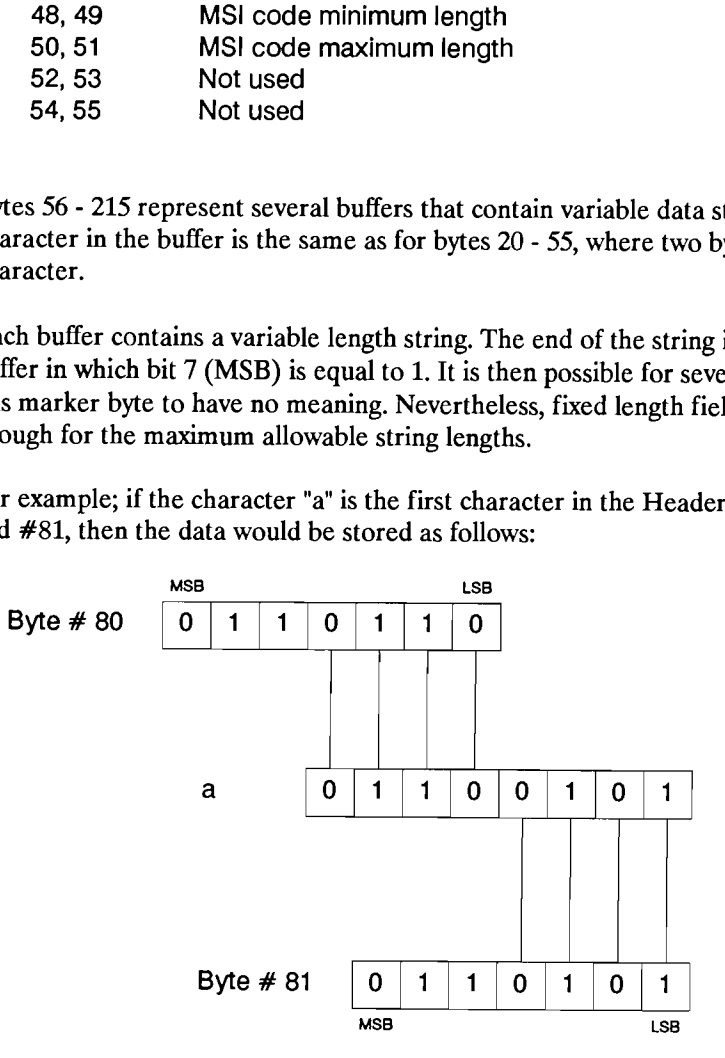

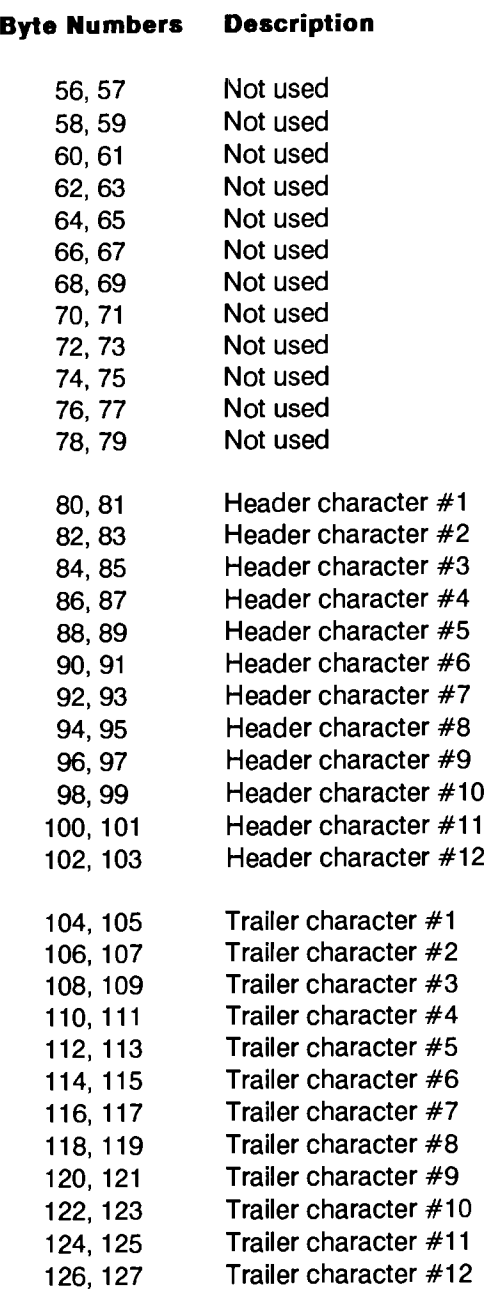

# Byte Numbers Description

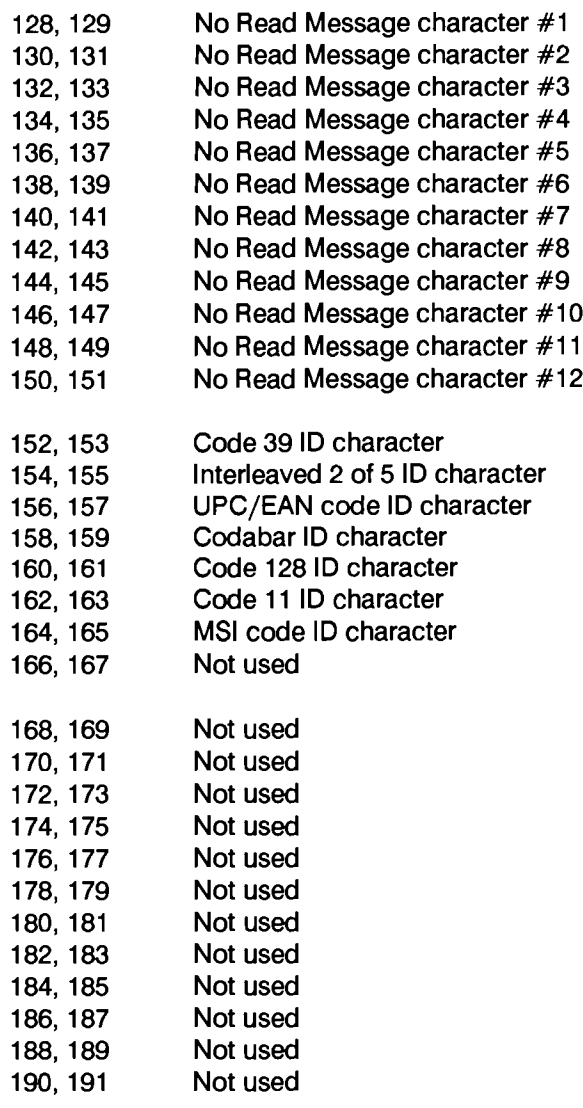

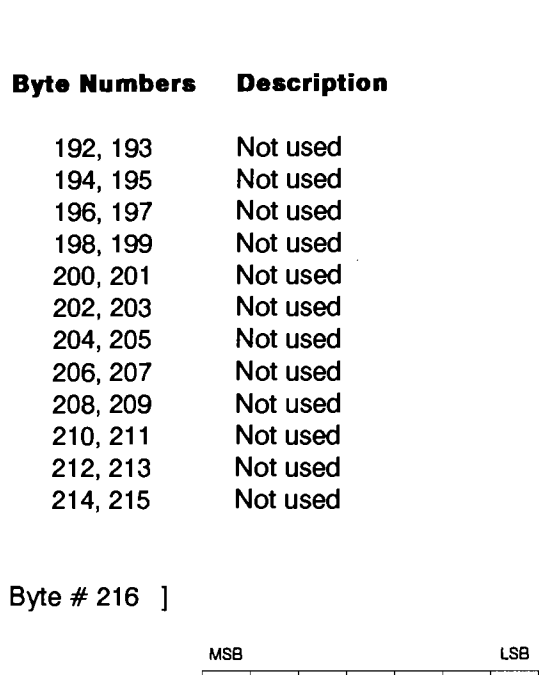

Byte # 216 |]

| <b>MSB</b> |  |  |  |  |  | LSB |  |
|------------|--|--|--|--|--|-----|--|
|            |  |  |  |  |  |     |  |

Byte # 217 ... Configured Trailer

# A<br>Bar Code Sym Bar Code Symbology

A bar code is a self contained message with information encoded in the physical widths of bars and spaces in a printed pattern. Data is usually stored in the form of a series of dark and light spaces which are printed on a media, usually a paper product in the form of a label or a document. **bology**<br>
nessage with information encoded in the physical widths of bars and<br>
a is usually stored in the form of a series of dark and light spaces which<br>
a paper product in the form of a label or a document.<br>
be encoded a A bar code is a self contained m<br>spaces in a printed pattern. Dat<br>are printed on a media, usually<br>There are many ways data can b<br>discuss and illustrate various ba

There are many ways data can be encoded and formatted within the printed pattern. The following will discuss and illustrate various bar codes.

# STANDARD CODE 39

Code 39 is an alphanumeric barcode which has characters that are constructed of nine elements, five bars and four spaces. Of these nine elements, two of the bars and one of the spaces are wider than the rest. Wide elements represent binary ones (1), and narrow elements represent binary zeros (0). The character set table shows each of the available characters with their corresponding check character values.

To enable a decoder to distinguish between the wide and narrow elements a minimum wide to narrow ratio is needed. Depending upon which resolution has been used for the printing of the barcode, the width of the wide element should be at least two times greater than the narrow element. A ratio of three to one is even better. All elements of the same type should be printed the same size. (The width of a narrow bar should be the same as a narrow space.)

Code 39 is printed discretely, there is a space between each character (the intercharacter gap) which contains no information. The width of this space should be approximately equal to the narrow element width. The structure of Code 39 makes it self checking, but there is an option present to add a check character to each message. The check character is the modulus 43 sum of all of the character values in a given message and is printed as the last character in the message. (See Character set table)

# EXAMPLE

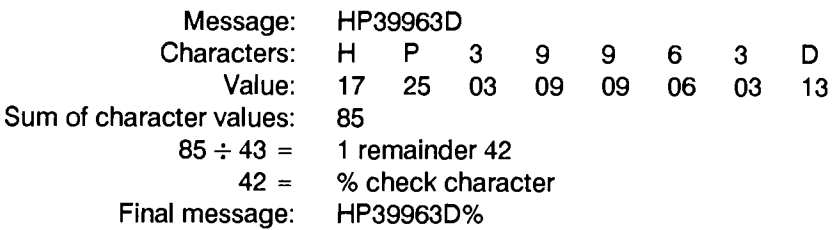

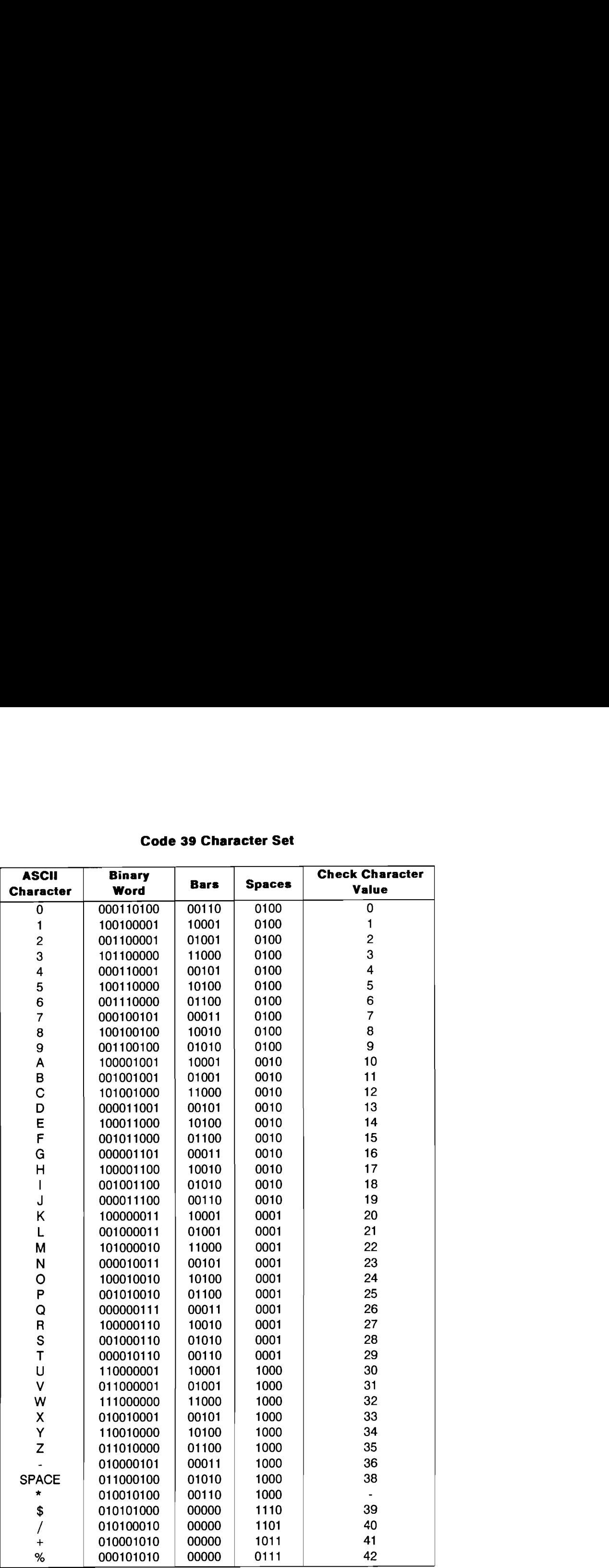

# Code 39 Character Set

# A-2 Bar Code Symbology

# EXTENDED CODE 39 (Full ASCII conversion)

IE

The full 128 character ASCII character set can be encoded by pairing Code 39 characters. Enabling Extended Code 39 causes the following characters to be output for each character pair. EXTENDED CODE 39 (Full ASCII conversion)<br>The full 128 character ASCII character set can be encoded by pairing Code 39 characters. Enabling<br>Extended Code 39 causes the following characters to be output for each character pa

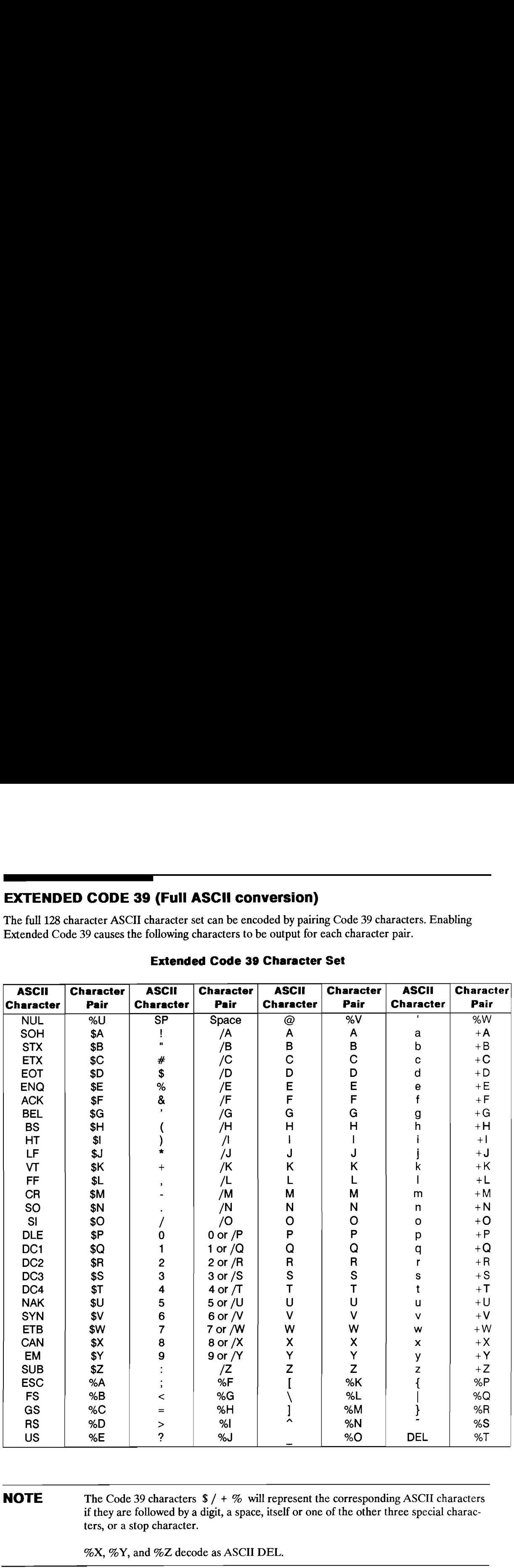

# Extended Code 39 Character Set

# **NOTE** The Code 39 characters  $\frac{s}{4}$  + % will represent the corresponding ASCII characters if they are followed by a digit, a space, itself or one of the other three special characters, or a stop character.

%X, %Y, and %Z decode as ASCII DEL.

# INTERLEAVED 2 OF 5

EE

Interleaved 2 of 5 code is a numeric only bar code. Each character ofthis code is represented by five elements, two wide and three narrow. Wide elements are decoded as binary one (1), and narrow elements are decoded as binary zero (0). The wide to narrow element ratio should be between two and three.

Whether or not the elements used to encode a character are bars or spaces depends upon the location of the character within the message. The first character of the message is encoded into the bars immediately following the start character. The second character of the message is encoded into the spaces between the bars of the first character, thus eliminating the intercharacter space. Because of this, Interleaved 2 of 5 is a continuous bar code. 5<br>
Immeric only bar code. Each character of this<br>
narrow. Wide elements are decoded as bina<br>
reco (0). The wide to narrow element ratio s<br>
used to encode a character are bars or space<br>
stagge. The first character of the me 5<br>
Interic only bar code. Each character of this<br>
narrow. Wide elements are decoded as bina<br>
nero (0). The wide to narrow element ratio s<br>
used to encode a character are bars or space<br>
used to encode a character of the mes

Due to the interleaving of the characters, the number of characters in an Interleaved 2 o <sup>f</sup> 5 message must be even. (The check character,if used, must be included in the character count.) If the message has an odd number of characters, add a leading zero (0) to the message.

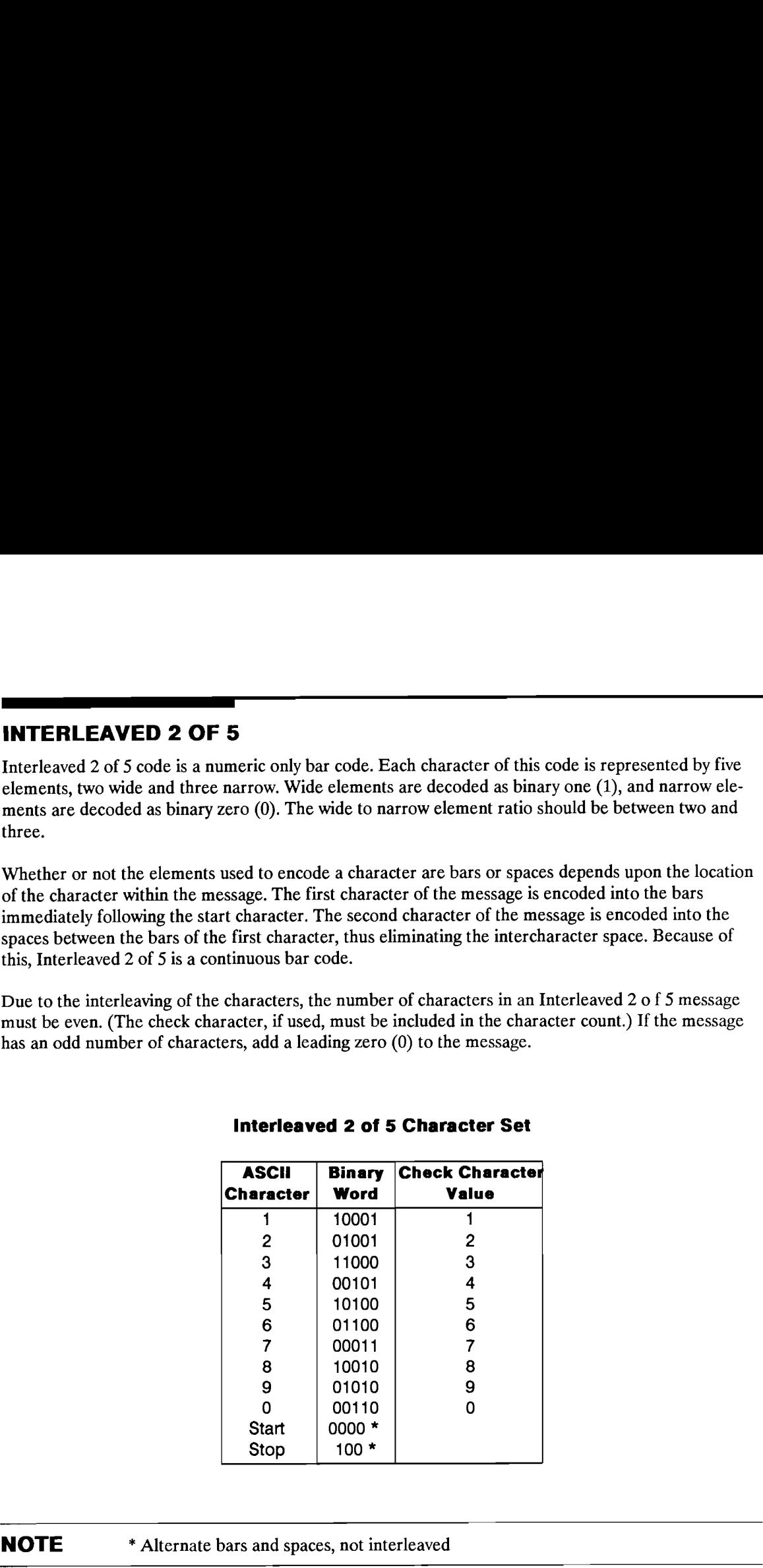

# interleaved 2 of 5 Character Set

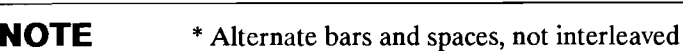

Interleaved 2 of 5 has an optional modulus 10 check character, which is printed at the end of the message. The value of the check character is determined by the following six step procedure.

- 1. Identify even and odd positioned characters in the message with the rightmost data character always defined as an even positioned character.
- 2. Sum the numeric values of the odd positioned characters.
- Sum the numeric values of the even positioned characters and multiply this total by three.
- 2.<br>3.<br>4.<br>5. 4. Sum the odd and even totals from steps two and three.
- Determine the smallest number which, when added to the sum in step four, will result in a multiple of ten. This number is the value of the check character.
- 6. Determine if the number of characters (message plus check character) is even or odd. If it is odd, add a leading, nonsignificant zero to the message to produce an even number of characters.

#### EXAMPLE

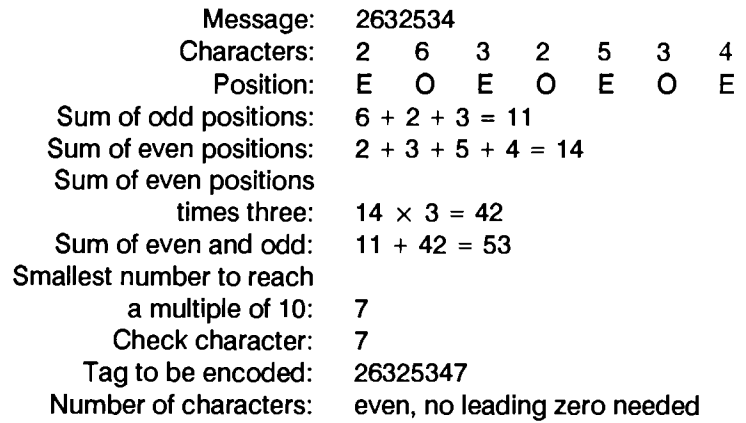

# UPC/EAN/JAN Codes

\_\_\_\_\_\_\_\_\_\_\_\_\_\_\_\_\_\_\_\_

The UPC and the EAN/JAN codes have several features in common.

- e Numeric data only
- <sup>e</sup> Two bars and two spaces per character
- Seven modules per character
- Four level code (a bar or a space can be one, two, three, or four modules wide)
- e Dark module = binary one
- e Light module = binary zero
- e Integral check character
- Nominal module bar/space width =  $0.013$  in (0.33 mm)
- Worst case module width =  $0.009$  in.  $(0.23$  mm)

The Universal Product Code (UPC) specifications include three versions: A, D, and E. Version A, the regular version, is used to encode a twelve digit number. Version E, the zero suppressed version, is a six digit code used for marking small packages. Version D, the variable length version, is not commonly used for package marking. It is used in limited special applications. Versions A and E are supported by the Smart Wand, Version D is not. **PC/EAN/JAN Codes**<br> **EC/EAN/JAN Codes**<br> **EC/EAN/JAN Codes**<br> **EC/EAN/JAN Codes**<br> **EV** when and two spaces per character<br> **EV** when and two spaces per character<br> **EV** because the space can be one, two, three, or four module

Both Version A and E may include either a 2 digit or a 5 digit supplemental encodation. These extra digits are primarily used on periodicals and books. Supplemental encodations are supported.

# UPC-A

Version A encodes a twelve digit number. The first number encoded is the number system character, the next ten digits are the data characters, and the last digit is the check character.

The number system character is printed in human readable form to the left of the UPC symbol. Five of the ten possible numbers have been assigned:

# UPC Number System Characters

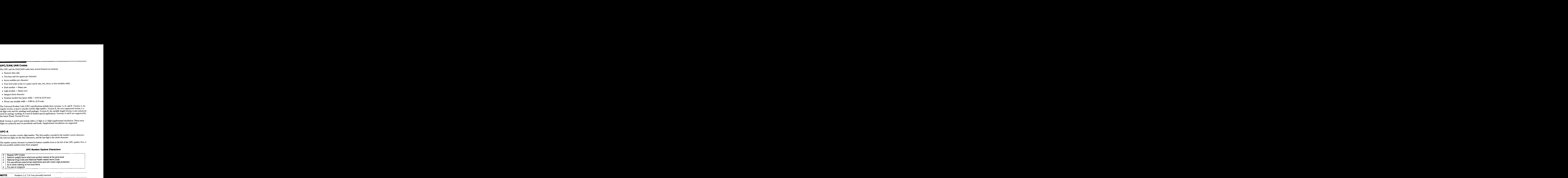

**NOTE** Numbers 1, 6, 7, 8, 9 are presently reserved.

# A-6 Bar Code Symbology

The UPC-A symbol is physically constructed as follows:

- o Left hand guard bars, encoded 101
- Number system character, encoded as a left hand character
- First five data characters, encoded as left hand characters
- Center guard pattern, encoded 01010
- Last five data characters, encoded as right hand characters
- Check character, encoded as a right hand character
- ¢ Right hand guard bars, encoded 101

The following is an example of left hand and right hand characters:

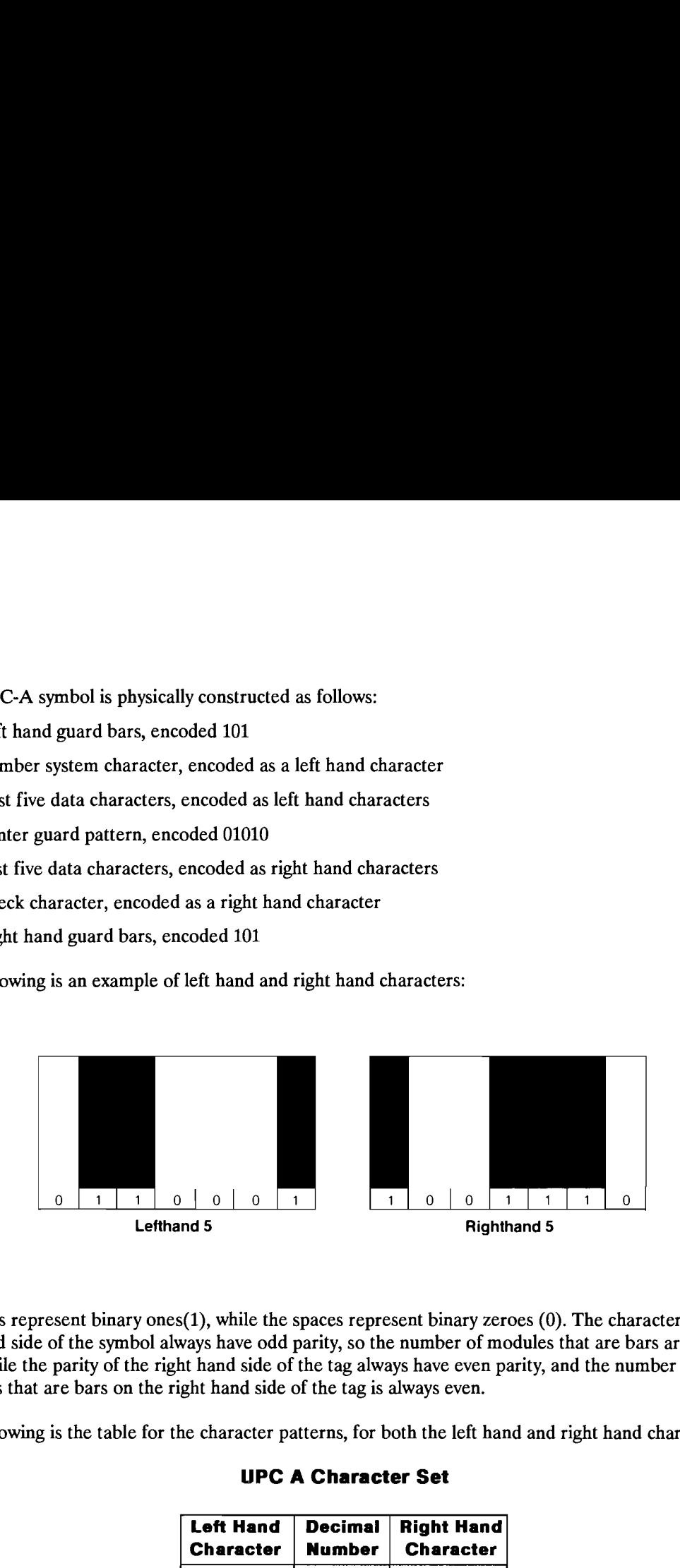

The bars represent binary ones(1), while the spaces represent binary zeroes (0). The characters on the left hand side of the symbol always have odd parity, so the number of modules that are bars are always odd, while the parity of the right hand side of the tag always have even parity, and the number of modules that are bars on the right hand side of the tag is always even.

The following is the table for the character patterns, for both the left hand and right hand characters.

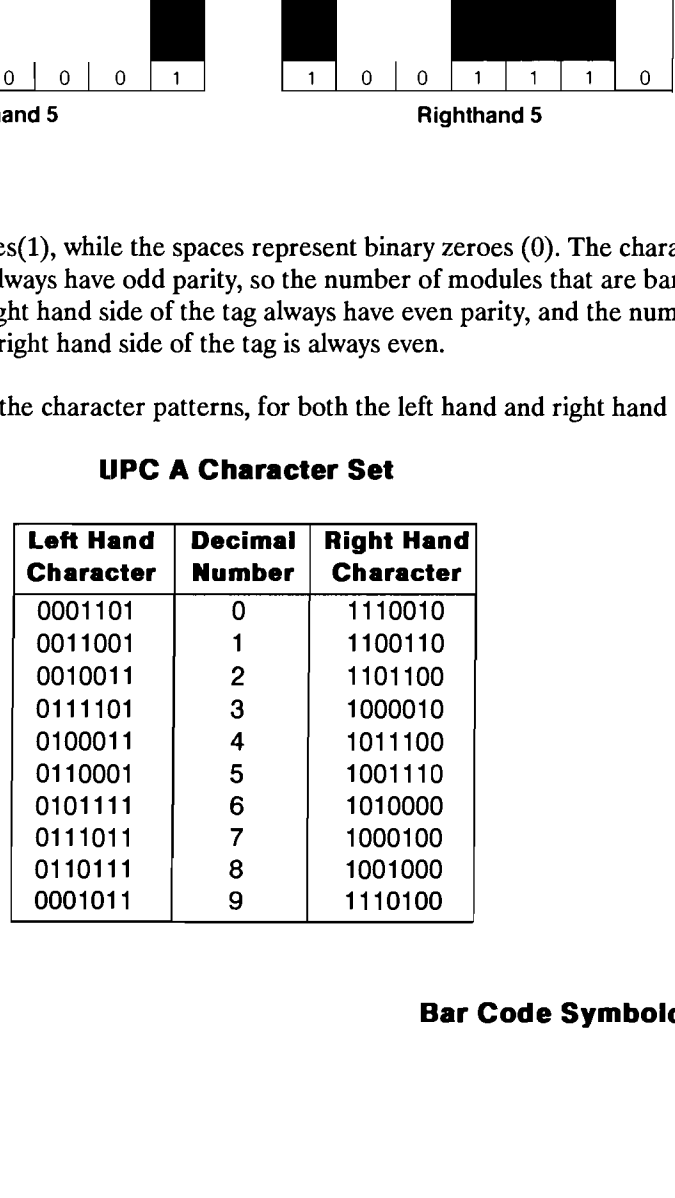

# UPC A Character Set

# UPC-E

0001011

Version E allows zeros to be removed from the data to be encoded, resulting in a shorter tag. The encodation of the data characters is different than Version A.

The Version E even parity characters are the same as the Version A left hand characters. The odd par- **UPC-E**<br>
Version E allows zeros to be removed from the data to be encoded, resulting in a shorter tag. The<br>
encodation of the data characters is different than Version A.<br>
The Version E even parity characters are the same ity characters are the right hand characters reversed.

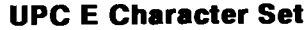

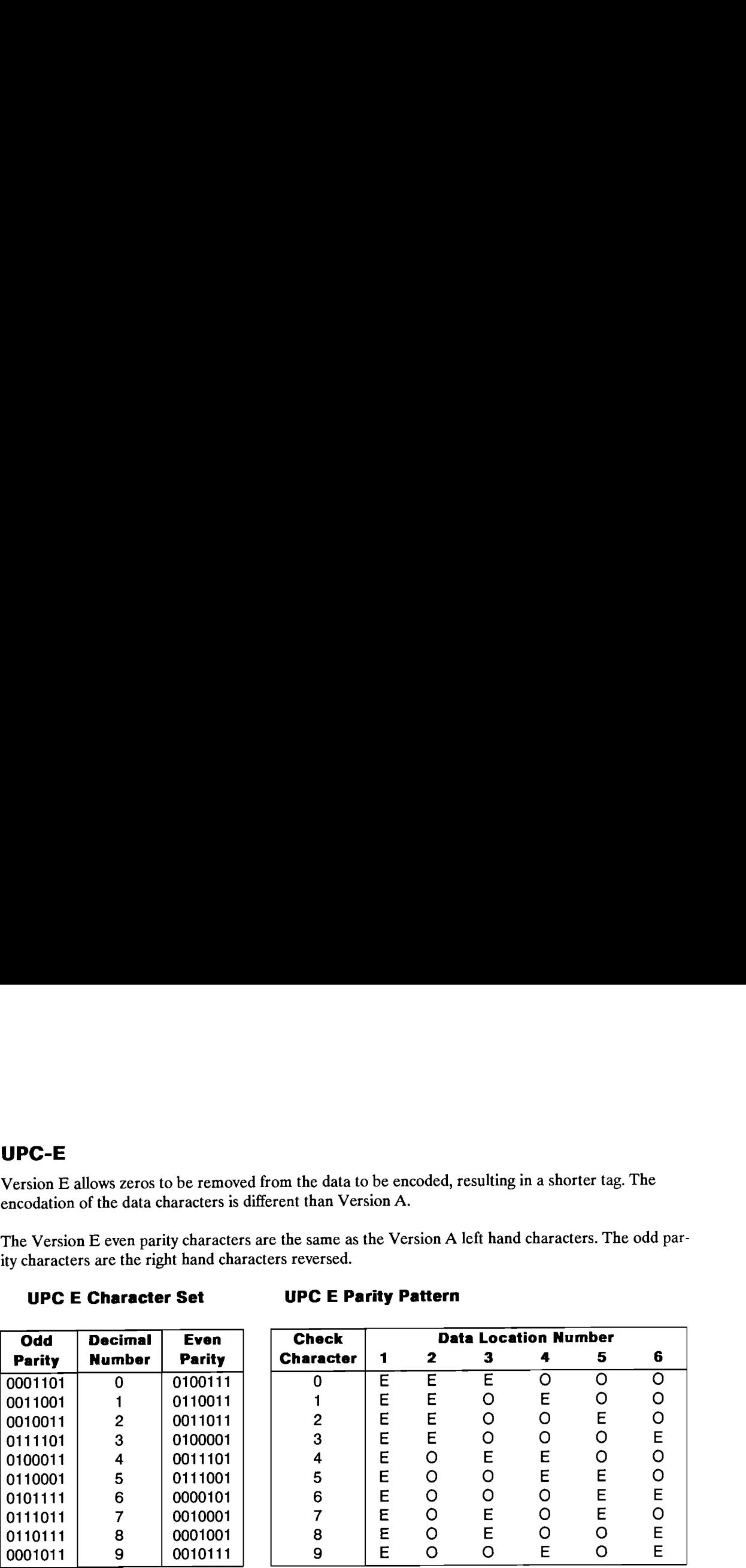

**UPC E Parity Pattern** 

To encode the ten data characters into six characters the following must be true:

- o The number system character must be zero.
- e There must be at least four zeros in the data characters.

The physical structure of the UPC-E symbol is as follows:

- o Left hand guard bars, encoded 101
- $\bullet$  Six data characters, encoded as in the following table
- o Right hand guard bars, encoded 10101

To determine how to encode the data characters, first the UPC-A check character must be found. Once known, it is used to set the pattern of even and odd parity to be used to encode the characters from the UPC E Parity Table.

# JAN Codes

The JAN codes are the same as the EAN codes, with the flag characters set to '49'

# EAN 13

EAN <sup>13</sup> is used to encode thirteen characters. The first two characters are the flag characters that identify the country of origin, the next ten characters are the data characters, and the last character is the check character. as the EAN codes, with the flag characters s<br>teen characters. The first two characters are<br>the next ten characters are the data character<br>EAN-13 is as follows:<br>coded 101<br>coded as in the following tables<br>oded 01010<br>encoded as the EAN codes, with the flag characters s<br>teen characters. The first two characters are<br>the next ten characters are the data character<br>EAN-13 is as follows:<br>coded 101<br>coded as in the following tables<br>coded 01010<br>encoded

The physical structure of the EAN-13 is as follows:

- Left hand guard bars, encoded 101
- Second flag character, encoded as in the following tables
- First five data characters, encoded as in the following tables
- Center guard pattern, encoded 01010
- Last five data characters, encoded as right hand characters
- Check character, encoded as a right hand character
- Right hand guard bars, encoded 101

The thirteenth digit, is encoded in the pattern of parity in the second flag character and the first five data characters. The left hand A and the left hand B character sets are used.

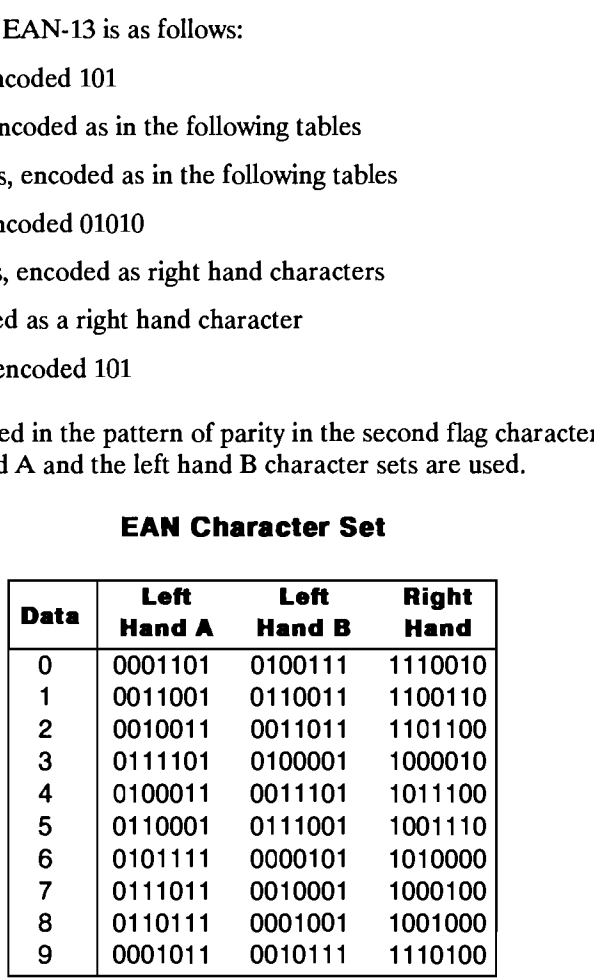

#### EAN Character Set

The following table shows which character set, A or B, to use to encode the second flag character and the first five data characters We which character set, A or B, to use to encode the second the second that the set of the set of the set of the set of the set of the set of the set of the set of the set of the set of the set of the set of the set of the

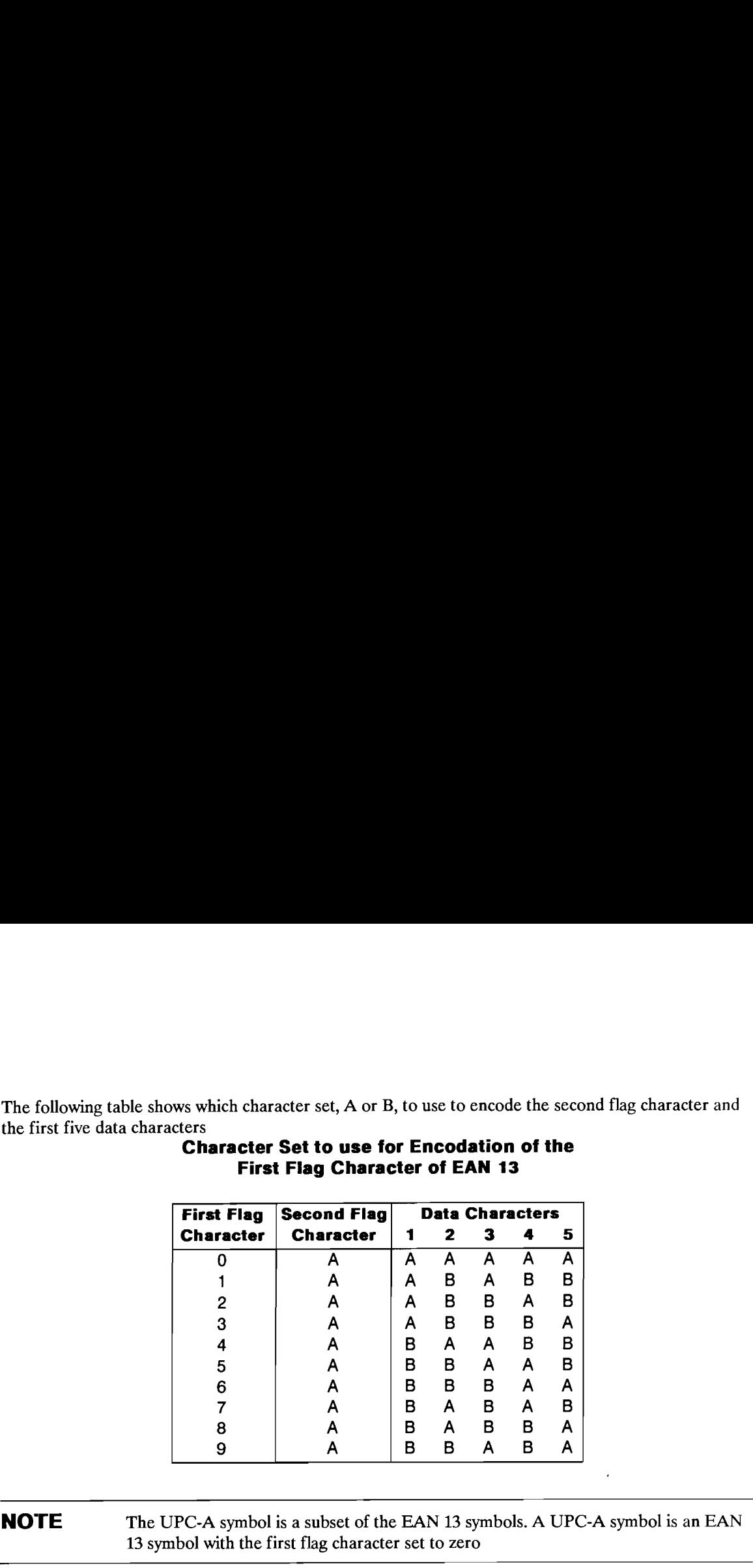

#### Character Set to use for Encodation of the First Flag Character of EAN 13

The UPC-A symbol is a subset of the EAN 13 symbols. A UPC-A symbol is an EAN 13 symbol with the first flag character set to zero

# EAN 8

The EAN 8 symbol encodes two flag characters, five data characters, and a check characters. The physical structure of EAN <sup>8</sup> is as follows:

- Left hand guard bars, encoded 101
- Two flag characters, encoded as left hand A characters
- First two data characters, encoded as left hand A characters
- Center guard pattern, encoded 01010
- Last three data characters, encoded as right hand characters
- Check character, encoded as a right hand character
- Right hand guard bars, encoded 101

# A-10 Bar Code Symbology

# UPC/EAN Check Character Generation

The check character for the UPC/EAN codes is generated by the following method:

- 1. Designate the rightmost character odd.
- 2. Sum all of the characters in the odd positions and multiply the result by three.
- 3. Sum all of the characters in the even positions
- 4. Add the odd and even totals from steps two and three.
- 5. Determine the smallest number that when added to the result from step four, will result in a multiple of 10. This is the check character.

# EXAMPLE UPCA

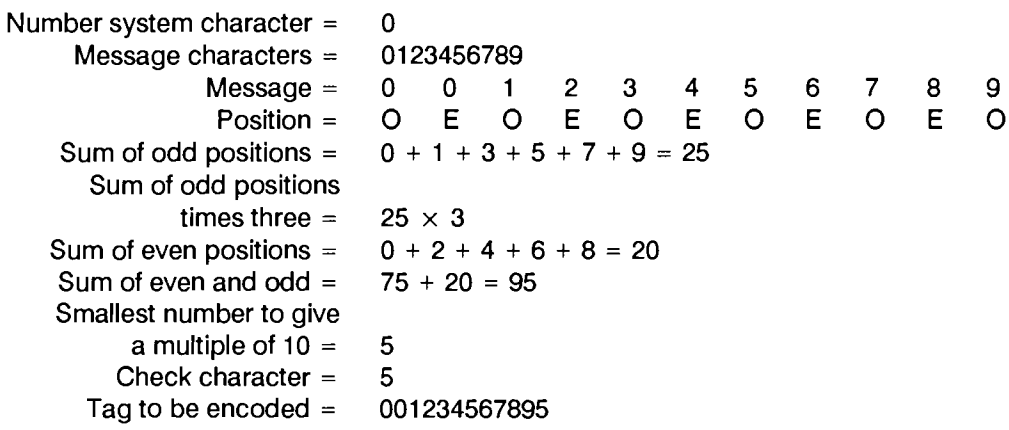

# EXAMPLE EAN 13

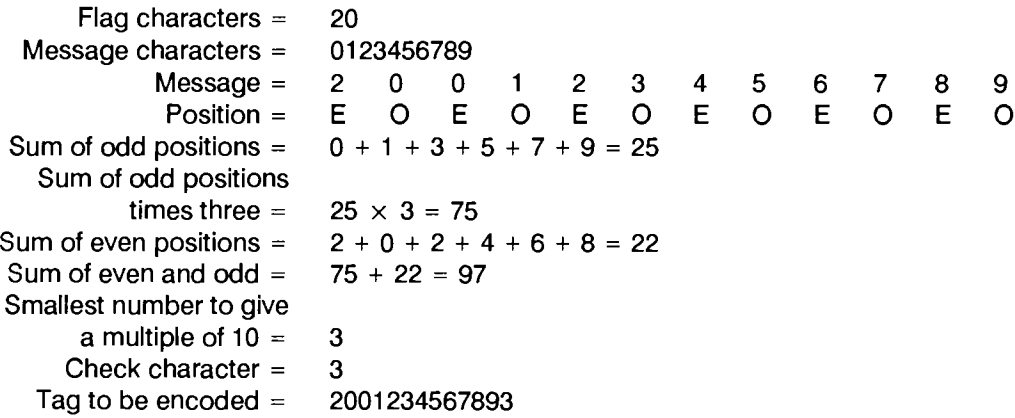

# EXAMPLE EAN 8

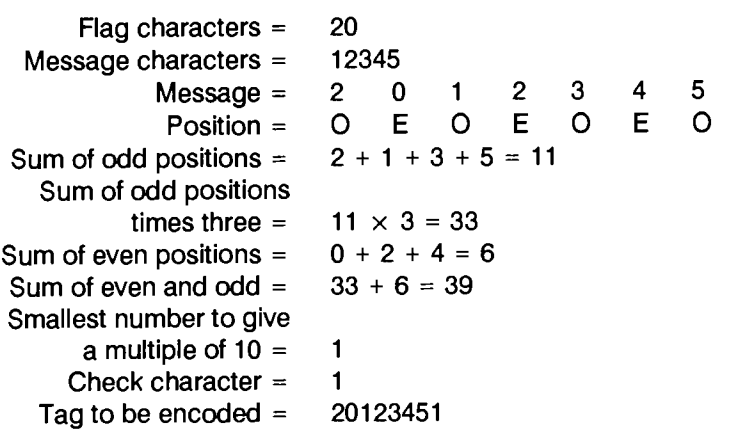

# Supplemental Encodations (UPC/EAN)

Either two digit or five digit supplemental encodations may be used with UPC A, UPC E, EAN 13, or EAN8. The supplementals are encoded using the odd and even character sets from UPC E. **Encodations (UPC/EAN)**<br>we digit supplemental encodations may be used with UPC A, in<br>entals are encoded using the odd and even character sets from<br>plementals<br>oded digits depends upon the numbers to be encoded<br>Two Digit Sup

# Two Digit Supplementals

The parity of the encoded digits depends upon the numbers to be encoded

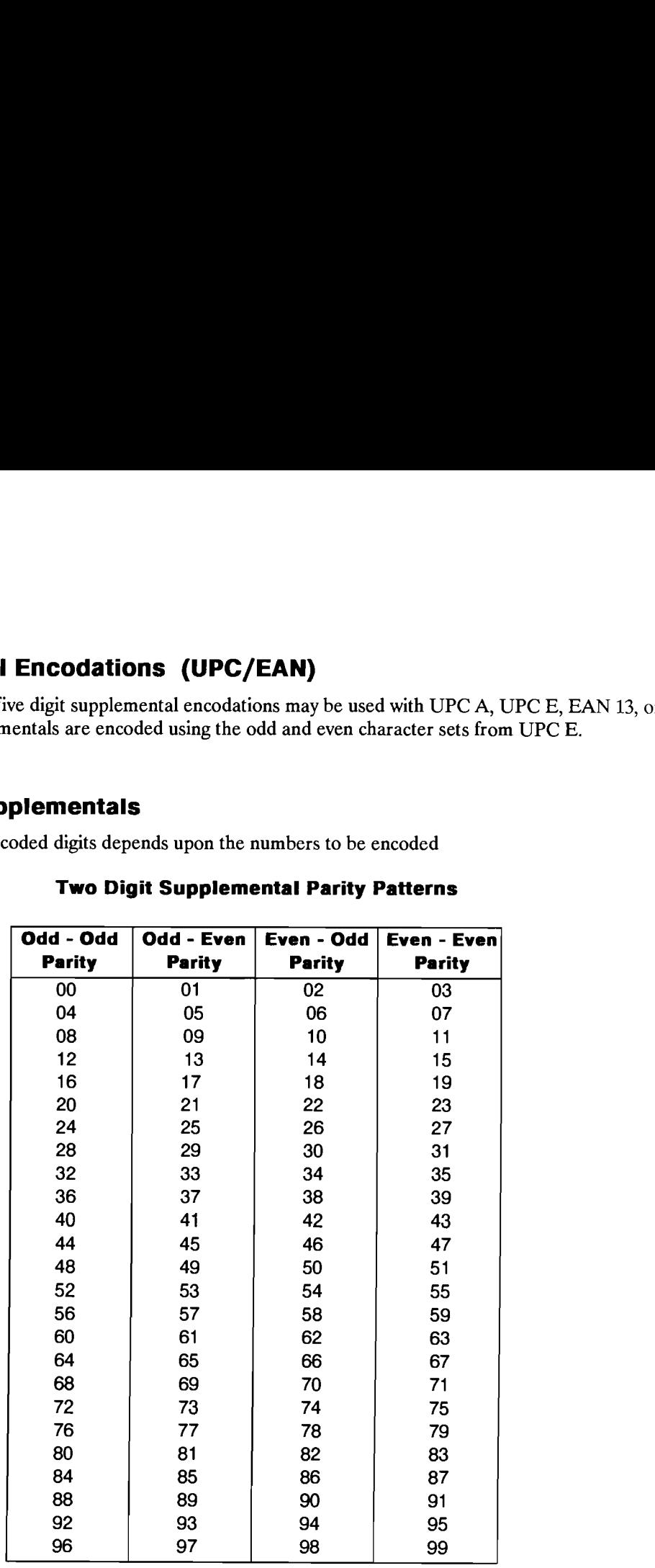

# Two Digit Supplemental Parity Patterns

The physical structure of the two digit supplemental is as follows:

- o Left hand guard bars, encoded 1011
- First data character, encoded using parity from above table
- e Character delineator, encoded 01
- e Second data character, encoded with parity from above table

# Five digit supplementals

To determine the parity pattern for the five digit supplementals, use the following steps:

- 1. Designate the rightmost character odd
- 2. Sum all of the characters in the odd positions and multiply the result by three.
- 3. Sum all of the characters in the even positions and multiply the result by nine.
- Five digit supplementals,<br>
odd<br>
Id positions and multiply<br>
en positions and multiply<br>
d three. The number in<br> **e Digit Supplemen<br>
Parity Pattern** 4. Add the results from steps two and three. The number in the units position is the number of the parity pattern.

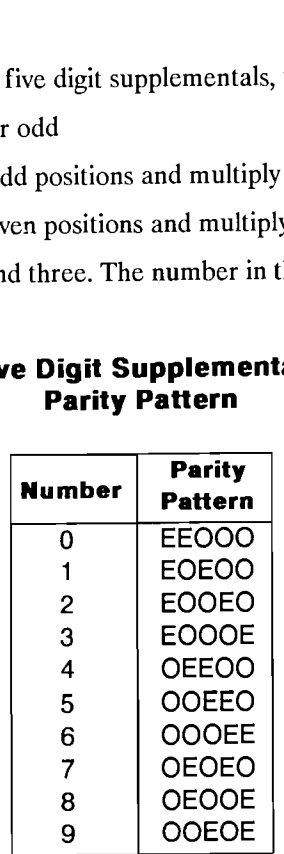

# Five Digit Supplemental Parity Pattern

# EXAMPLE

- Step 1: Supplemental encodation = 12345
- Step 2:  $1 + 3 + 5 = 9$ ;  $9 \times 3 = 27$
- Step 3:  $2 + 4 = 6$ ;  $6 \times 9 = 54$
- Step 4:  $27 + 54 = 81$

Parity number is 1

Parity pattern is EOEOO

The physical structure of the five digit supplemental is as follows:

- Left hand guard bars, encoded 1011
- First data character, encoded in the proper parity pattern
- Character delineator, encoded 01
- Second data character, encoded in the proper parity pattern
- Character delineator, encoded 01
- Third data character, encoded in the proper parity pattern
- Character delineator, encoded 01
- Fourth data character, encoded in the proper parity pattern
- Character delineator, encoded 01
- Fifth data character, encoded in the proper parity pattern
- Character delineator, encoded 01

# CODABAR

EY

Codabar is a discrete, numeric code with special characters and four different start/stop characters. Each character is encoded as seven elements, with two or three of the elements wide. Codabar has no check character. The following table shows the Codabar character encodation. The numbers in the table correspond to the width of the element. A 0 means the element is narrow, and a 1 means the element is wide. umeric code with special characters and four different st<br>ed as seven elements, with two or three of the elements<br>lowing table shows the Codabar character encodation. 7<br>width of the element. A 0 means the element is narrow umeric code with special characters and four different st<br>ed as seven elements, with two or three of the elements<br>lowing table shows the Codabar character encodation. 7<br>width of the element. A 0 means the element is narrow

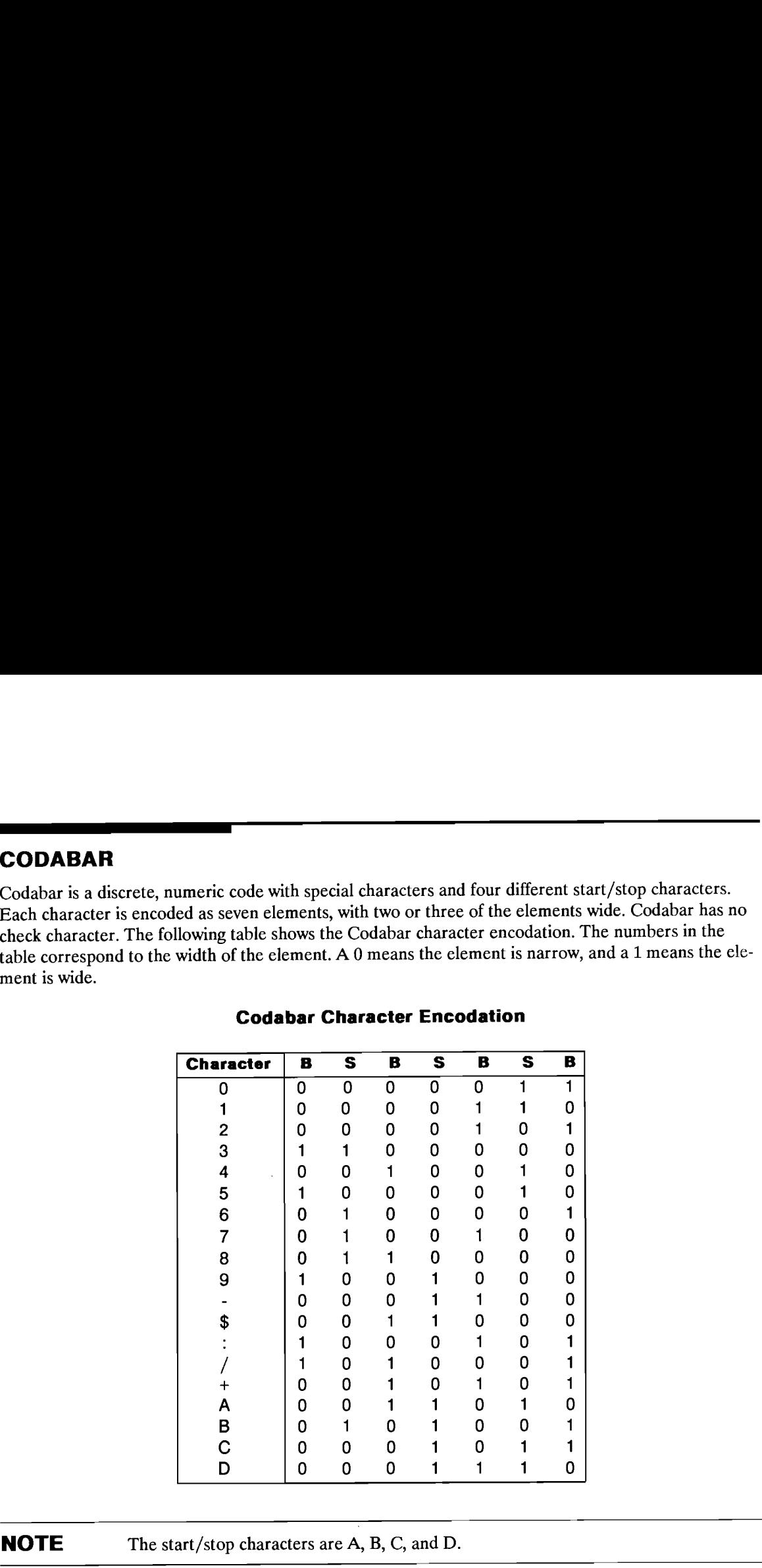

#### Codabar Character Encodation

**NOTE** The start/stop characters are A, B, C, and D.

# CODE 128

EY

Code 128 is a continuous, multilevel, full ASCII code. Each of the Code 128 characters consists of three bars and three spaces. The bars and spaces may be one, two, three, or four modules wide. The total length of each code 128 character is eleven modules, with the total length of the bar modules odd, and the total length of the space modules even.

The character set consists of 103 different characters, three different start characters, and one unique stop character. With the three different start characters, there are three different code subsets available. They are:

- 1. Using the "A" start character All upper case alphanumeric characters plus all of the ASCII control characters.
- 2. Using the "B" start character All upper and lower case alphanumeric characters.
- 3. Using the "C" start character Double density numeric characters, all number pairs from 00 to 99.

The stop character is different than the other characters because it consists of 4 bars and 3 spaces.

The user can switch from Code A to Code B or from Code B to Code A by using the SHIFT character. This will switch the code character set for one character. If the user wants to change character sets for more than one character, the CODE A, CODE B, or CODE C characters must be used.

The following is an example of the barcode pattern that is a "K" in Code A, a "k" in Code B, and a "43" in Code C.

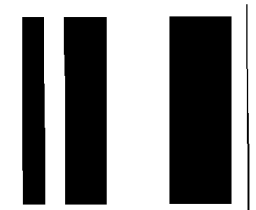

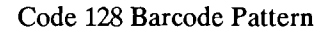

A check character is mandatory for Code 128. The check character is <sup>a</sup> modulus <sup>103</sup> sum of the characters, weighted by position in the message. The check character is calculated by summing the value for the start character with the products from the value of the message characters times their position in the message, with the character that follows the start character in the first position. The stop character is not included in the calculation. The result is divided by 103, and the character that corresponds to the remainder is the check character.

# EXAMPLE:

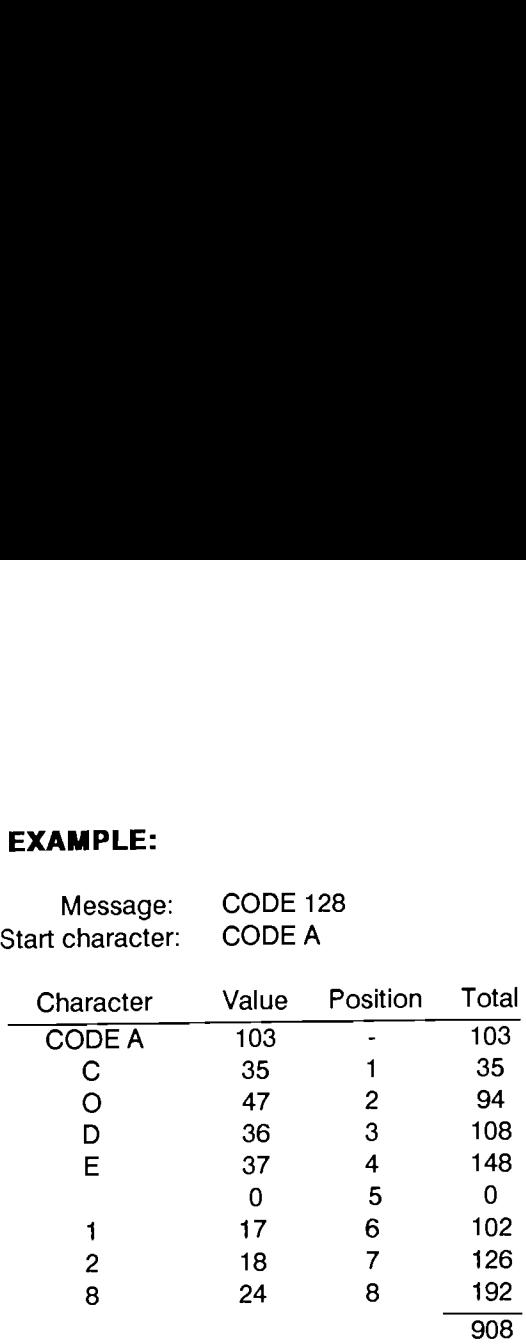

908  $\div$  103 = 8 remainder 84

The character that corresponds to 84 is DC4

Tag to be encoded is (CODE A)CODE 128(DC4)
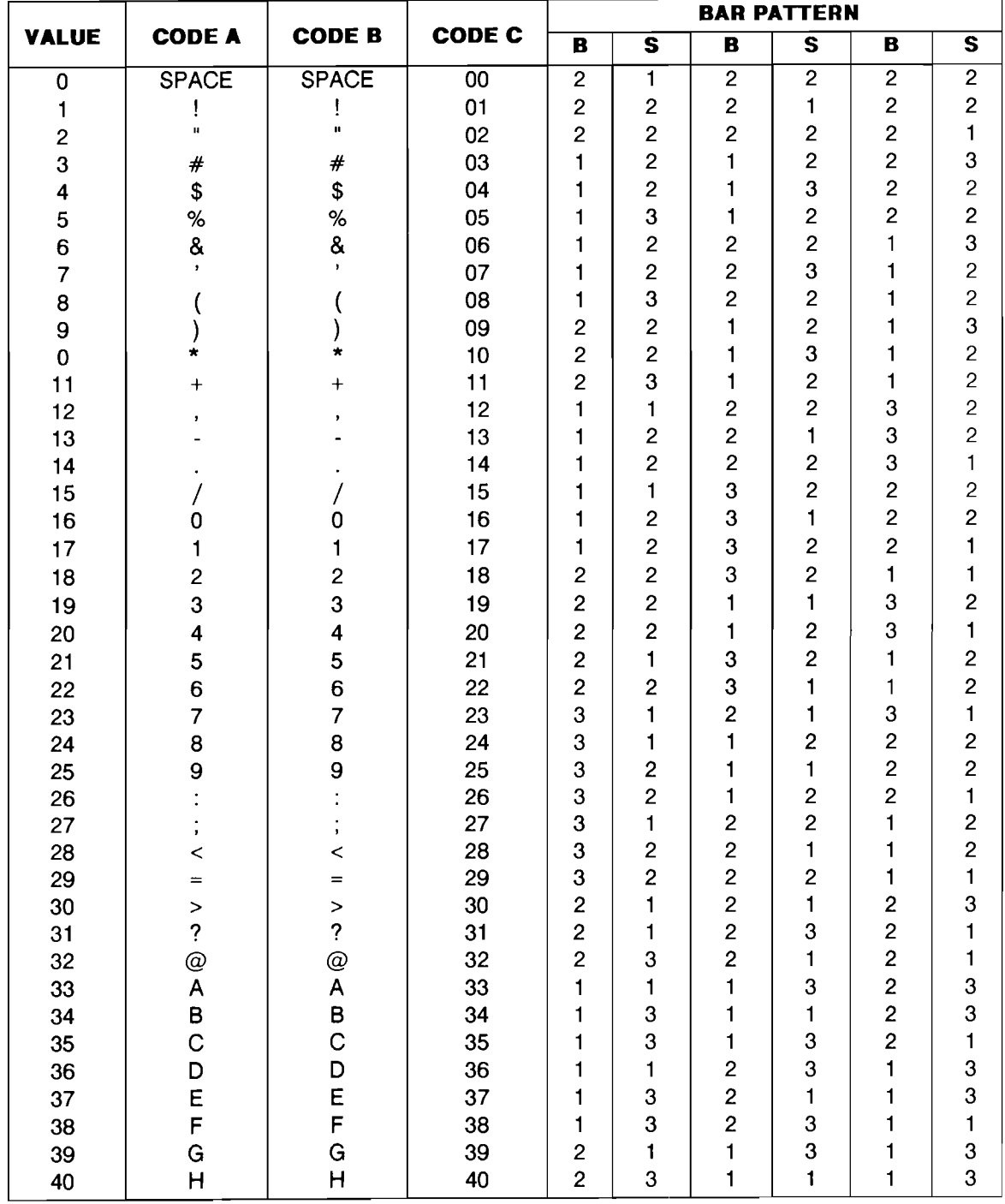

### Code 128 Character Set

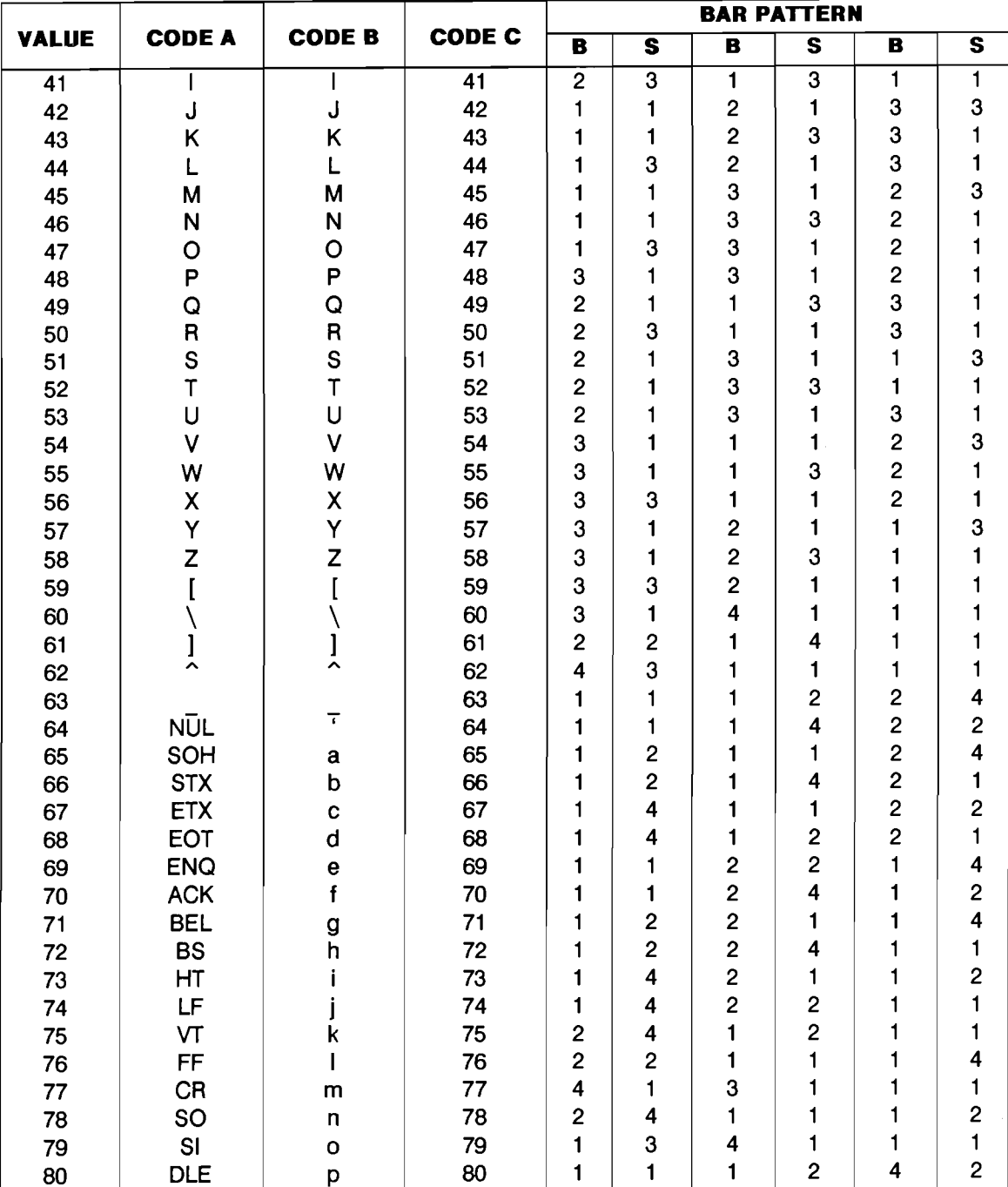

### Code 128 Character Set (cont)

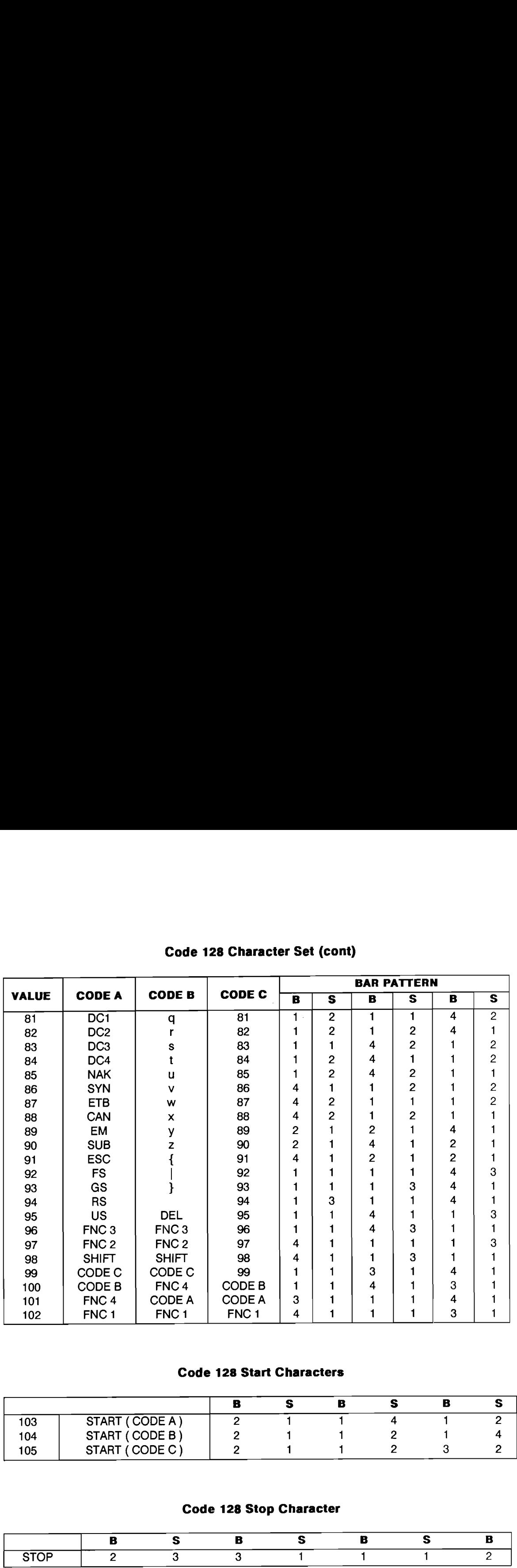

# Code 128 Character Set (cont) Code 128 Character Set (cont)

### Code 128 Start Characters

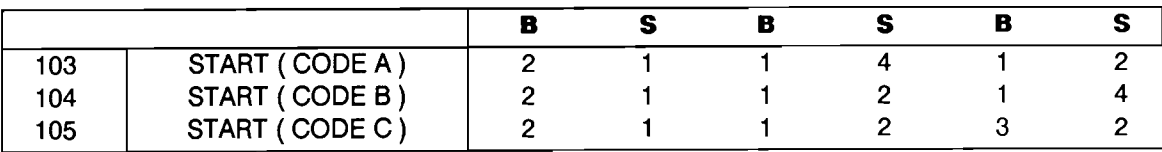

### Code 128 Stop Character

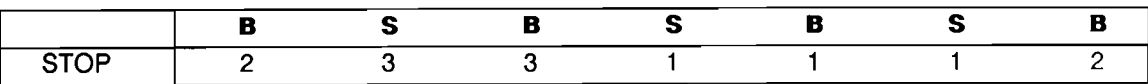

### .<br>CODE 11

FF

Code 11 is a numeric, high density code with one special character (-). Each character is encoded with five elements, either two wide and three narrow, or one wide and four narrow. The wide elements are a binary one (1), and the narrow elements are a binary zero. ode with one special character (<br>
three narrow, or one wide and forments are a binary zero.<br> **de 11 Character Encodation** ode with one special character (<br>
three narrow, or one wide and for<br>
ments are a binary zero.<br> **de 11 Character Encodati** 

|              | B                                          | S                     | B                | S                | B        |
|--------------|--------------------------------------------|-----------------------|------------------|------------------|----------|
| $\mathbf{0}$ | $\mathbf 0$                                |                       |                  |                  |          |
| $\mathbf{1}$ | 1                                          | 0<br>0                | 0<br>0<br>0<br>0 | 0<br>0<br>0<br>0 | 1        |
|              |                                            |                       |                  |                  |          |
|              | 0<br>1                                     | 1                     |                  |                  | 1<br>0   |
|              | $\mathbf 0$                                |                       |                  | $0$<br>$0$       |          |
|              |                                            | 0<br>0                |                  |                  |          |
|              | $\begin{array}{c} 1 \\ 0 \\ 0 \end{array}$ | 1                     |                  |                  |          |
|              |                                            |                       |                  |                  |          |
| 23456789     | 1                                          |                       | 0<br>0<br>0      |                  |          |
|              | 1                                          |                       |                  | 0<br>0           |          |
|              |                                            | 0<br>0<br>0<br>0<br>0 |                  |                  | 10010000 |
| S/S          | 0<br>0                                     |                       |                  |                  |          |

Code 11 Character Encodation

Code 11 has two check digits, "C", and "K". The first check digit "C", is the modulo 11 sum of the weighted products with the weights changing from 1 to 10. The second check digit "K", is also the modulo 11 sum of the weighted products with the weights changing from 1 to 9. The character (-) is assigned the value of 10.

When the data message is 10 digits or less, usually only the "C" check digit is used.

### EXAMPLE

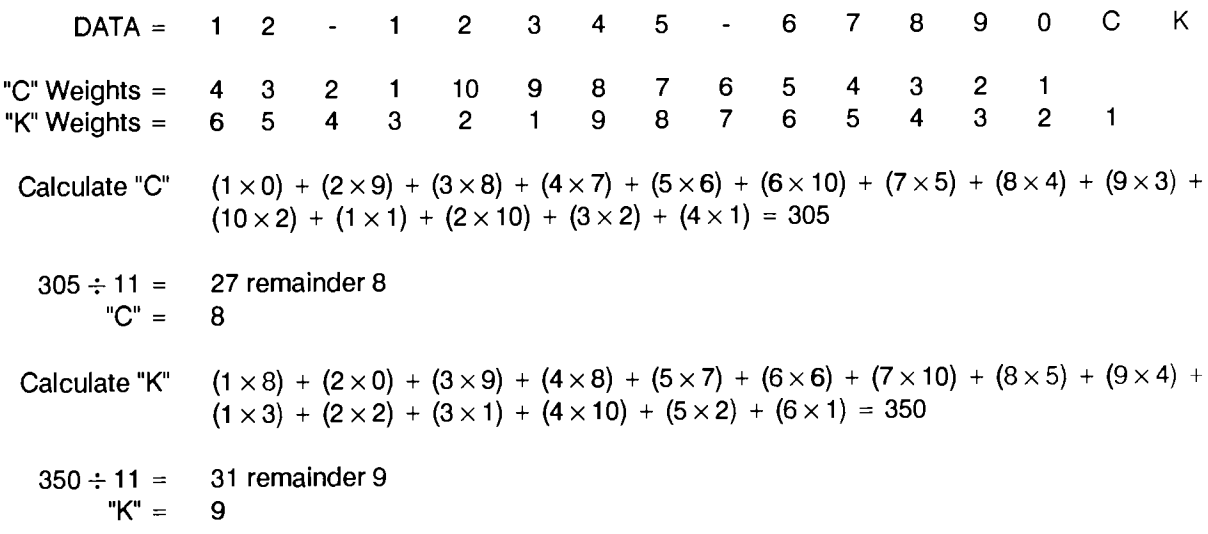

Tag to be encoded =  $12-12345-6789089$ 

### A-22 Bar Code Symbology

### MSI CODE

EY

MSI Code is a numeric, continuous code. Each character consists of four bits, using a straight binary encodation. Each bit is encoded in the following way: if the bit is a 1, the pattern to be used is a wide bar followed by a narrow space. If the bit is to be a 0, the pattern is a narrow bar followed by a wide space. The following table is the bit patterns: Each character cons<br>lowing way: if the bit<br>is to be a 0, the patter<br>rns:<br>**ASI Character Se** Each character cons<br>lowing way: if the bit<br>is to be a 0, the patterns:<br>**ASI Character Se**<br>**Decimal** BCD

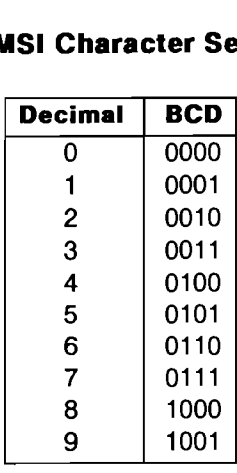

the contract of the contract of the contract of the contract of the contract of

### MSI Character Set

The start character is a single "1" bit. (wide bar/narrow space).

The stop character is a narrow bar/narrow space/narrow bar.

The check digit is a straight modulo 10 checksum. All of the characters are added up, and the smallest number to be added to the result to give an even multiple of ten is the check digit.

There is an optional modulo 11 checksum, it is NOT supported on the Smart Wand.

### SAMPLE BAR CODE LABELS

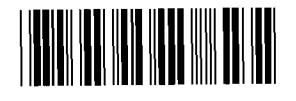

Code 39

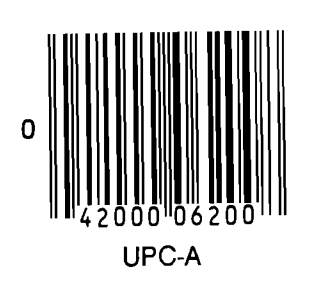

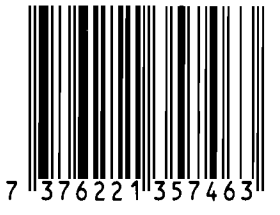

**EAN 13** 

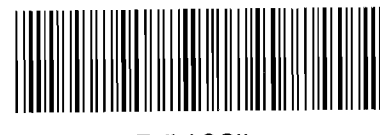

Full ASCII Code 39

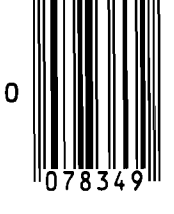

UPC-E

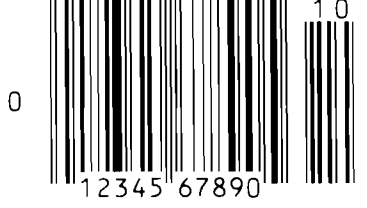

UPC-A w/ 2 digit<br>
Supplemental Supplemental<br>
Supplemental

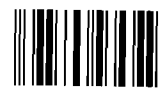

Interleaved  $2$  of  $5$ 

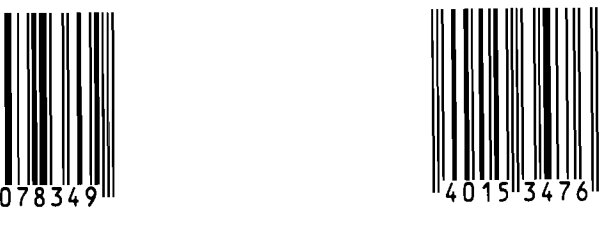

EAN<sub>8</sub>

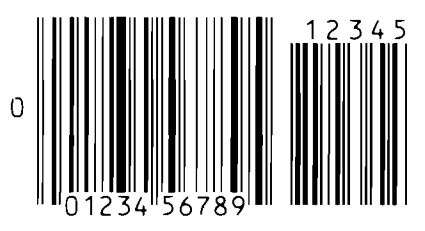

UPC-A w/ 5 digit

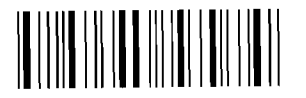

Codabar

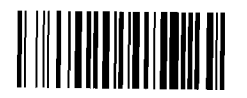

Code 128

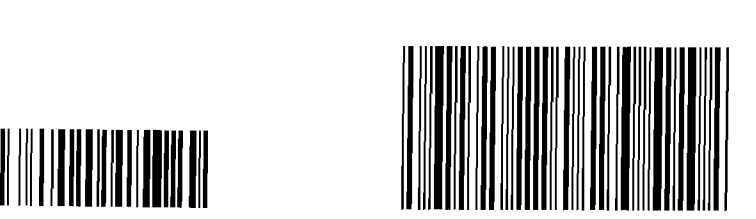

Code 11

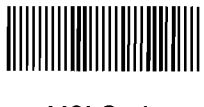

MSI Code

## **B**<br>Bar Code Stan **B**<br>Bar Code Standardization References Bar Code Standardization References dardization References

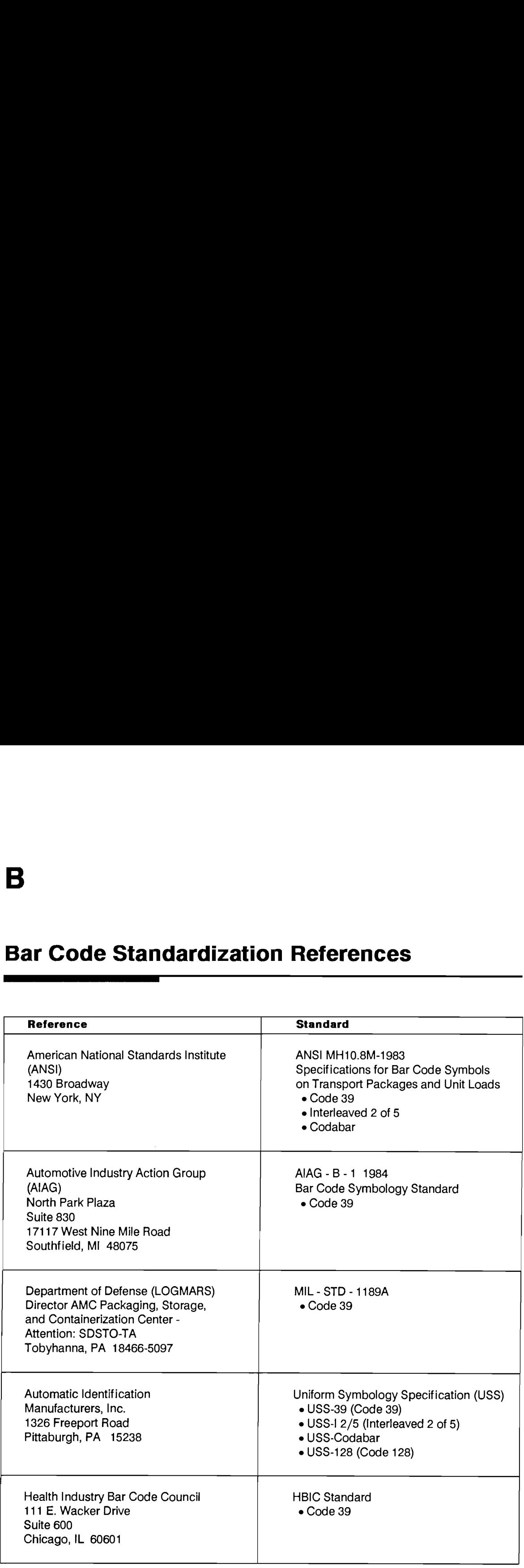

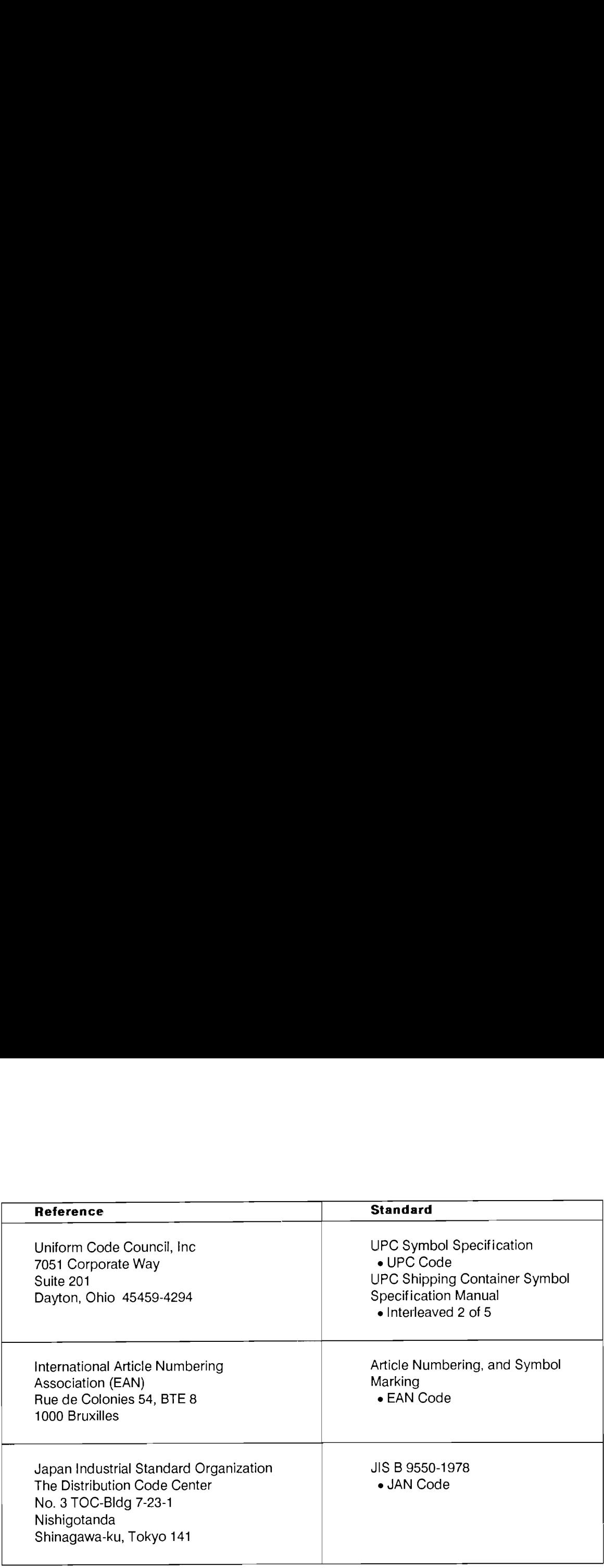

### **U.S. ASCII Character Codes**

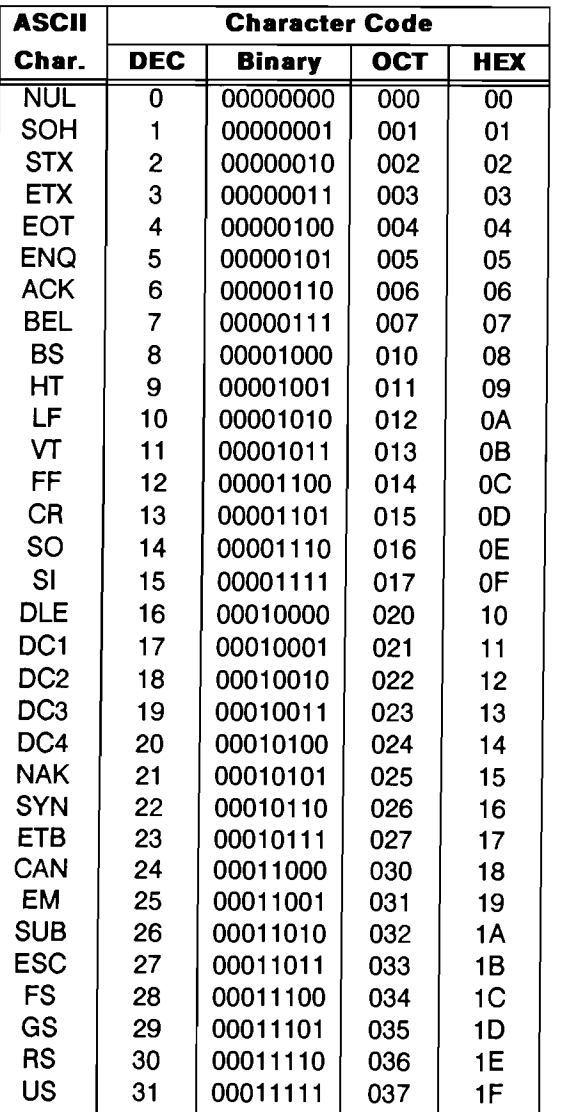

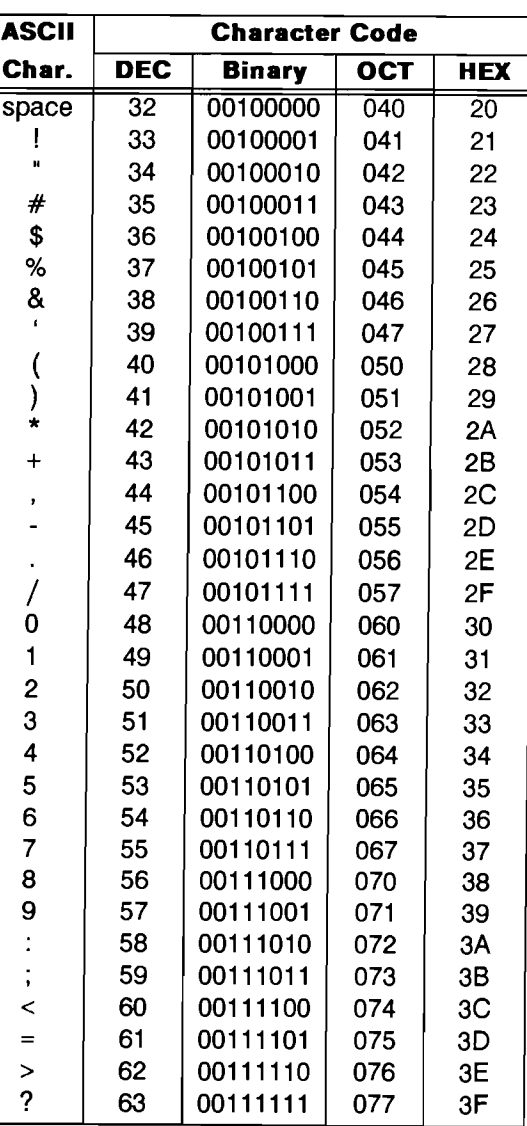

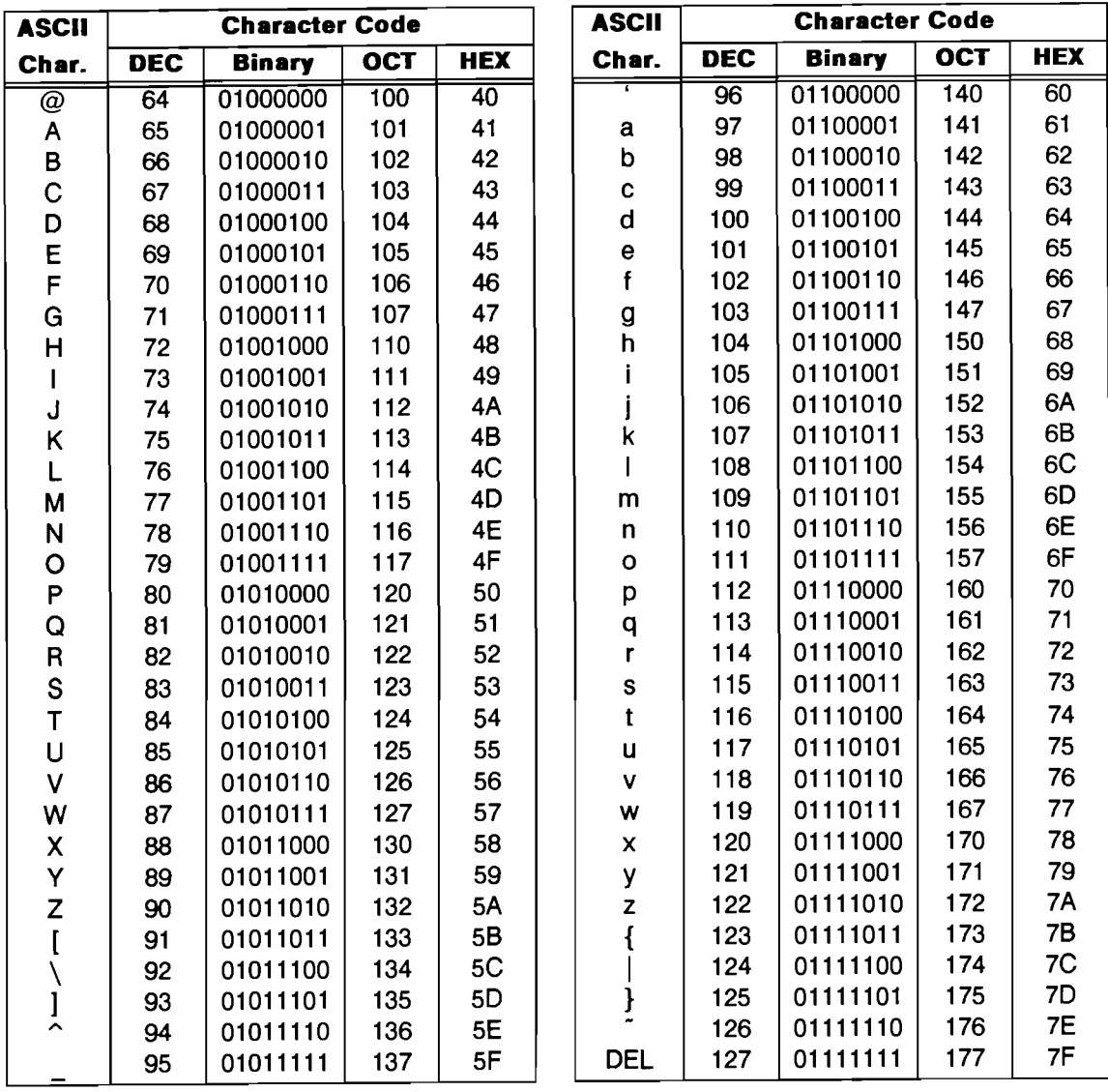

### **U.S. ASCII Character Codes (continued)**

### D<br>Bar Code Conf Bar Code Configuration Menus

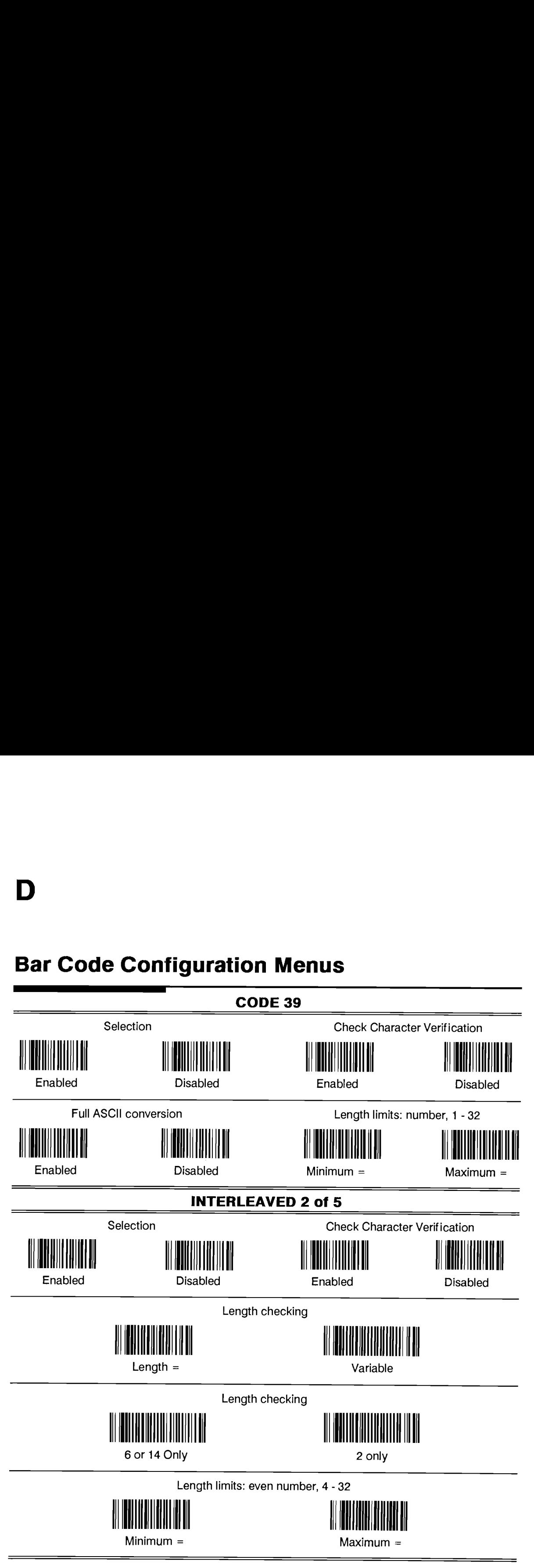

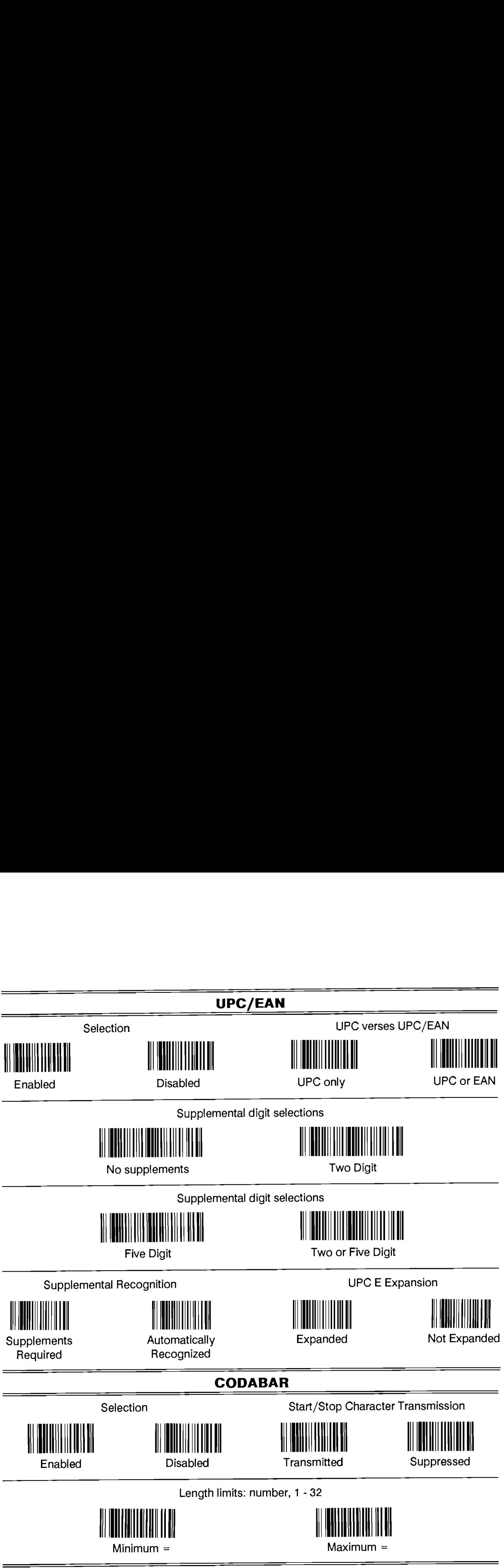

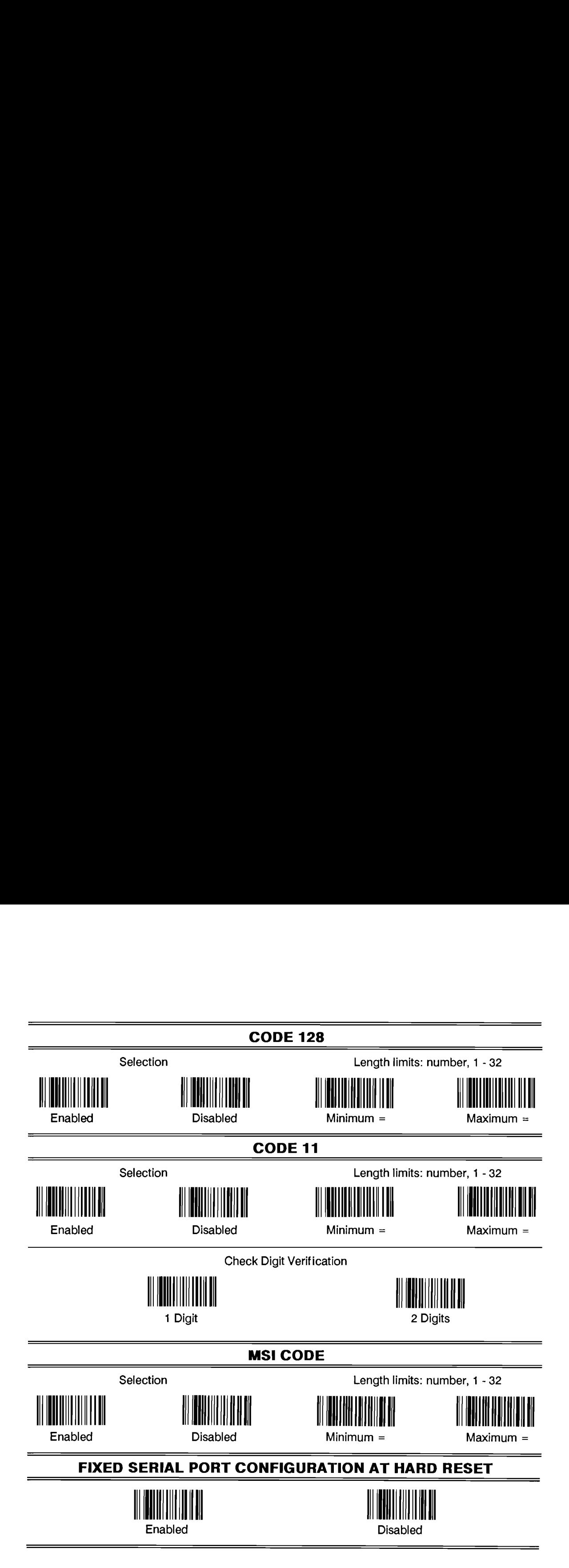

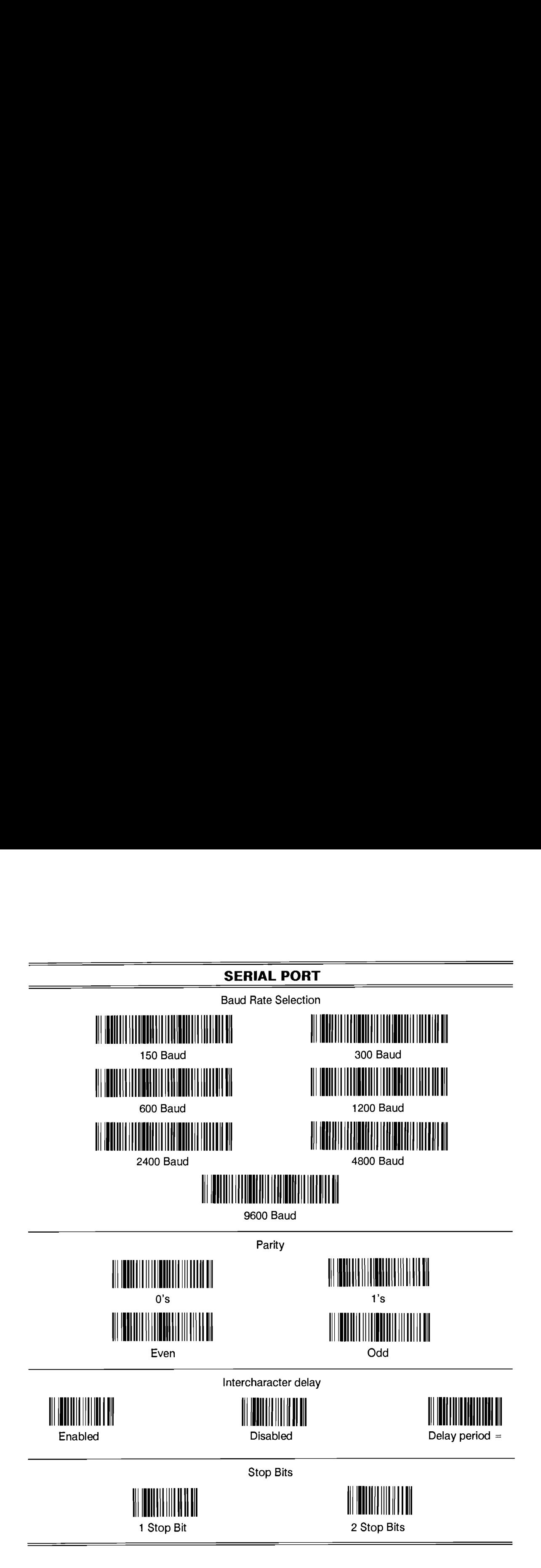

### D-4 Bar Code Configuration Menus

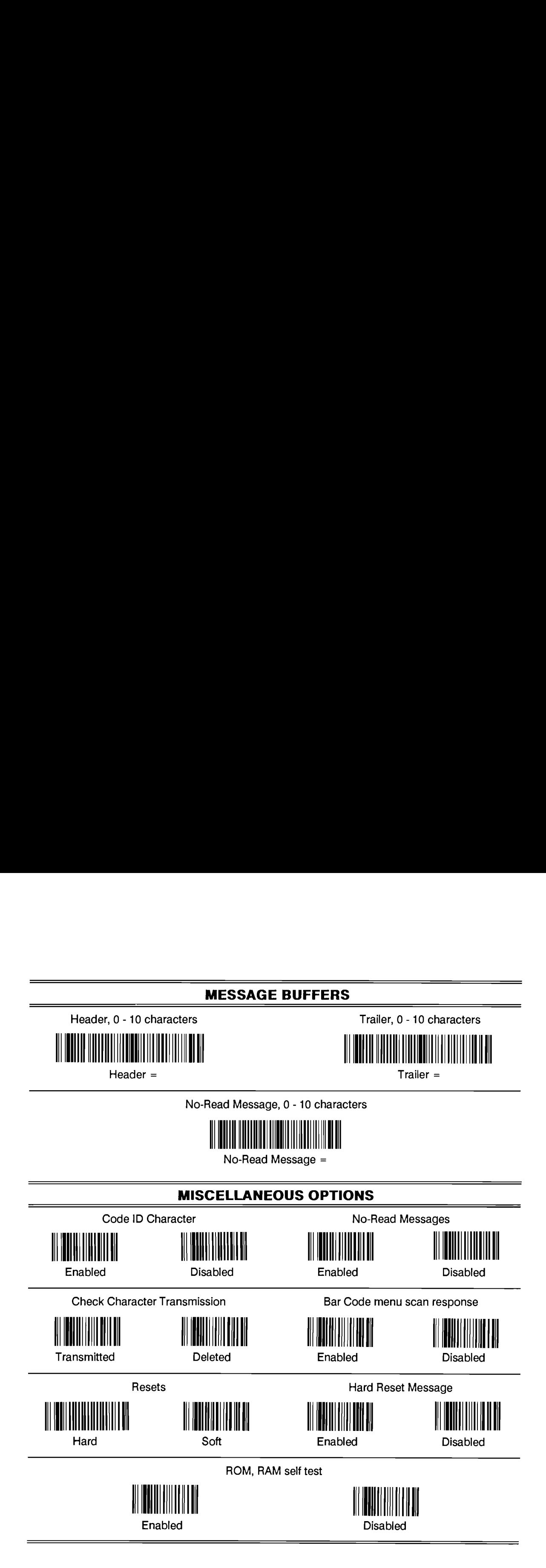

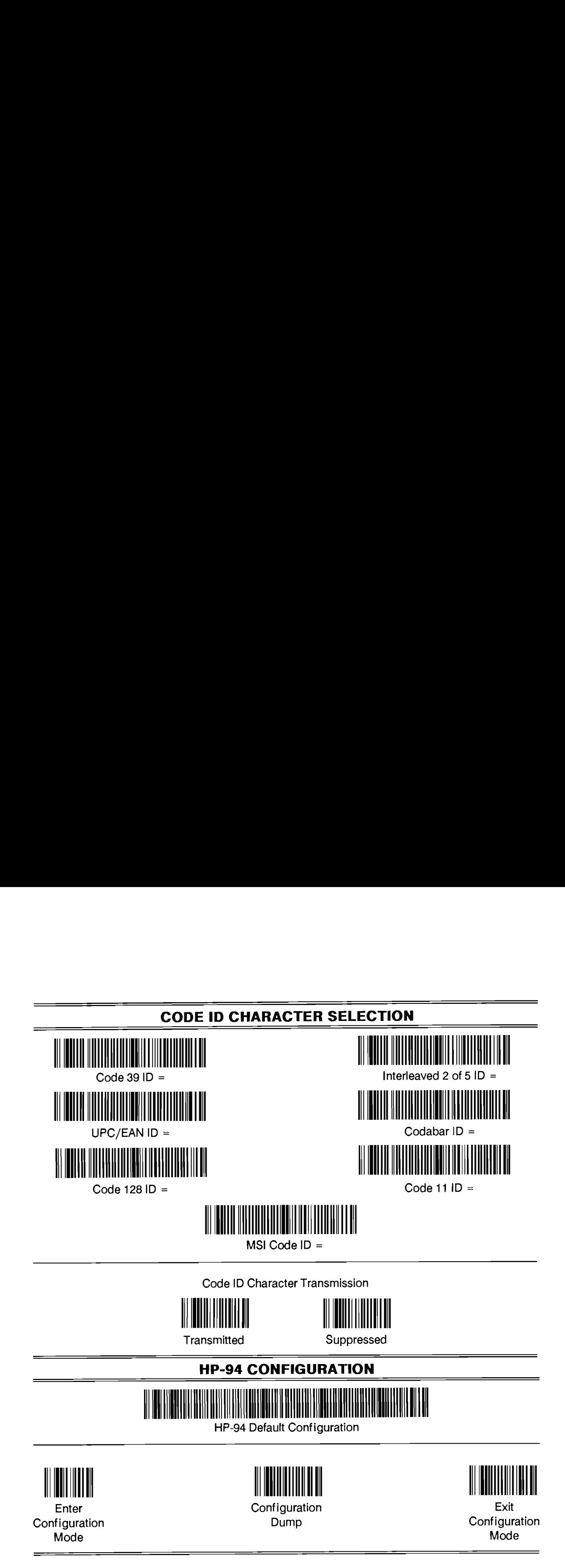

### D-6 Bar Code Configuration Menus

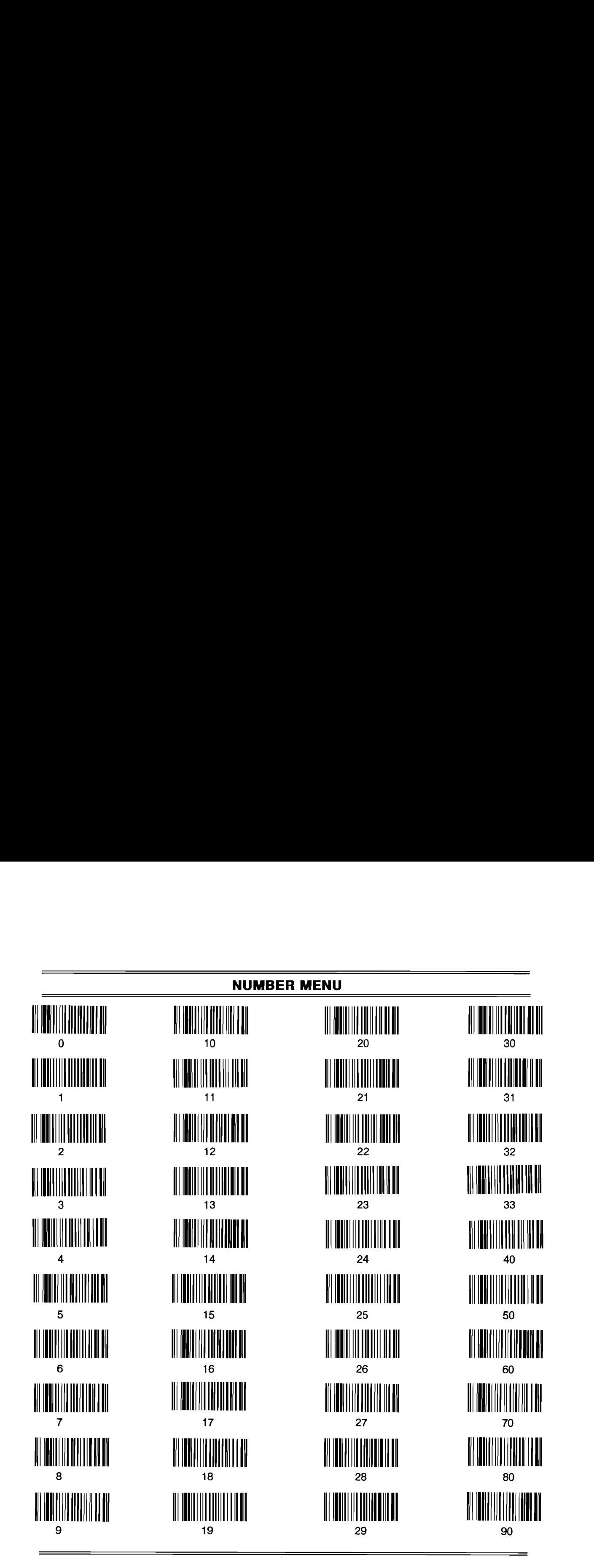

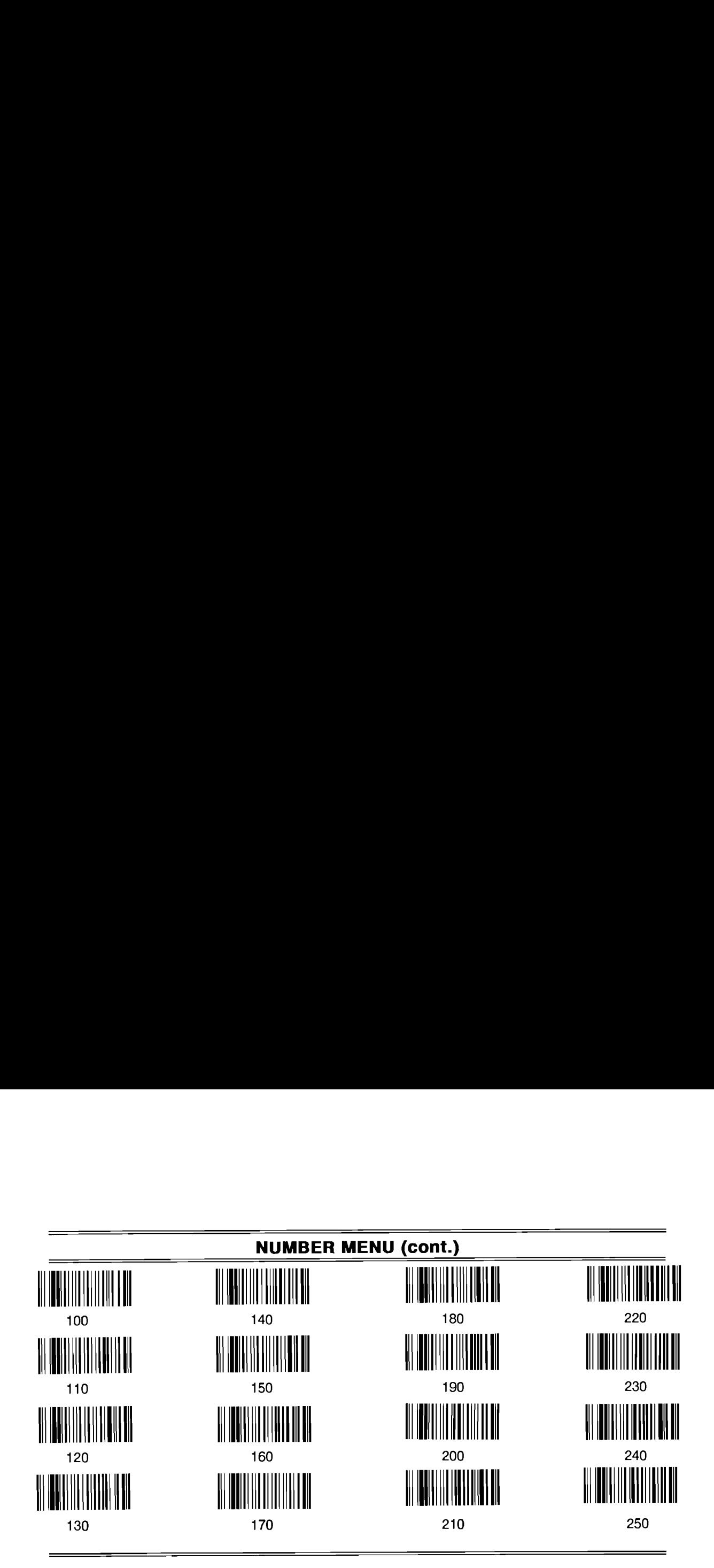

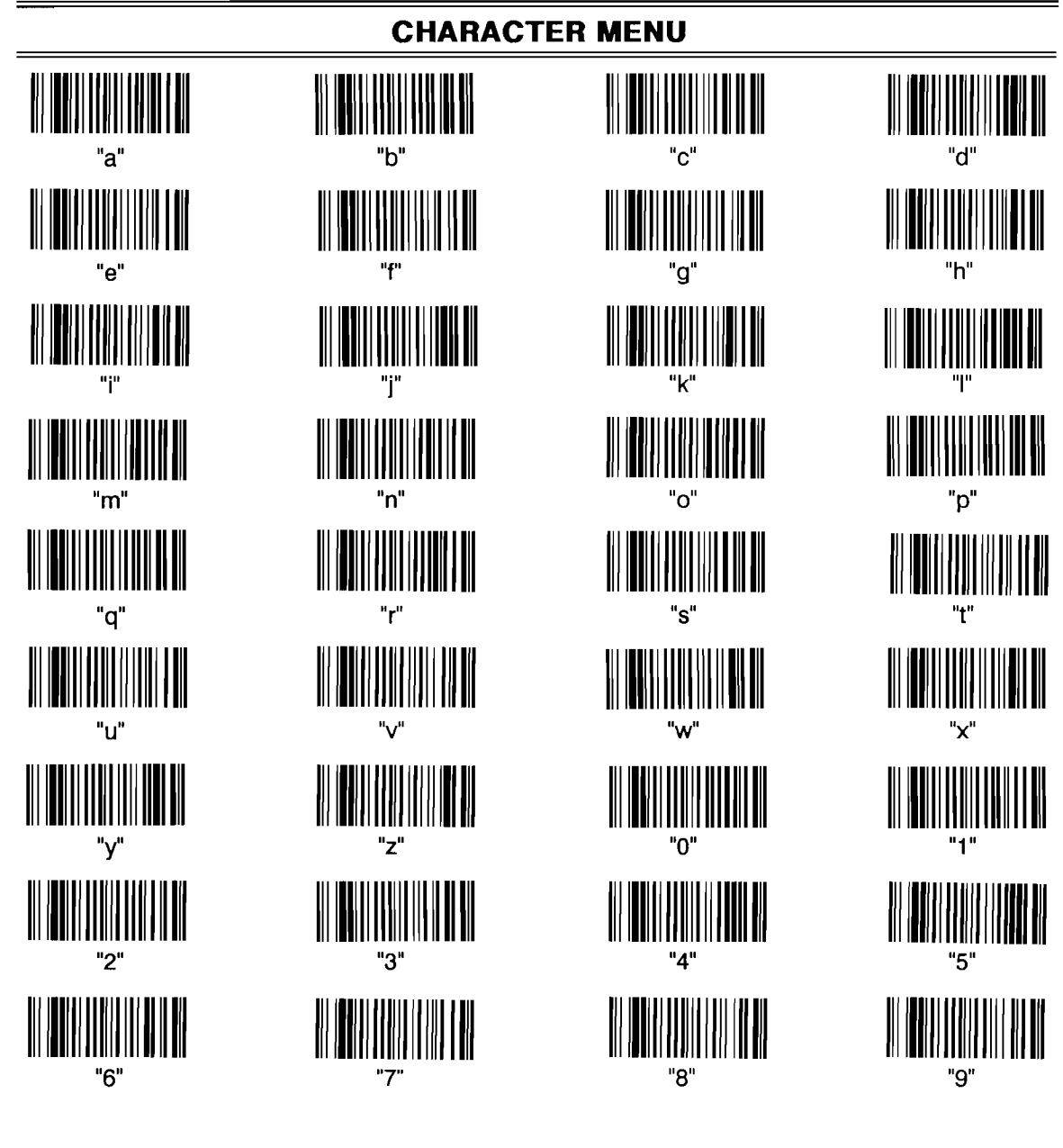

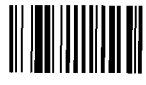

**End of Characters** 

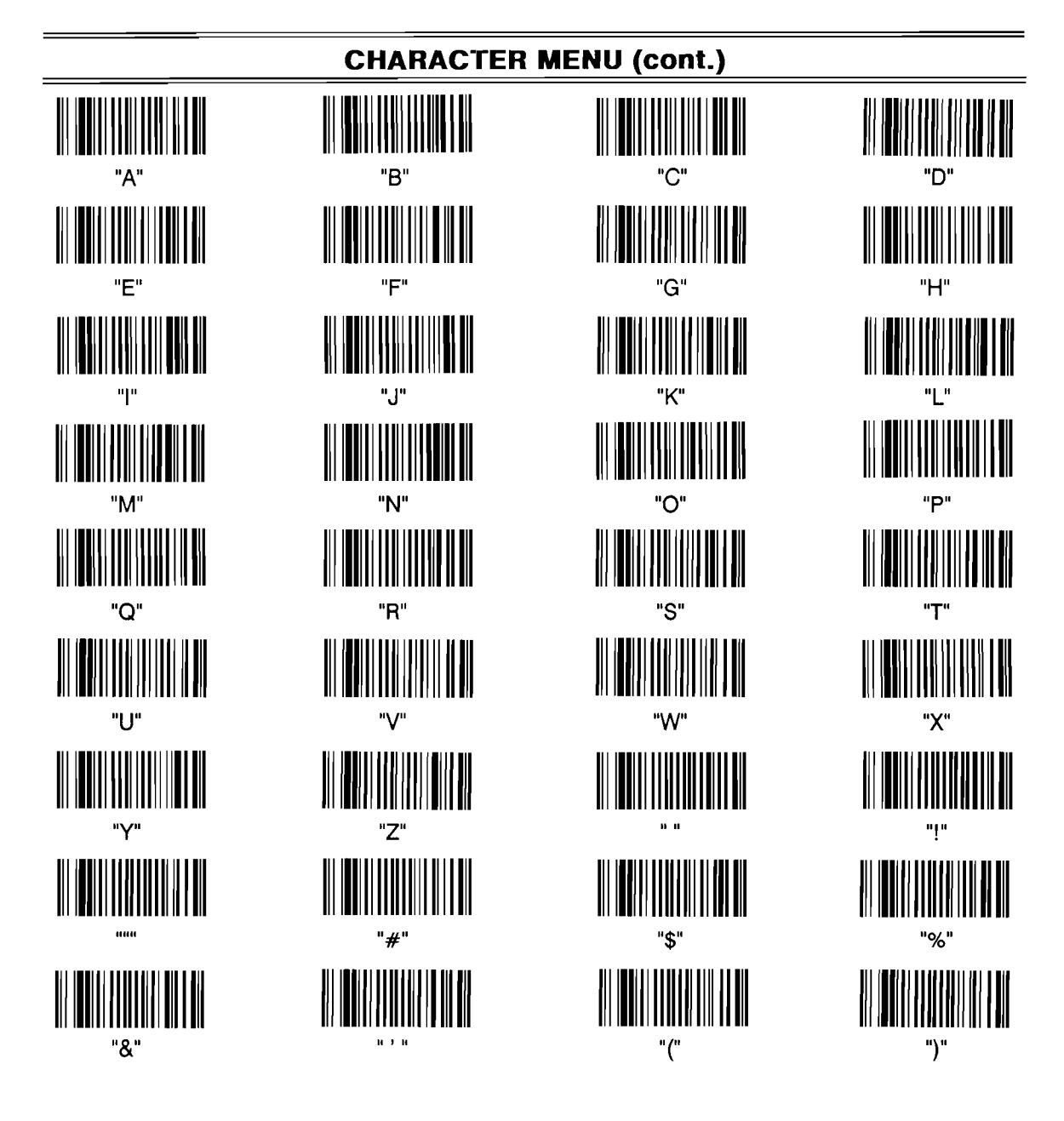

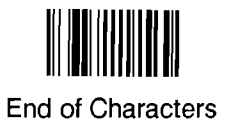

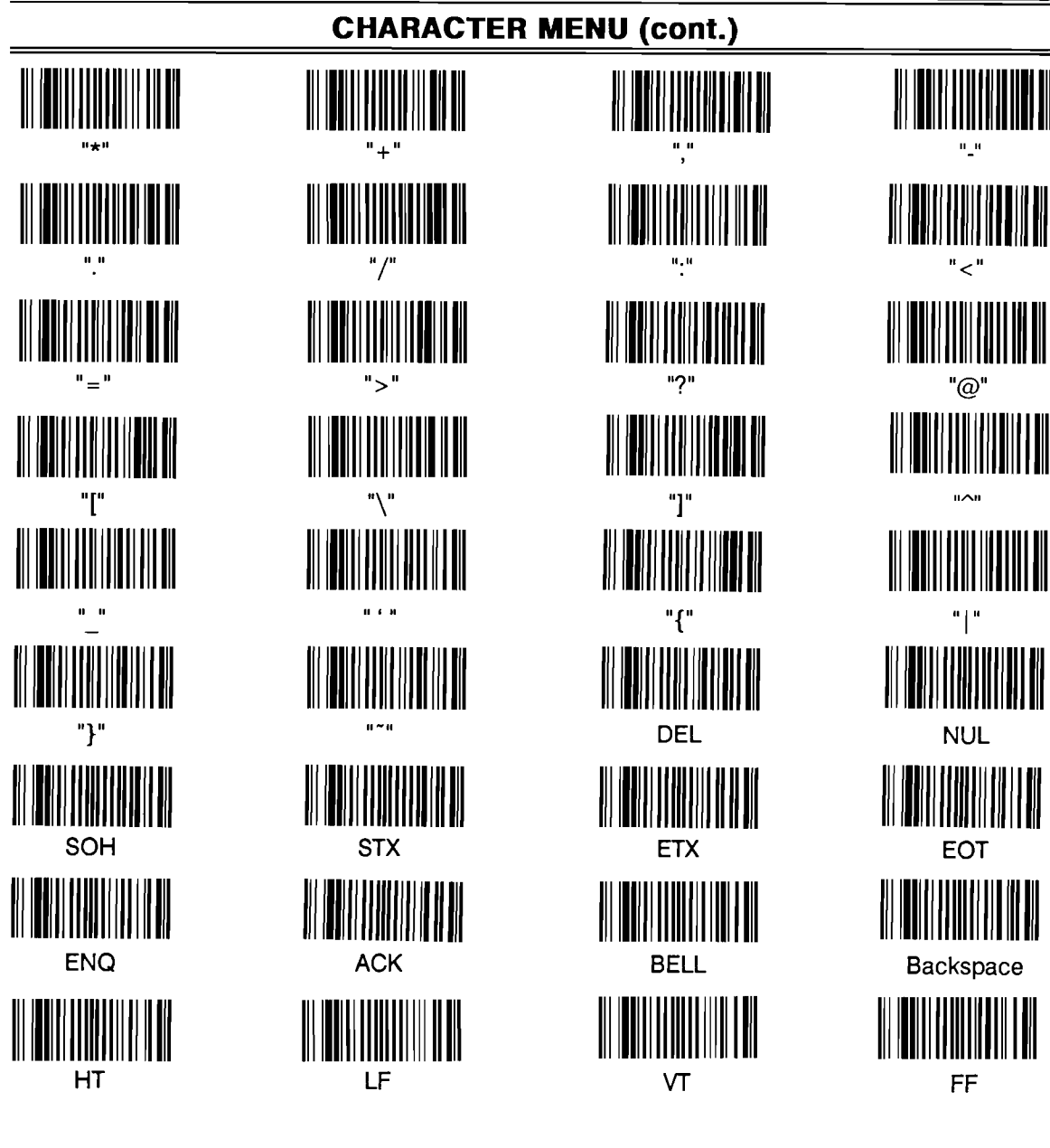

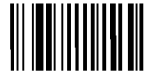

**End of Characters** 

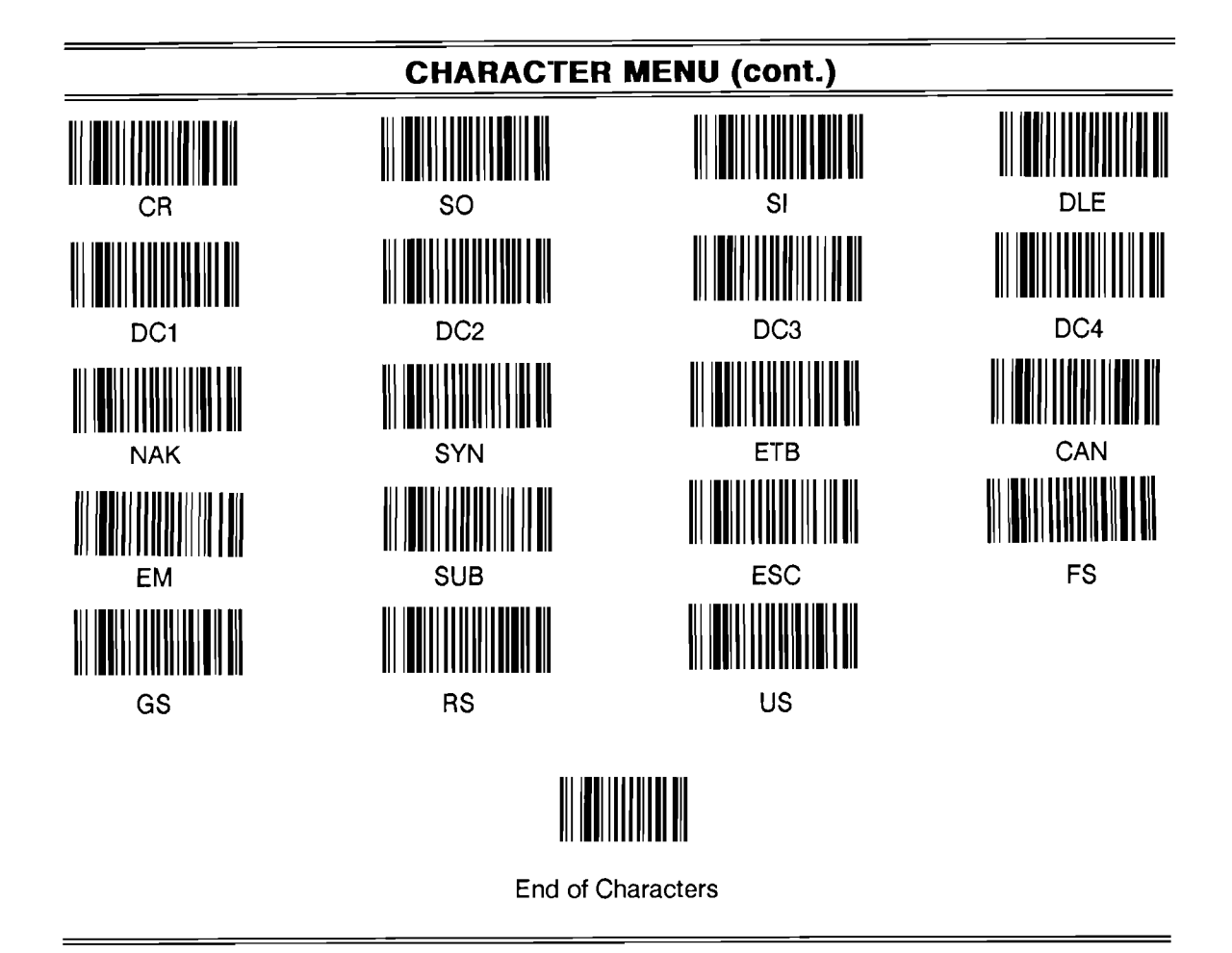